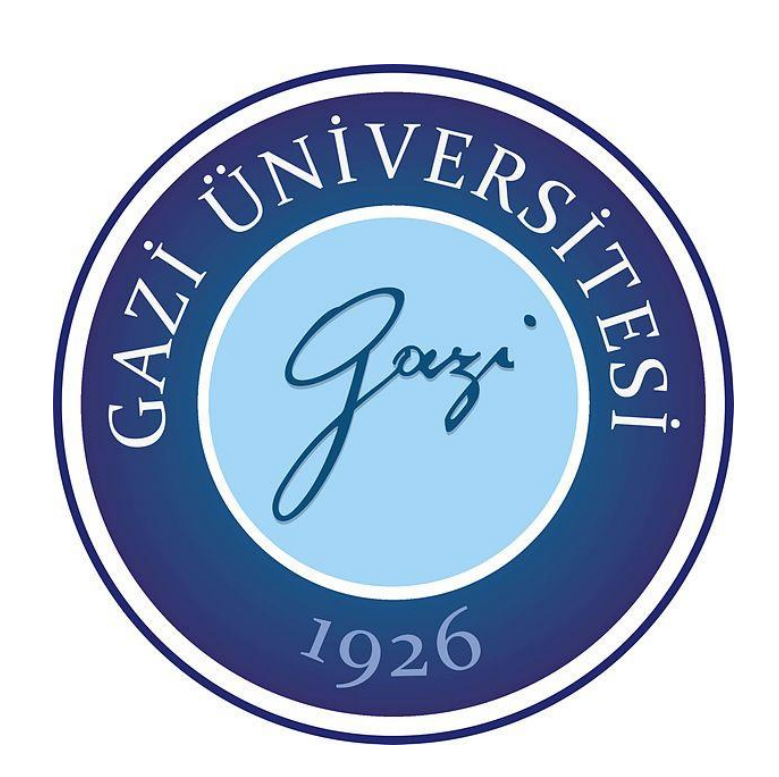

# **GÜNEŞ ENERJİLİ SİSTEMLERDE KOMPANZASYON**

**Turgut DEMİRDÖĞEN**

# **YÜKSEK LİSANS TEZİ ELEKTRİK ELEKTRONİK MÜHENDİSLİĞİ ANA BİLİM DALI**

**GAZİ ÜNİVERSİTESİ FEN BİLİMLERİ ENSTİTÜSÜ**

**ARALIK 2019**

Turgut DEMİRDÖĞEN tarafından hazırlanan "GÜNEŞ ENERJİLİ SİSTEMLERDE KOMPANZASYON" adlı tez çalışması aşağıdaki jüri tarafından OY BİRLİĞİ ile Gazi Üniversitesi Elektrik Elektronik Mühendisliği Ana Bilim Dalında YÜKSEK LİSANS TEZİ olarak kabul edilmiştir.

**Danışman:** Prof. Dr. Mahir DURSUN

Elektrik Elektronik Mühendisliği Ana Bilim Dalı, Gazi Üniversitesi Bu tezin, kapsam ve kalite olarak Yüksek Lisans Tezi olduğunu onaylıyorum. ………………………

**Başkan:** Prof. Dr. Bilgin KAFTANOĞLU

İmalat Mühendisliği Ana Bilim Dalı, Atılım Üniversitesi Bu tezin, kapsam ve kalite olarak Yüksek Lisans Tezi olduğunu onaylıyorum.

**Üye:** Prof. Dr. Ercan Nurcan YILMAZ

Elektrik Elektronik Mühendisliği Ana Bilim Dalı, Gazi Üniversitesi Bu tezin, kapsam ve kalite olarak Yüksek Lisans Tezi olduğunu onaylıyorum.

...…………………

...…………………

Tez Savunma Tarihi: 17/12/2019

Jüri tarafından kabul edilen bu çalışmanın Yüksek Lisans Tezi olması için gerekli şartları yerine getirdiğini onaylıyorum

> Prof. Dr. Sena YAŞYERLİ Fen Bilimleri Enstitüsü Müdürü

…………………………………

### **ETİK BEYAN**

Gazi Üniversitesi Fen Bilimleri Enstitüsü Tez Yazım Kurallarına uygun olarak hazırladığım bu tez çalışmasında;

- Tez içinde sunduğum verileri, bilgileri ve dokümanları akademik ve etik kurallar çerçevesinde elde ettiğimi,
- Tüm bilgi, belge, değerlendirme ve sonuçları bilimsel etik ve ahlak kurallarına uygun olarak sunduğumu,
- Tez çalışmasında yararlandığım eserlerin tümüne uygun atıfta bulunarak kaynak gösterdiğimi,
- Kullanılan verilerde herhangi bir değişiklik yapmadığımı,
- Bu tezde sunduğum çalışmanın özgün olduğunu,

bildirir, aksi bir durumda aleyhime doğabilecek tüm hak kayıplarını kabullendiğimi beyan ederim.

> Turgut DEMİRDÖĞEN 17/12/2019

#### GÜNEŞ ENERJİLİ SİSTEMLERDE KOMPANZASYON

(Yüksek Lisans Tezi)

#### Turgut DEMİRDÖĞEN

# GAZİ ÜNİVERSİTESİ FEN BİLİMLERİ ENSTİTÜSÜ Aralık 2019

#### ÖZET

<span id="page-4-0"></span>Bu tez çalışmasında, yenilenebilir enerji sistemlerini şebekeye bağlayarak, farklı atmosferik şartlarda üretilen kapasitif reaktif güç ile doğrusal olmayan yüklerde ortaya çıkan endüktif reaktif gücün bastırılması amaçlanmıştır. Yenilenebilir enerji kaynaklarından güneş enerjili sistemleri ile çalışılmış olup, fotovoltaik (PV) panel, Maksimum Güç Noktası Takibi (MPPT), DC/AC evirici, filtre ve PID kontrolcülerden oluşan bir sistem tasarlanarak MATLAB/Simulink-SimPower Systems ile benzetimi yapılmıştır. Farklı sıcaklık ve ışınım seviyelerinde fotovoltaik sistemin benzetimi yapılmış olup, oluşturulan bir PI kontrol devresini PWM üretecinde ölçülen akım döngüsüne ekleyerek üretilen kapasitif reaktif güç ile doğrusal olmayan yüklerde ortaya çıkan endüktif reaktif gücün bastırılması sağlanmıştır. Asenkron motor devresi ve fotovoltaik panel grubuyla hibrit bir sistemin MATLAB/Simulink-SimPower Systems ile benzetimi yapılmıştır. Anahtarlama elemanı olarak IGBT'ler kullanılmıştır. Asenkron Motor sabit yükte, farklı ışınım değerleri altında ve farklı yüklerde, sabit ışınım değerleri altında çalıştırılmıştır. Ortaya çıkan endüktif reaktif yükler eklenen PV sistemde üretilen kapasitif reaktif güç ile bastırılmıştır. Ayrıca asenkron motor doğrudan şebekeye bağlanarak MATLAB/Simulink-SimPower Systems ile benzetimi yapılmış olup, sabit yükte farklı ışınım değerleri altında ve farklı yüklerde sabit ışınım değerleri altında çalıştırılmıştır. Ortaya çıkan endüktif reaktif yükler eklenen PV sistem ile bastırılmıştır.

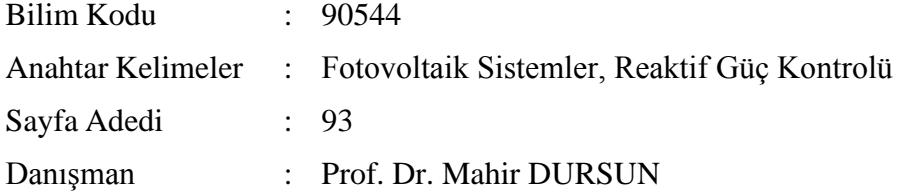

#### COMPENSATION IN SOLAR POWER SYSTEMS

#### (M. Sc. Thesis)

#### Turgut DEMİRDÖĞEN

#### GAZİ UNIVERSITY

#### GRADUATE SCHOOL OF NATURAL AND APPLIED SCIENCES

#### December 2019

#### ABSTRACT

<span id="page-5-0"></span>In this thesis, it is aimed to suppress the inductive reactive power emerged in non-linear loads with capacitive reactive power produced under different atmospheric conditions by connecting the renewable energy systems to the grid. We have worked with solar energy systems which are one of renewable energy sources consisting of photovoltaic (PV) panel, Maximum Power Point Tracking (MPPT), DC/AC inverter, filter and PID controllers has been designed and simulated with MATLAB/Simulink-SimPower Systems. The photovoltaic system is simulated at different temperature and irradiation levels, and a PI control circuit is added to the current loop measured in the PWM generator to suppress the emerged inductive reactive power with the capacitive reactive power generated. A hybrid system is simulated with MATLAB / Simulink-SimPower Systems with asynchronous motor circuit and photovoltaic panel group. IGBT's are used as switching elements. The asynchronous motor is operated at constant load, under different irradiation values and at different loads under constant irradiation values. The emerged inductive reactive power are suppressed with the capacitive reactive power generated in the added PV system. In addition, the asynchronous motor is directly connected to the grid and simulated with MATLAB/Simulink-SimPower Systems at constant load under different irradiation values and at different loads under constant irradiation values.The emerged inductive reactive power are suppressed with the capacitive reactive power generated in the added PV system.

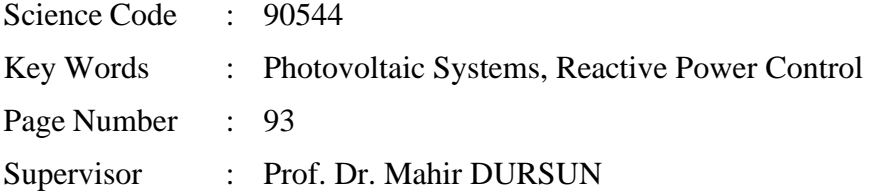

# **TEŞEKKÜR**

<span id="page-6-0"></span>Bu çalışma boyunca bilgi ve tecrübesi her zaman yanımda olan yardımlarını hiçbir zaman esirgemeyen saygıdeğer danışman hocam Prof. Dr. Mahir DURSUN'a, ikinci danışman hocam Dr. Öğr. Görevlisi Semih ÖZDEN'e ve desteğini her zaman hissettiğim eşime teşekkürü bir borç bilirim.

# **İÇİNDEKİLER**

**Sayfa**

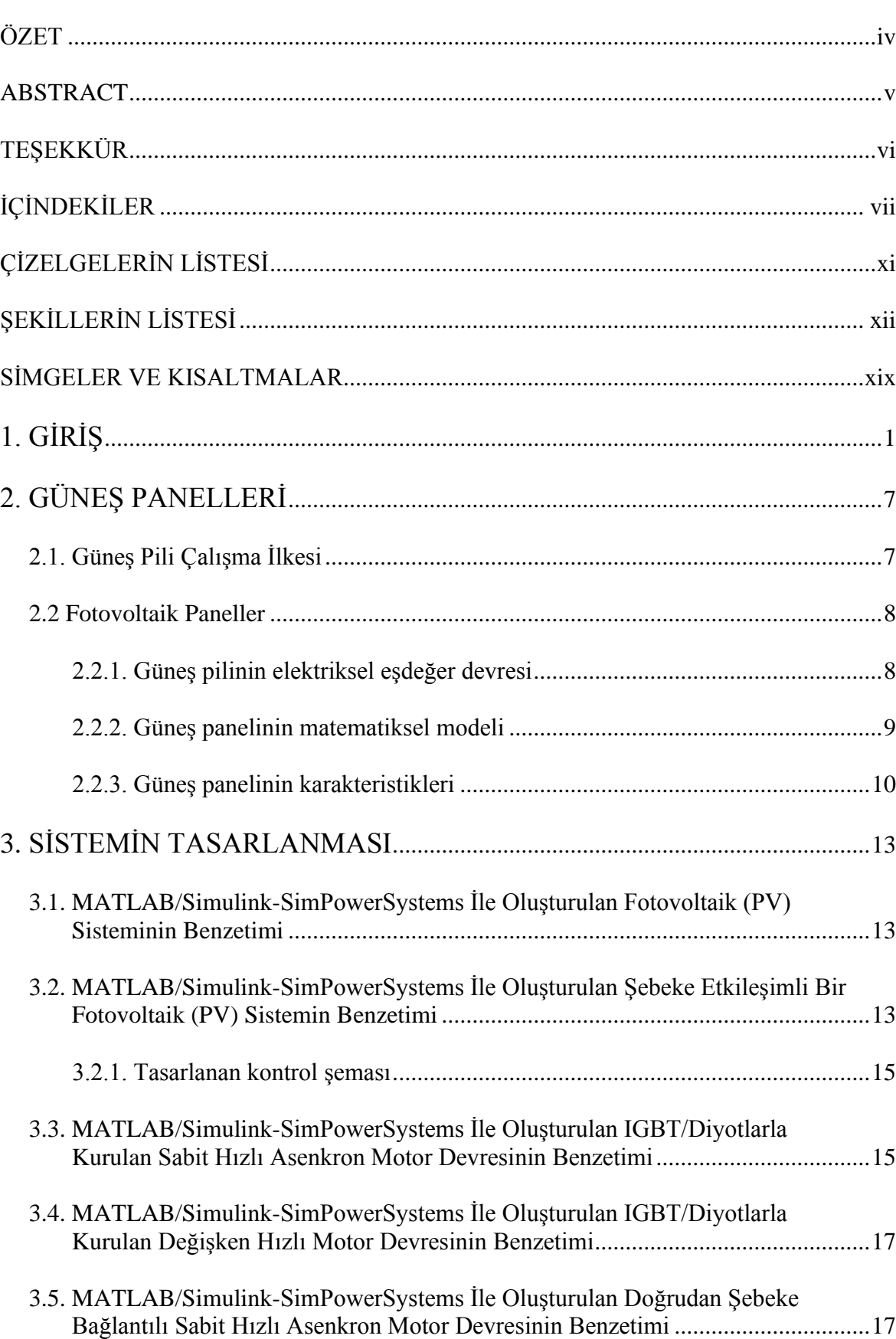

viii

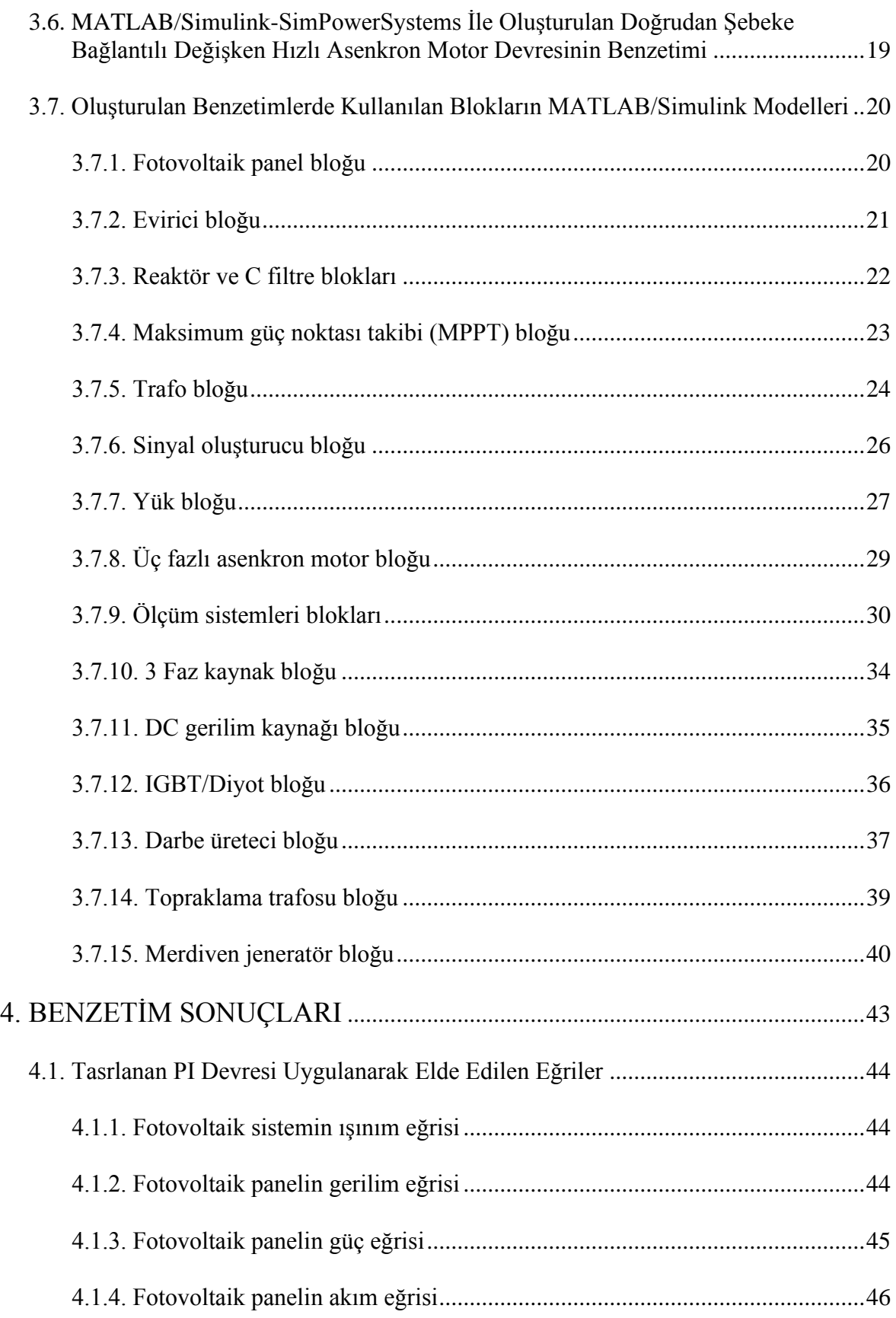

# **Sayfa**

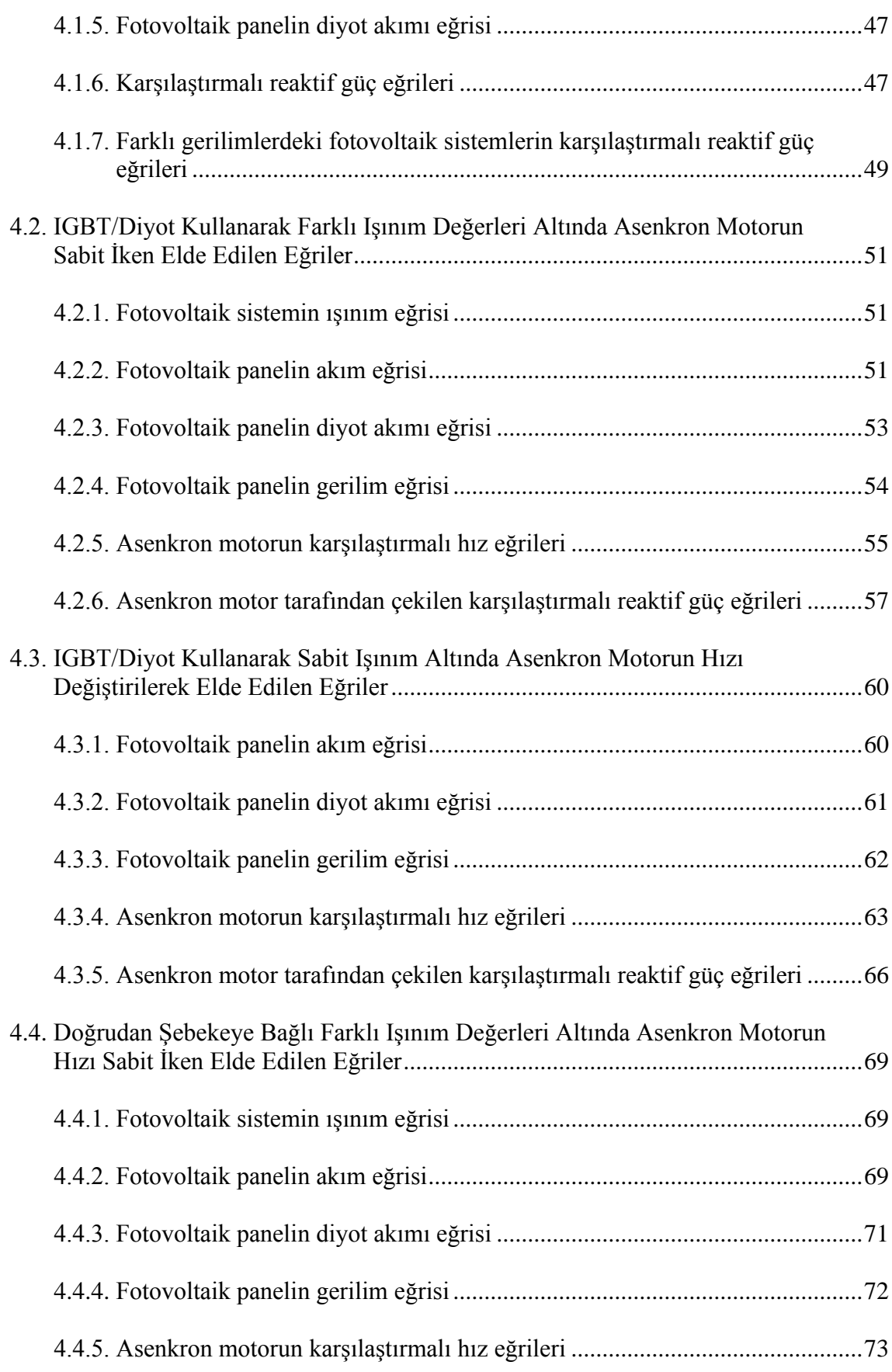

# **Sayfa**

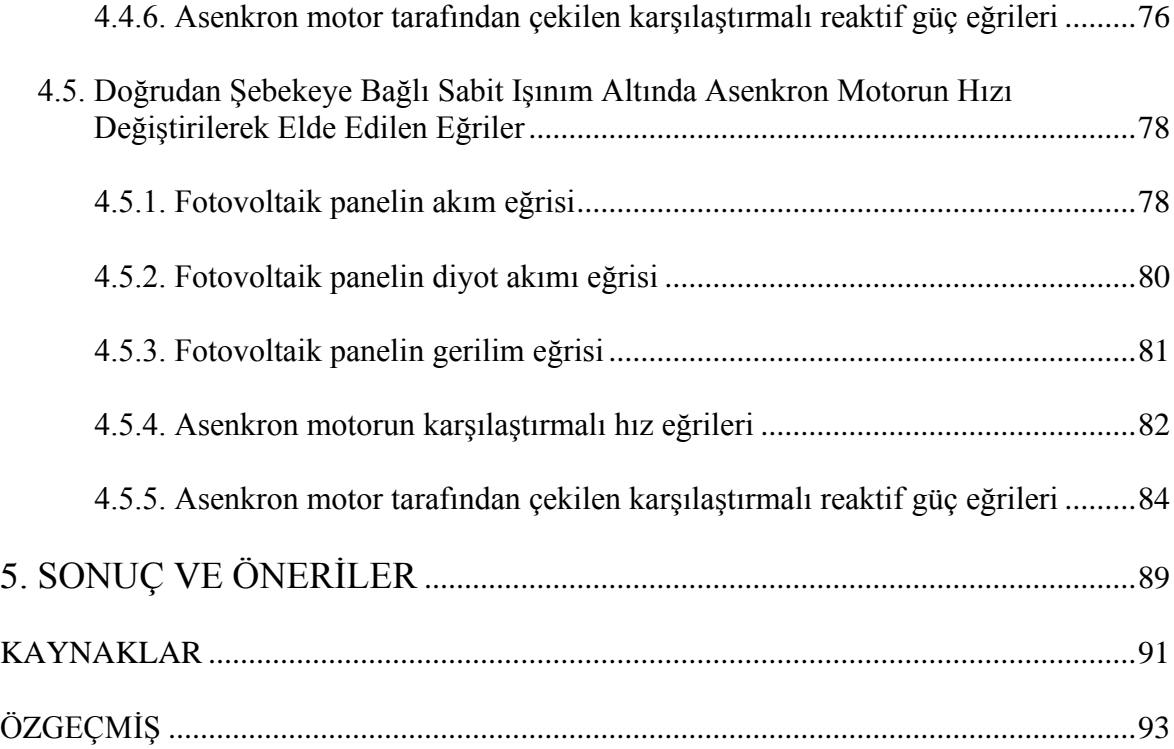

# **ÇİZELGELERİN LİSTESİ**

<span id="page-11-0"></span>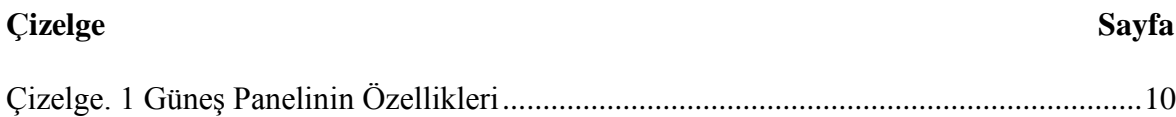

# **ŞEKİLLERİN LİSTESİ**

<span id="page-12-0"></span>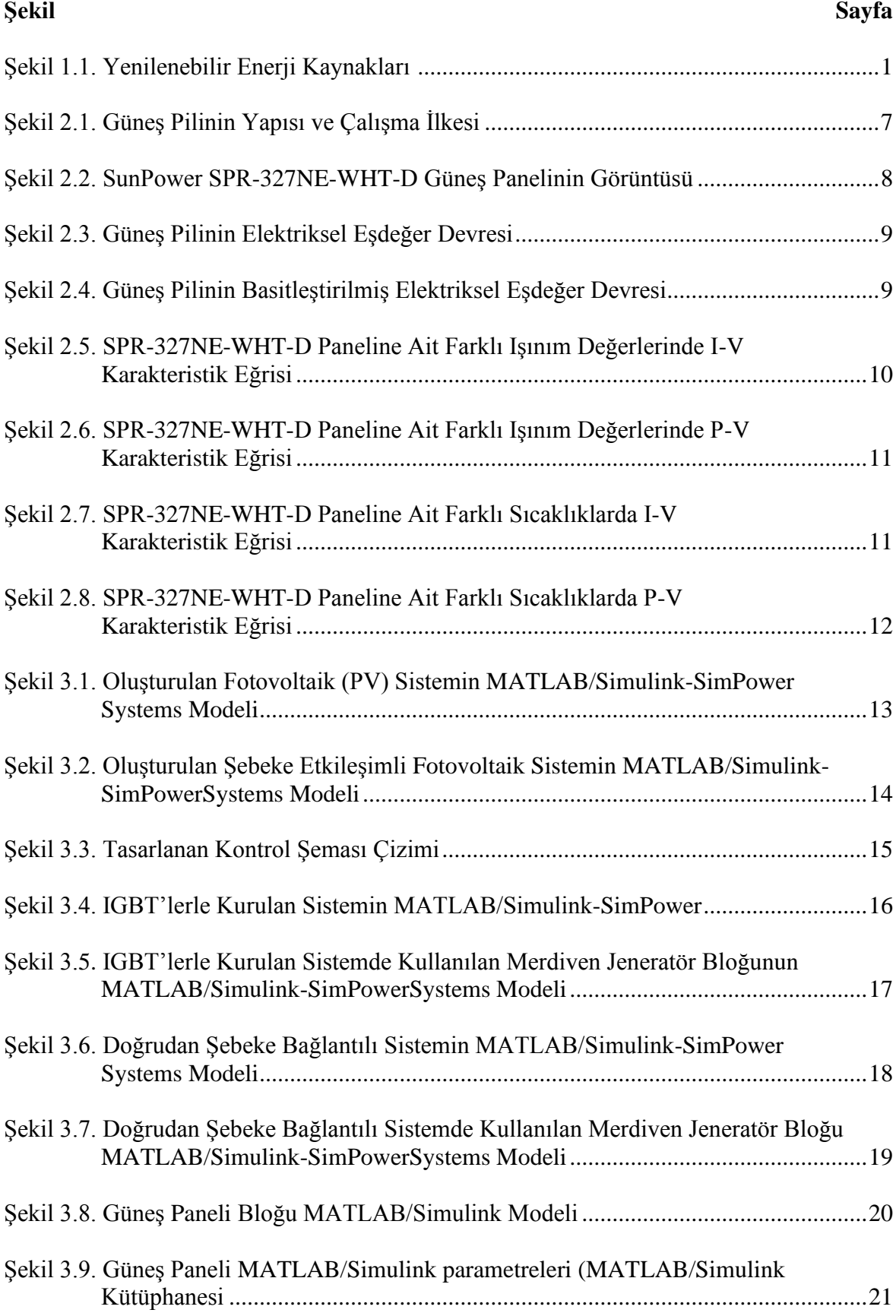

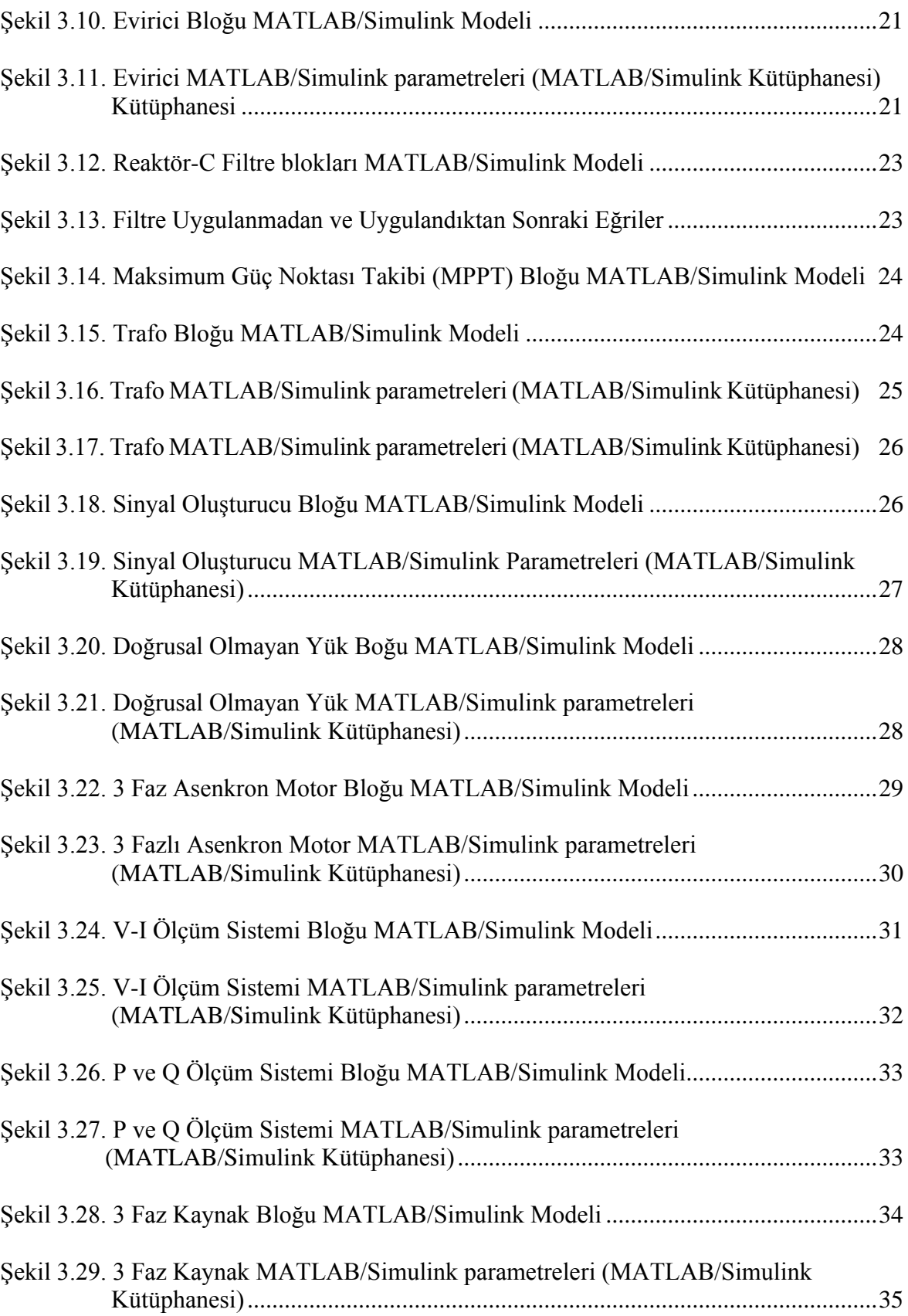

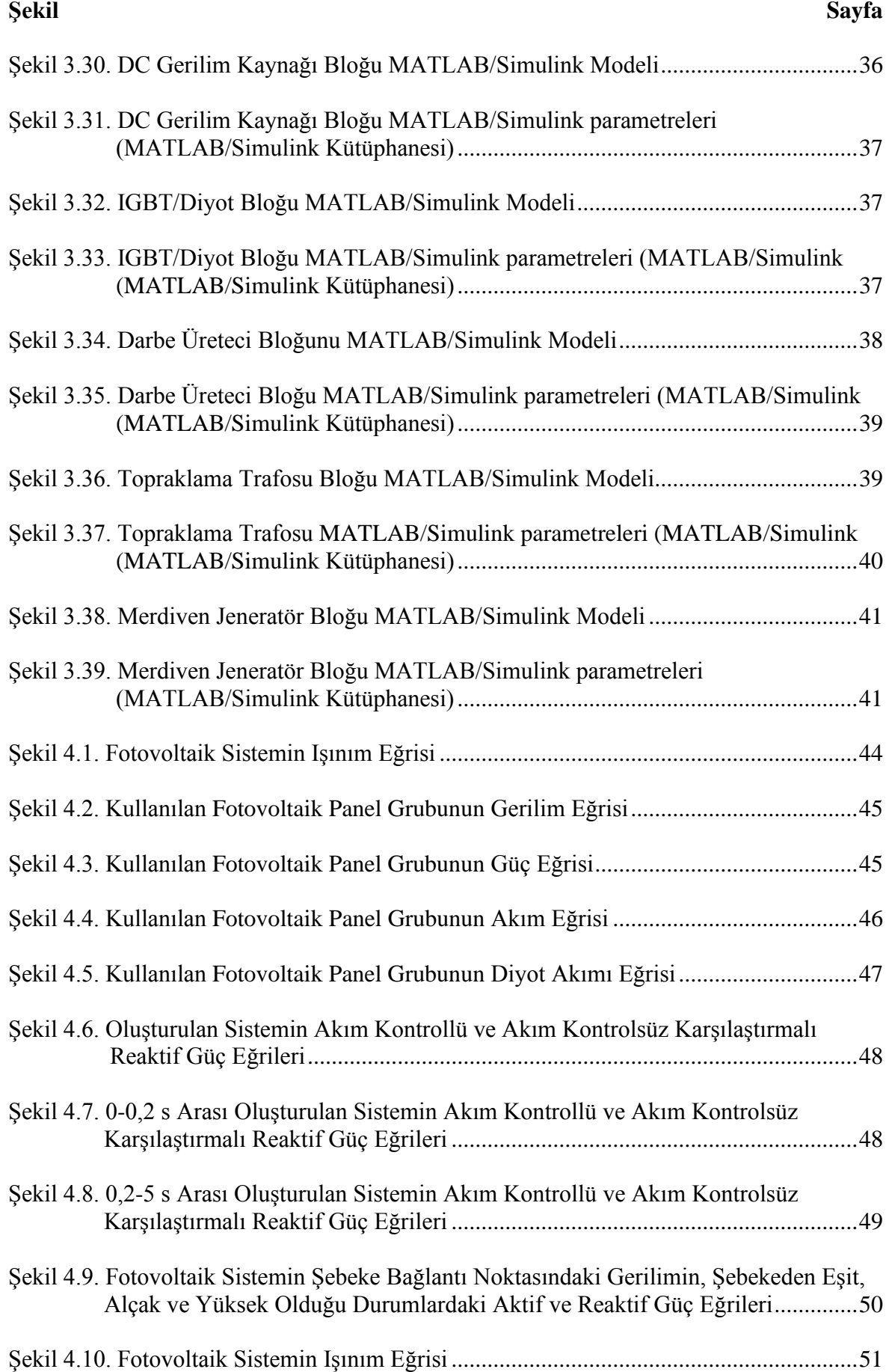

xv

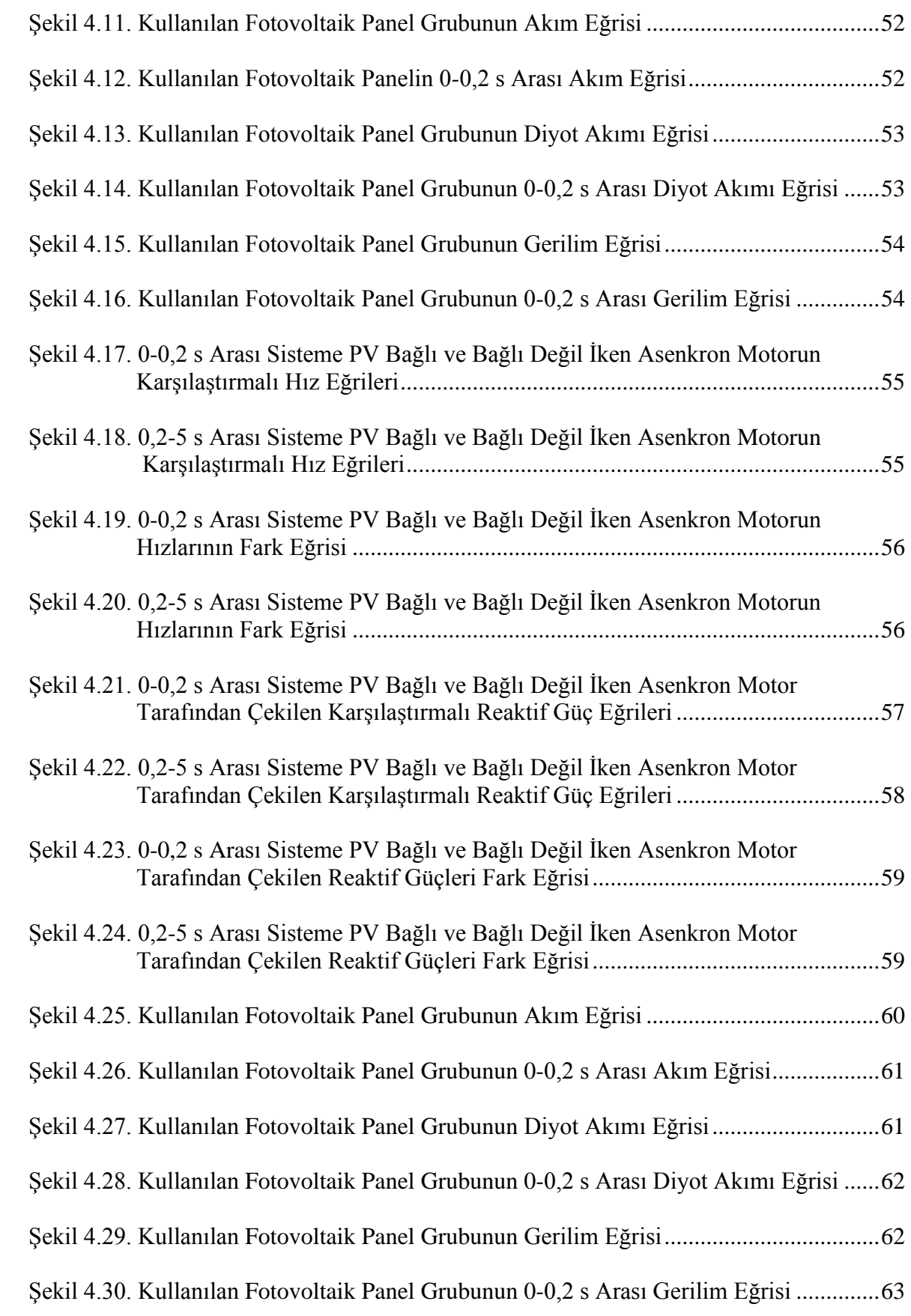

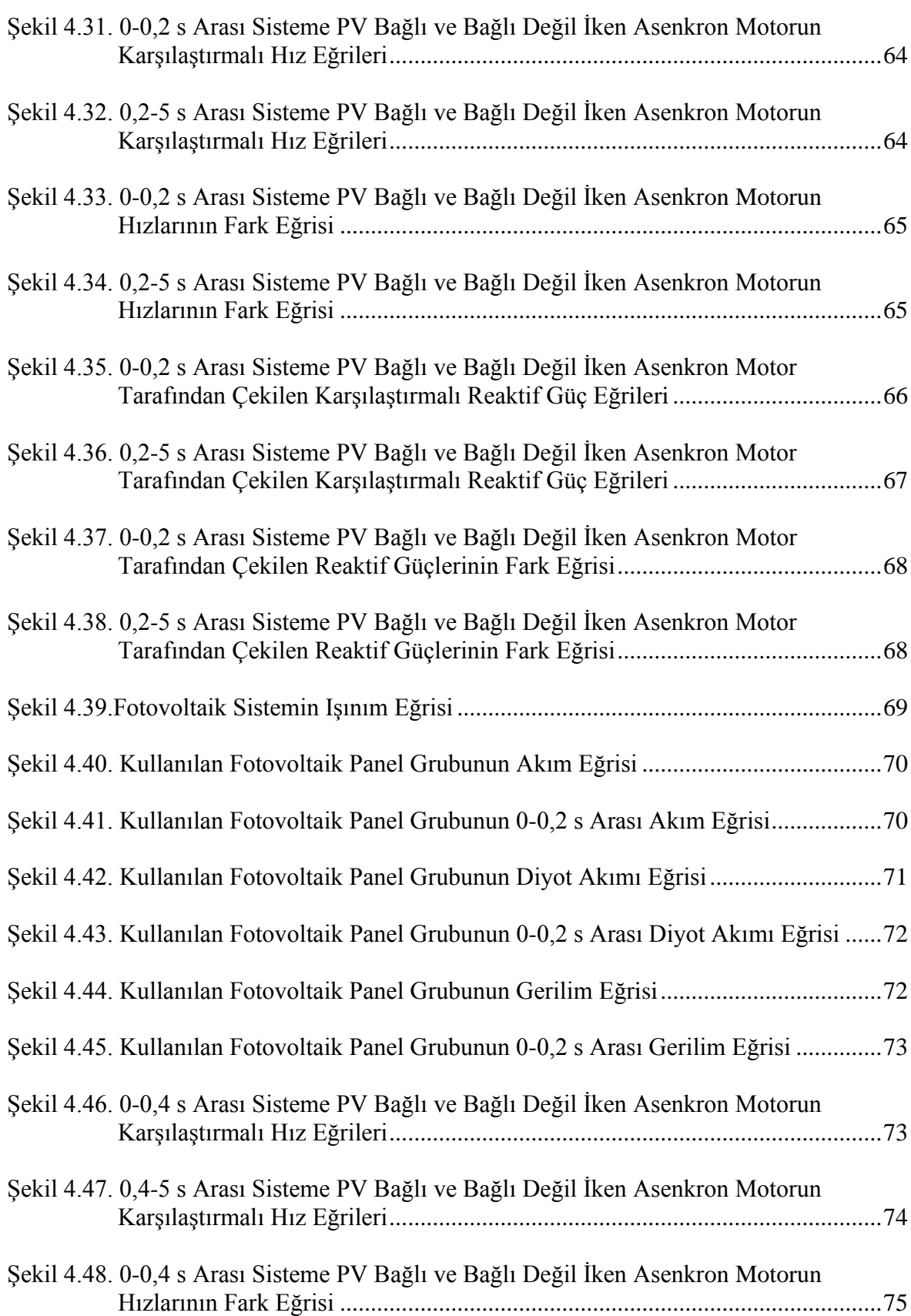

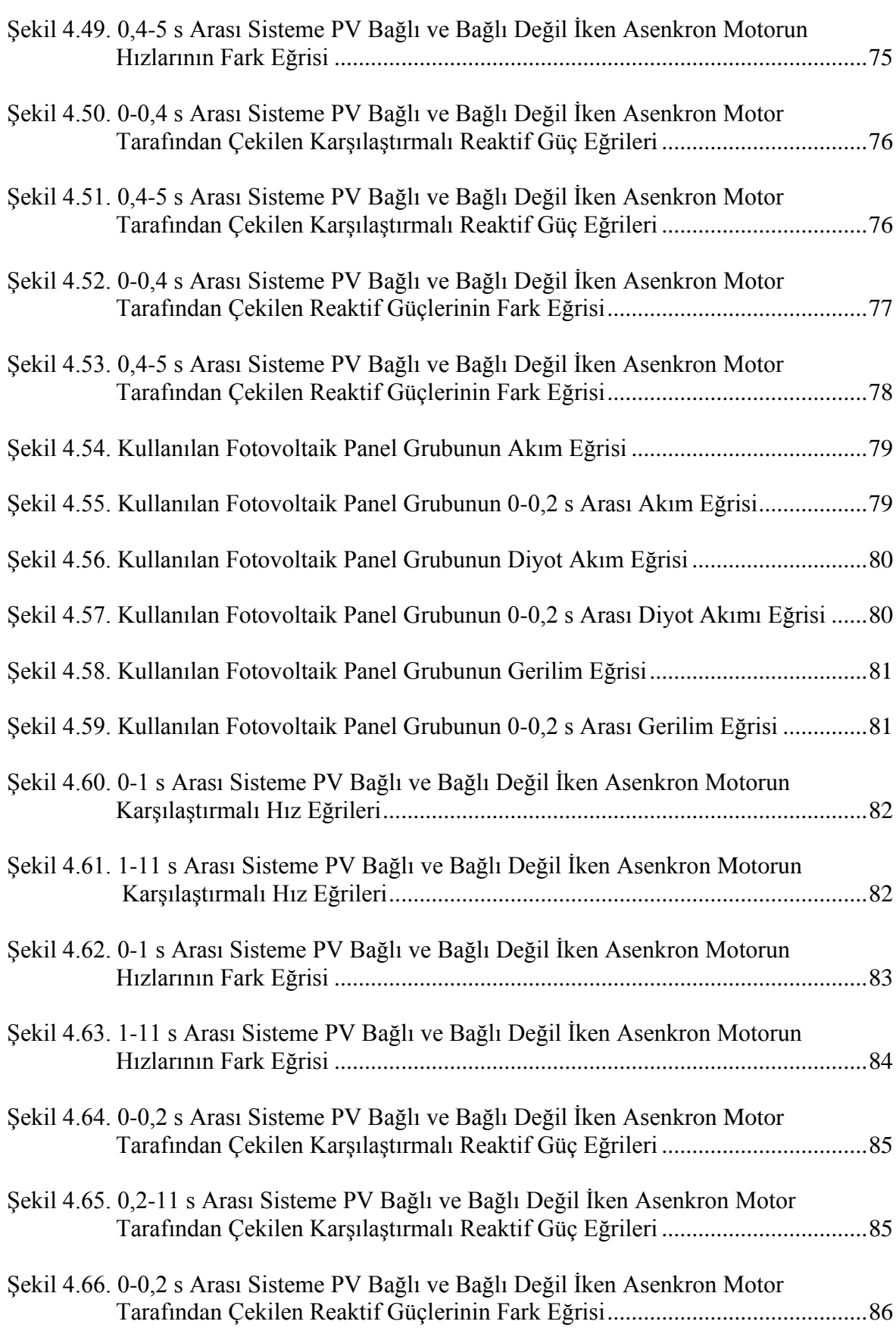

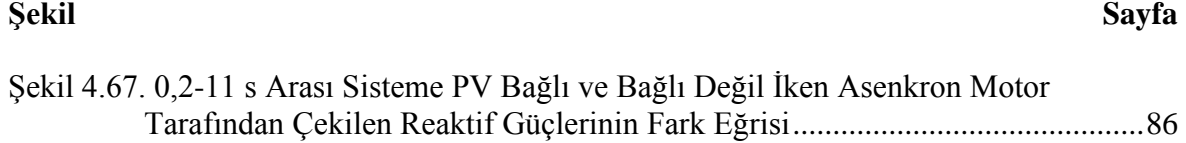

# **SİMGELER VE KISALTMALAR**

<span id="page-19-0"></span>Bu çalışmada kullanılmış simgeler ve kısaltmalar, açıklamaları ile birlikte aşağıda sunulmuştur.

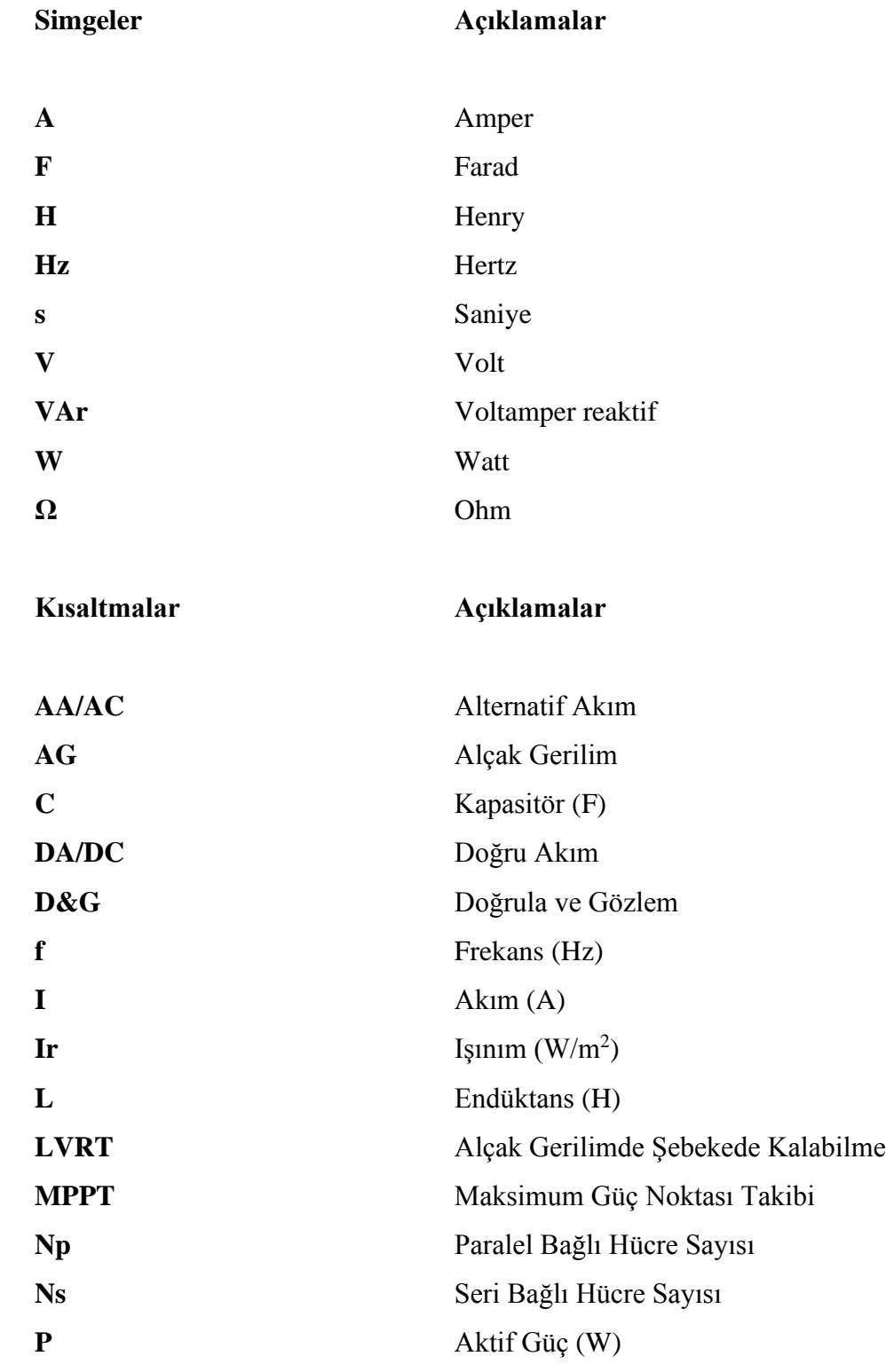

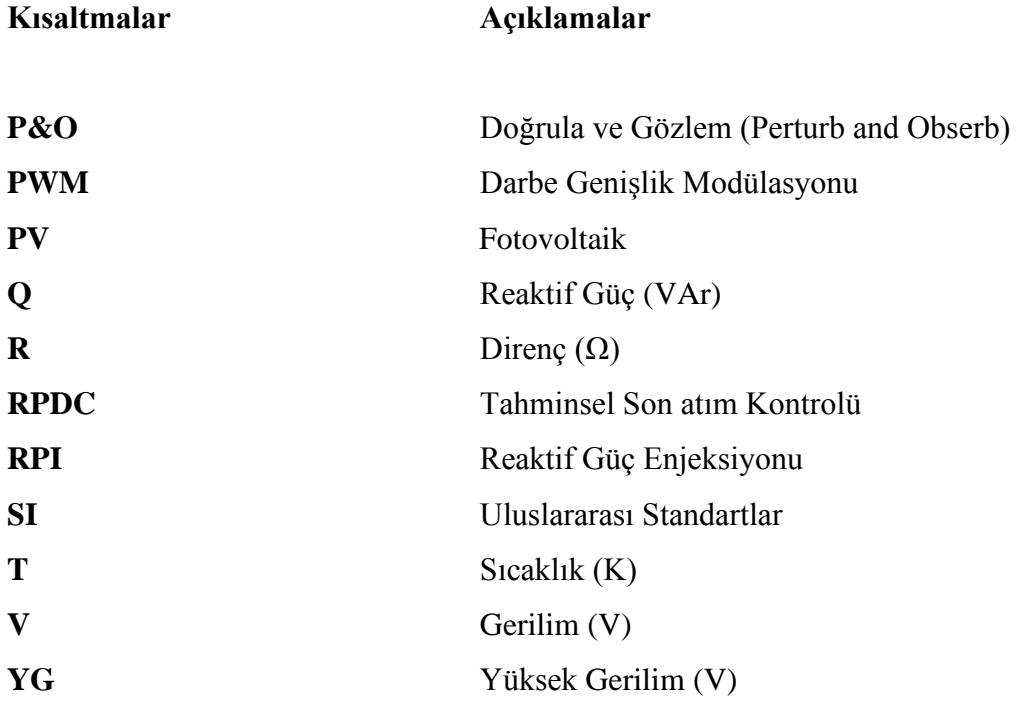

# <span id="page-22-0"></span>**1. GİRİŞ**

Çevreye duyarlı ve yerli kaynakların kullanıldığı yenilenebilir enerji kaynaklarının önemi tüm dünyada olduğu gibi Türkiye'de de her geçen gün artmakta ve kullanımı yaygınlaşmaktadır.

Yenilenebilir enerji kaynaklarından en genel olanları güneş enerjisi, rüzgar enerjisi, hidrolik enerjisi, biyokütle enerjisi jeotermal enerjive hidrojen enerjisidir. Bu yenilenebilir enerji kaynaklarının bulunduğu görsel Şekil 1.1. 'de verilmiştir. Yenilenebilir enerji kaynaklarının en önemli avantajı sonsuz olması çünkü bu kaynaklar kendini sürekli olarak yenileyebilmektedir.

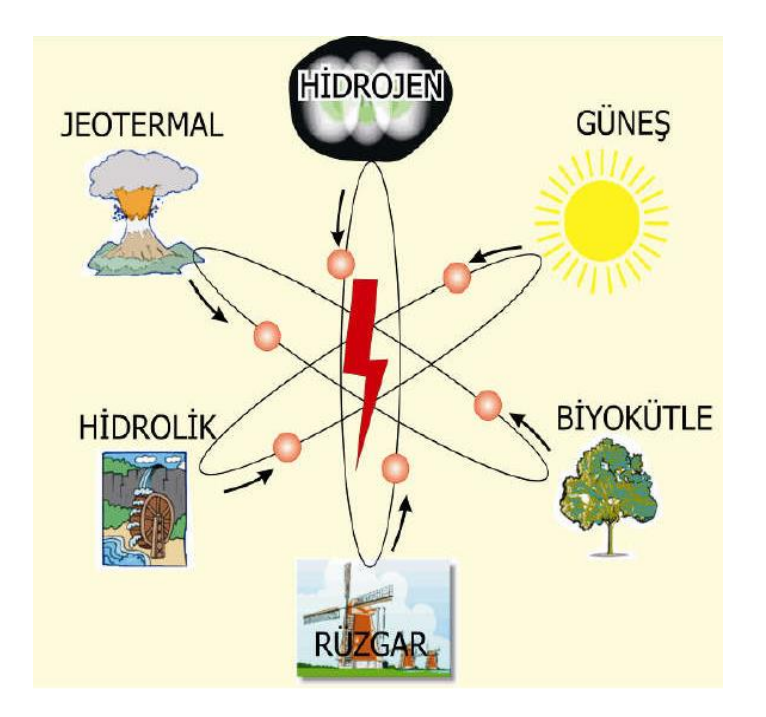

Şekil 1.1. Yenilenebilir Enerji Kaynakları (URL 1)

<span id="page-22-1"></span>Yenilenebilir enerji kaynakları kısaca şunlardır;

#### *Güneş Enerjisi,*

Güneş enerjisi, dünyaya gelen güneş ışınlarının güneş panelleri yardımı ile ısı ve elektriğe dönüştürülmesi sonucu oluşur. Yenilenebilir enerji kaynaklarından en kolay ulaşılabilir olması en büyük avantajıdır. Çevreye de herhangi bir zararı yoktur. Günümüzde gelişen teknolojiyle birlikte güneş enerji santralleri hızla yayılmaktadır.

#### *Rüzgar enerjisi,*

Güneş ışınlarının dünyaya gönderdiği enerjiden çok az bir kısmı rüzgar enerjisine dönüşür, güneşten kaynaklanan sıcaklık ve basınç farkından ve dünyanın dönüşü ile ortaya çıkan rüzgarlar sayesinde elde edilen enerji türüdür. Rüzgarın çok olduğu yerlere kurulan rüzgar türbinleri sayesinde rüzgar enerjisi elde edilir.

#### *Hidrolik enerjisi,*

Hidrolik enerjisi, akan suyun gücü kullanılarak elektrik enerjisi elde edilir. Hidrolik enerjisi, suyun akışının yarattığı kinetik enerjinin kanallar vasıtası ile türbinlere iletilmesi ile üretilir. Türbinlere bağlı jeneratörler de mekanik enerjiyi elektrik enerjisine dönüştürür.

#### *Jeotermal enerjisi,*

Jeotermal enerji, yerkürenin iç ısısıdır ve jeotermal kaynakların bulunduğu ortamlardan elde edilir. Bu enerji çeşidi ısıtma, soğutma, elektrik üretimi gibi amaçlarda kullanılabilen yenilenebilir enerji kaynakları arasındadır.

#### *Biyokütle enerjisi,*

Biyokütle enerjisi, biyokütle atıklarının yakılarak ya da daha farklı işlemler uygulanması sonucunda kazanılan enerji türüdür. Biyokütle, ağaç ve ormancılık artıkları, bitkilerin ve canlı organizmaların kökeni olarak ortaya çıkar. Aynı zamanda endüstriyel ya da umumi atık ürünleri gibi yenilenebilir ısı ve enerjiye dönüşebilen bitkilerden türetilen geniş bir biyolojik materyaldir (URL-2).

#### *Hidrojen enerjisi*

Yenilenebilir enerji kaynaklarından elde edilen enerjiyi hidrojende depolanır ve yenilenebilir enerji kaynaklarından üretilebilir. Böylece bu kaynaklardan elde edilen enerji hidrojene geçmiş olur. Elektrikten farklı olarak hidrojen, gerektiğinde kullanılmak üzere kolaylıkla depolanabilir ve ihtiyaç olan yerlere taşınabilir.

Bu çalışmada yenilenebilir enerji kaynaklarından güneş enerjisi ile ilgili bir çalışma yapılmıştır. Şebeke bağlantılı PV santrallerinde kullanılan eviriciler kapasitif reaktif güç oluşturmaktadır. Oluşan kapasitif reaktif gücün kontrol edilmesine ihtiyaç duyulmaktadır bununla birlikte şebekede ortaya çıkan endüktif reaktif gücü kompanze etmek için kullanılabilir olduğu görülmüştür.

Reaktif güç kontrolünün gerçekleştirildiği bu çalışmada, ilk olarak genel sistem modellenmiş ve özellikle bu tür sistemlerin benzetiminin yapılması için geliştirilmiş olan MATLAB/Simulink-SimPowerSystems aracı kullanılmıştır. Tasarlanan güneş enerjisi sistemi, değişken ışınım düzeyleri ve sıcaklık şartları altında benzetimi gerçekleştirilmiştir.

PV paneller ile reaktif güç kontrolü üzerine yapılan çalışmalarda farklı metotların kullanıldığı görülmektedir. Güneş enerjili sistemler için Reaktif Güç Enjeksiyonu (RPI) metodları a) sabit ortalama aktif güç kontrolü, b) sabit aktif akım kontrolü, c) sabit tepe akımı kontrolü ve d) termal olarak optimize edilmiş kontrol metodudur (Yang, Wang, ve Blaabjerg, 2014).

Bu metotlardan sabit ortalama aktif güç kontrolü ve Volt-VAr fonksiyonu yöntemleri birleştirilerek yeni bir hibrit kontrol sistemi geliştirilmiş ve bu da gereksiz reaktif (Q) emilimini azaltmak için kullanılmıştır. Farklı yük şartları altında farklı çıkışlar ortaya çıkarılmış, çıkış gerilimleri ölçülmüş ve Q miktarını kontrol ederek her bir eviricinin performansı karşılaştırılmıştır (Darwish, Hasanien, Atallah, ve El-Debeiky, 2018).

Ayrıca, Hashemi ve diğerleri tarafından yapılan çalışmada reaktif güç kontrolünün Elektrik Enerjisi Depolama Sistemi (EESS) kapasitesinin düşürülmesine de yardımcı olduğu gözlenmiştir (Hashemi, Ostergaard, ve Yang, 2013).

Chen ve arkadaşları tarafından tahminsel son atım kontrolü (RPDC) geliştirmiş ve bunu bir fazlı şebeke etkileşimli PV santrallerindeki eviricinin dijital sinyal işlemcisindeki kontrol gecikmesini azaltmak ve filtre endüktans uyumsuzluğundan dolayı sistemin sağlamlığını arttırmak için kullanmıştır (Chen, Luo, Shuai, ve Xie, 2013).

Alçak gerilimde şebekede kalması (LVRT) sağlanarak, Droop / PI kontrolü kullanılarak normal ve hata durumlarında maksimum güç elde edilmiştir (Sabah Mashaly, 2016).

Bir başka alçak gerilimde şebekede kalma (LVRT) çalışmasında ise "DC Gerilim Kontrolü" metodu geliştirilmiş ve geliştirilen teknik boost dönüştürücünün anahtar sinyalinin kontrolüne uygulanmıştır. Böylece eviricinin DC taraftaki gerilimi kontrol altında tutulmuştur. Aynı zamanda şebekede meydana gelen gerilim düşüşlerini desteklemek için düşmenin şiddetine bağlı olarak reaktif güç sağlanmıştır (K. T. Li, Qian, Wu, Li, ve Yang, 2015).

Benzer bir çalışma üç fazlı şebekeye bağlı fotovoltaik sistemlerde alçak gerilimde şebekede kalma kabiliyetini arttırmak için yeni bir yöntem geliştirilerek anormal koşullar altında sistemin dinamik davranışı araştırılmıştır. Şebeke hata durumunda veya ışımanın değişmesi halinde şebekenin ihtiyaç duyacağı reaktif gücün kompanze edilebildiği gözlenmiştir (Jaalam, Rahim, Bakar, ve Eid, 2017).

Li ve arkadaşları tarafından PV çıkışındaki evirici anahtarlarının referans akım değerleri LVRT şartları altında kontrol edilmiş ve ek olarak deşarj devresi gömülmüştür. Böylece çıkış tarafında gerilimin şebekede kalması için gereken şartlar sağlanarak aktif ve reaktif gücün kontrolü sağlanmıştır (L. H. Li, Zhou, Luo, Lin, ve Han, 2018).

Bu tez çalışmasında, mevcut çalışmalardan farklı olarak PWM üretecindeki ölçülen akıma PI kontrol devresi eklenerek fotovoltaik panel (PV) tarafında üretilen kapasitif reaktif güç bastırılmıştır. Şebeke etkileşimli güneş enerji sisteminin MATLAB/Smulink-SimPower Systems aracı ile benzetimi yapılarak reaktif güç kontrolü için geliştirilmiştir. Güneş enerji sistemi ve şebekeden oluşan sistem AG tarafına bağlanacak şekilde 400V-50Hz olarak tasarlanmıştır. Fotovoltaik sistemde farklı ışınım düzeylerinde üretilen kapasitif reaktif güçler oluştuğu görülmüştür. PV sistemin şebeke bağlantı noktasındaki geriliminin şebekeden alçak, eşit ve yüksek olduğu durumlar reaktif güç bakımından karşılaştırılmıştır.

Ayrıca MATLAB/Smulink-SimPower Systems aracı ile benzetimi yapılan PV sistem, benzetimi yapılan asenkron motor devrelerine eklenerek asenkron motordan çekilen çıkan endüktif reaktif güçlerin bastırılması sağlanmıştır. Asenkron motor sabit ışınım altında farklı hız ve yüklerde çalıştırılmış, ortaya çıkan endüktif reaktif gücün PV sistem tarafından üretilen kapasitif reaktif güç tarafından bastırıldığı görülmüştür. Asenkron motor sabit yükteyken PV panelin ışınımları değiştirilmiş ve ortaya çıkan endüktif reaktif güç PV sistem tarafından üretilen kapasitif reaktif güç tarafından bastırılmıştır.

# <span id="page-28-0"></span>**2. GÜNEŞ PANELLERİ**

Güneş pilleri güneş ışınlarını doğrudan elektrik enerjisine dönüştüren fotovoltaik pillerdir. Güneş pilleri yarı iletken bir diyot olarak çalışırlar. Güneş pillerinin en üst katmanı ışığı yansıtmaması için vardır. Güneş pillerinde N tipi ve P tipi yarıiletken maddeler bulunur (URL-3).

#### <span id="page-28-1"></span>**2.1. Güneş Pili Çalışma İlkesi**

Güneş pilleri fotovoltaik ilkeye dayalı olarak çalışırlar, yani üzerlerine ışık düştüğü zaman uçlarında elektrik gerilimi oluşur. Güneş pilinin verdiği elektrik enerjisinin kaynağı, yüzeyine gelen güneş enerjisidir (Hekim, 2011).

Güneş ışığı güneş pili üzerine düşer ve fotovoltaik hücreler tarafından emilir. Güneş pilinde çok elektrona sahip P tipi yarıiletken madde ve az elektrona sahip N tipi yarıiletken madde bulunur. Güneş ışığı P tipi yarıiletken maddeden elektron koparır. Enerji kazanan elektronlar N tipi yarıiletken maddeye doğru akarlar. Bu sabit tek yönlü elektron akışı ile doğru akımı (DC) üretilir. Elektronlar kurulan devreler boyunca akarak pillerin şarj edilmesinde ya da farklı alanlarda kullanılır ve P tipi yarıiletken maddeye geri döner (URL-3). Güneş pilinin yapısı ve çalışma ilkesi şeması Şekil 2.1.'de verilmiştir.

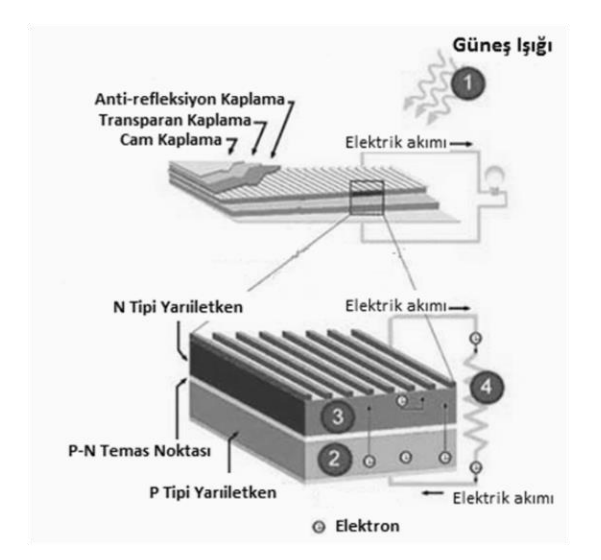

<span id="page-28-2"></span>Şekil 2.1. Güneş Pilinin Yapısı ve Çalışma İlkesi (URL-3)

#### <span id="page-29-0"></span>**2.2 Fotovoltaik Paneller**

Bir fotovoltaik sistemin en önemli bölümü olan fotovoltaik paneller güneş enerjisini doğru akım elektrik enerjisine dönüştürürler. Güneş pillerinin bir araya gelmesiyle fotovoltaik modüller elde edilir. Bu modüllerin bir araya gelmesiyle fotovoltaik levhalar oluşturulur. Bu levhalar ise gerekli miktarda kullanılarak fotovoltaik sistem oluşturulur. Elde edilen gerilimi artırmak için levhalar seri olarak, akımı artırmak için ise paralel olarak bağlanabilirler. Genel olarak küçük uygulamalarda bir veya birkaç tane fotovoltaik levha kullanılmaktadır. Güneş olmadığı zamanlarda bataryalardan daimi akım çekilir ve güneş olduğu zamanlarda batarya şarj edilir. Fotovoltaik sistemlerde fazla enerji depolama maksadı ile genel olarak birden fazla batarya paralel olarak bağlanır ve bu şekilde toplam depolama kapasitesi artırılmış olur. Bu çalışmada kullanılan güneş panelinin Şekil 2.2.'de gösterilmektedir (Hekim, 2011).

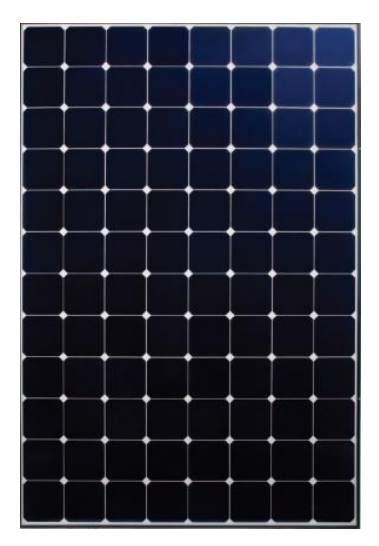

<span id="page-29-2"></span>Şekil 2.2. SunPower SPR-327NE-WHT-D Güneş Panelinin Görüntüsü

#### <span id="page-29-1"></span>**2.2.1. Güneş pilinin elektriksel eşdeğer devresi**

Güneş pilinin elektriksel eşdeğer devre modeli Lorenzo tarafından 1994 yılında tanımlanmıştır (Lorenzo, 1994). Güneş pilleri bir akım kaynağı, buna bağlı paralel bir diyottan ve bunlara bağlı seri ve paralel dirençlerden oluşmaktadır. Güneş pilinin elektriksel eşdeğer devre modeli Şekil 2.3.'de, basitleştirilmiş elektriksel eşdeğer devre modeli ise Şekil 2.4.'de verilmiştir (Şahin, 2013).

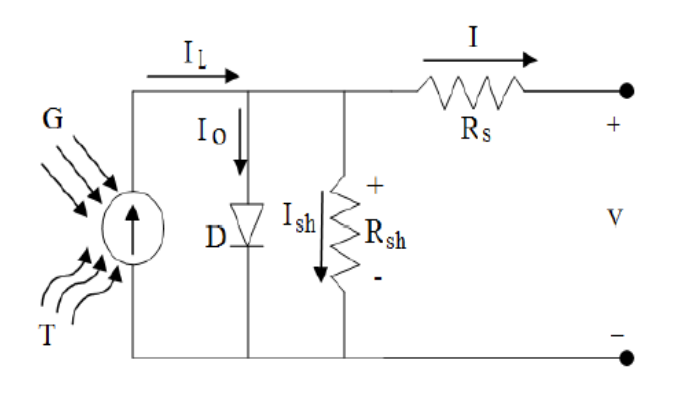

<span id="page-30-1"></span>Şekil 2.3. Güneş Pilinin Elektriksel Eşdeğer Devresi

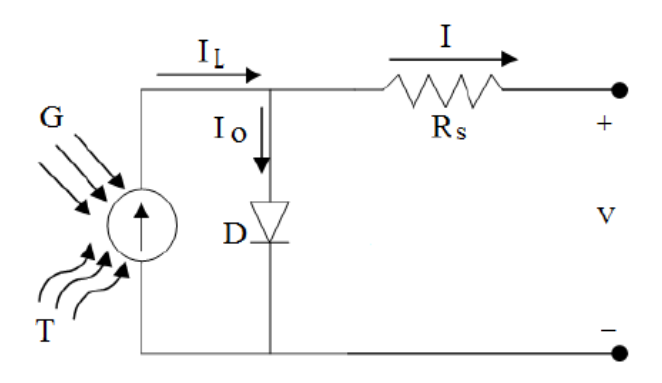

<span id="page-30-2"></span>Şekil 2.4. Güneş Pilinin Basitleştirilmiş Elektriksel Eşdeğer Devresi

#### <span id="page-30-0"></span>**2.2.2. Güneş panelinin matematiksel modeli**

Bir güneş pilinin *I-V* karakteristiği temel olarak Shockley diyot eşitliğine dayanmaktadır (Mustafa Ergin Şahin, 2013). Tam bir gösterim için Eşitlik (2.1)'deki denklem kullanılmaktadır.

$$
I_{panel} = MI_S - MIN_0 = \left\{ exp \left[ \frac{q(MV_{panel} + NR_SI_{panel})}{MNBKT_{hucre}} \right] - 1 \right\} - \frac{MV_{panel} + NR_SI_{panel}}{NR_p}
$$
(2.1)

Burada R<sub>s</sub> hücre modelindeki seri direnç,  $R_p$  paralel direnç,  $I_{panel}$  ışınım tarafından üretilen akım, q elektron yükü, k diyot idealite faktörü, T Kelvin cinsinden sıcaklık, N seri bağlı hücre sayısı ve M'de paralel bağlı hücre sayısıdır (Özden, 2013).

#### <span id="page-31-0"></span>**2.2.3. Güneş panelinin karakteristikleri**

Bu çalışmada kullanılan SPR-327NE-WHT-D model güneş panelin tüm teknik özellikleri Çizelge 1'de verilmiştir.

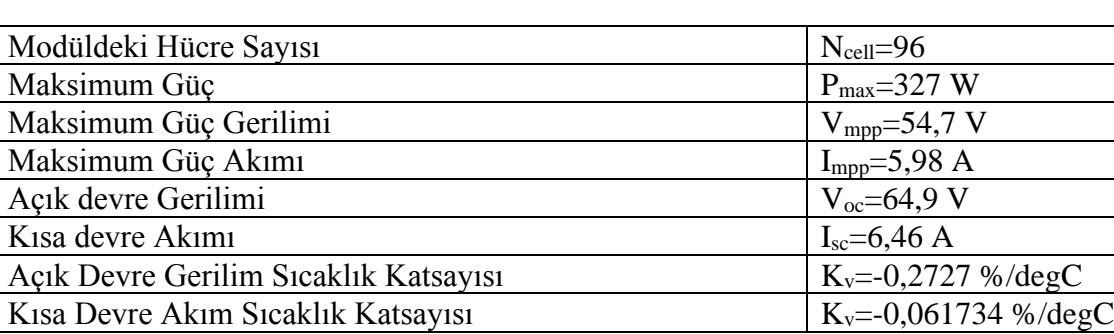

<span id="page-31-1"></span>Çizelge. 1 Güneş Panelinin Özellikleri (URL 4)

Özellikleri verilen güneş panelinin farklı ışınım değerlerindeki (250 W/m<sup>2</sup>, 500 W/m<sup>2</sup> ve 1000 W/m<sup>2</sup> ) I-V karakteristik eğrileri Şekil 2.5.'de, P-V karakteristik eğrileri Şekil. 2.6.'da sunulmuştur. Farklı sıcaklık değerleri (25°C, 35°C ve 45°C) altındaki I-V karakteristik eğrileri şekil 2.7.'de ve P-V karakteristik eğrileri Şekil 2.8.'de sunulmuştur.

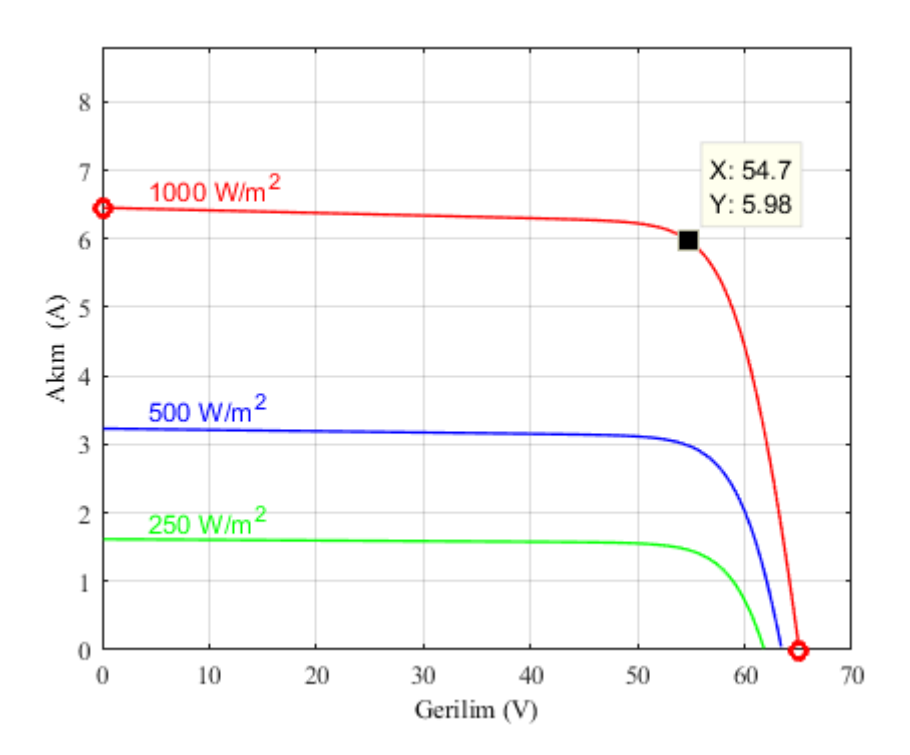

<span id="page-31-3"></span><span id="page-31-2"></span>Şekil 2.5. SPR-327NE-WHT-D Paneline Ait Farklı Işınım Değerlerinde I-V Karakteristik Eğrisi

10

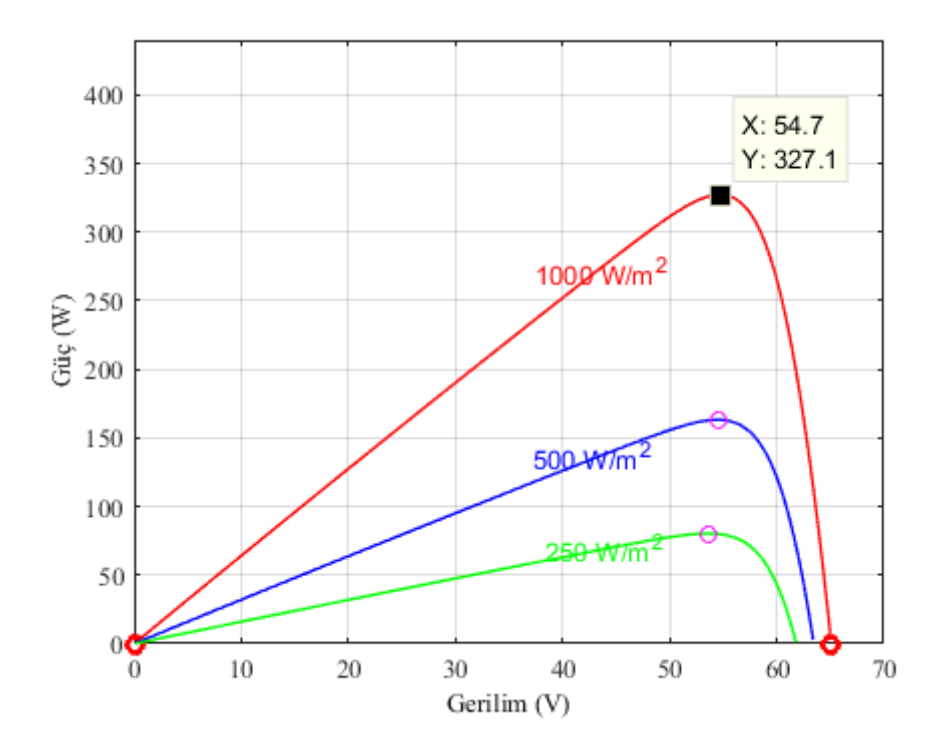

<span id="page-32-1"></span><span id="page-32-0"></span>Şekil 2.6. SPR-327NE-WHT-D Paneline Ait Farklı Işınım Değerlerinde P-V Karakteristik Eğrisi

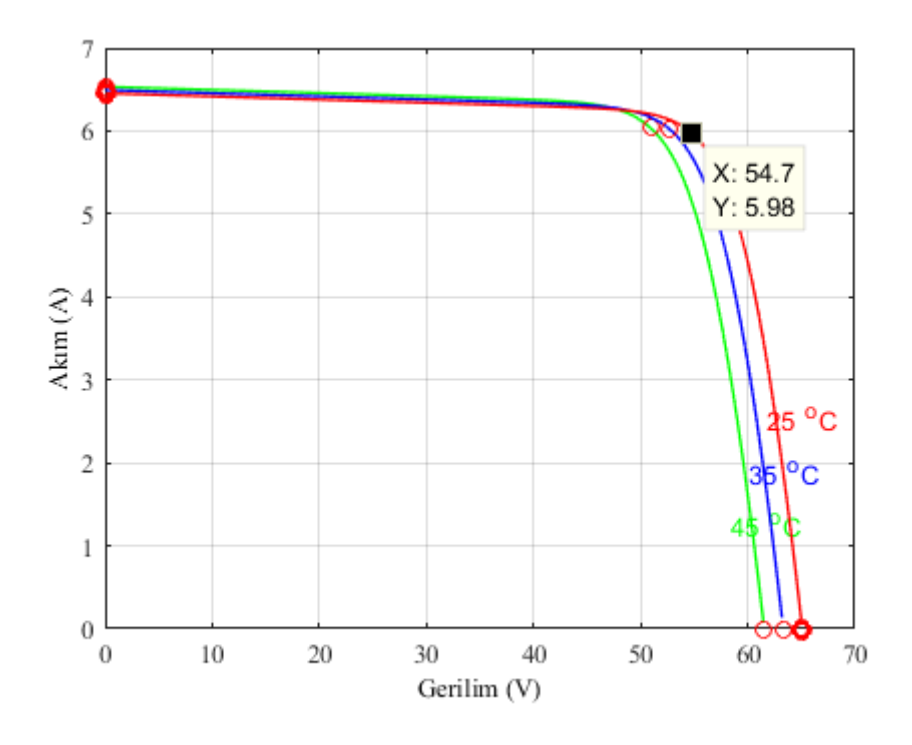

<span id="page-32-3"></span><span id="page-32-2"></span>Şekil 2.7. SPR-327NE-WHT-D Paneline Ait Farklı Sıcaklıklarda I-V Karakteristik Eğrisi

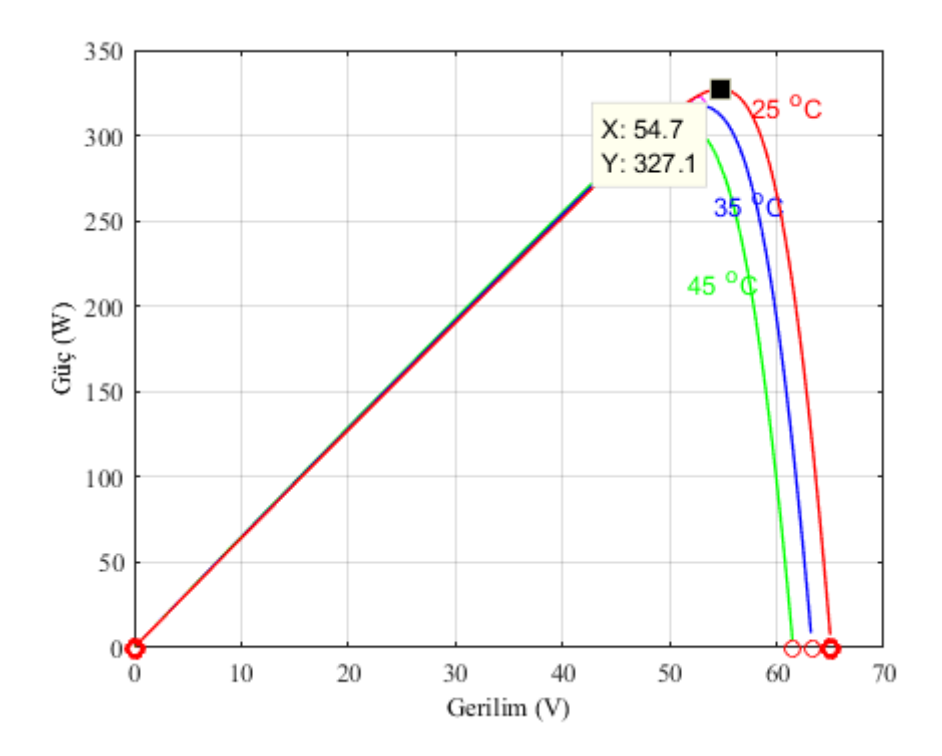

<span id="page-33-1"></span><span id="page-33-0"></span>Şekil 2.8. SPR-327NE-WHT-D Paneline Ait Farklı Sıcaklıklarda P-V Karakteristik Eğrisi

### <span id="page-34-0"></span>**3. SİSTEMİN TASARLANMASI**

### <span id="page-34-2"></span><span id="page-34-1"></span>**3.1. MATLAB/Simulink-SimPowerSystems İle Oluşturulan Fotovoltaik (PV) Sisteminin Benzetimi**

Oluşturulmuş fotovoltaik (PV) sistemin içyapısı Şekil 3.1.'de verilmiştir. MATLAB/Simulink-SimPowerSystems ortamında hazırlanan benzetimin genel blok diyagramları şeklinde sunulmuş olup her bir bloğun içinde ilgili sistemin bileşenleri yer almaktadır.

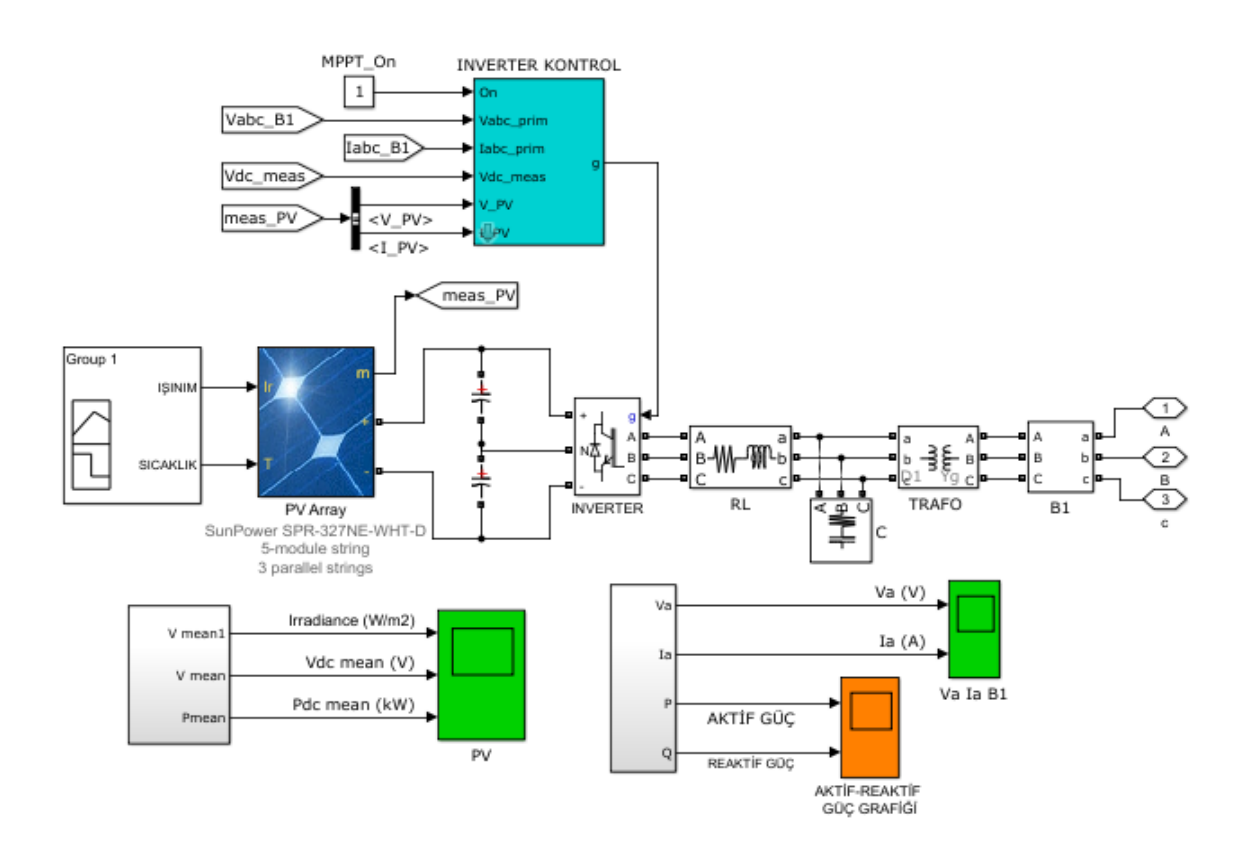

<span id="page-34-6"></span><span id="page-34-5"></span>Şekil 3.1. Oluşturulan Fotovoltaik (PV) Sistemin MATLAB/Simulink-SimPowerSystems Modeli

#### <span id="page-34-4"></span><span id="page-34-3"></span>**3.2. MATLAB/Simulink-SimPowerSystems İle Oluşturulan Şebeke Etkileşimli Bir Fotovoltaik (PV) Sistemin Benzetimi**

Oluşturulan şebeke etkileşimli bir PV sisteminin benzetiminin modeli Şekil 3.2.'de sunulmuştur. MATLAB/Simulink-SimPowerSystems ortamında hazırlanan benzetimin genel blok diyagramları şeklinde sunulmuş olup her bir bloğun içinde ilgili sistemin bileşenleri yer almaktadır.

Oluşturulan sistemde güneş paneli olarak SunPower SPR-327NE-WHT-D modeli seçilmiş, 3 seri, 5 paralel bağlı Fotovoltaik panellerin toplam gücü yaklaşık olarak 5 kW olarak elde edilmiştir. Aynı sıcaklıkta farklı ışınımlar uygulanmıştır. Sistemde PWM kontrollü 3 seviyeli IGBT köprüsü seçilmiş ve üretilen harmoniklerin bastırılması için aktif filtre kullanılmıştır. Eviriciyi şebekeye bağlamak için 5 kVA 125/400 V trafo kullanılmıştır. Eviricinin çıkış sinyali 'Perturb and Obserb' tekniği kullanılan Maksimum Güç Noktası İzleme (MPPT) ile kontrol edilmiştir. Bu MPPT sistemi, PV dizisinden maksimum güç çekecek bir DC gerilimi elde etmek için evirici gerilim regülatörünün gerilim referans sinyalini otomatik olarak değiştirir. Gerilim ve akım ölçümleri ve senkronizasyon için PLL kullanılmıştır. Fotovoltaik sistem şebeke ile paralel bağlanarak mevcut yük üzerindeki aktif güç ve şebekeden çekilen reaktif güçler okunmuştur.

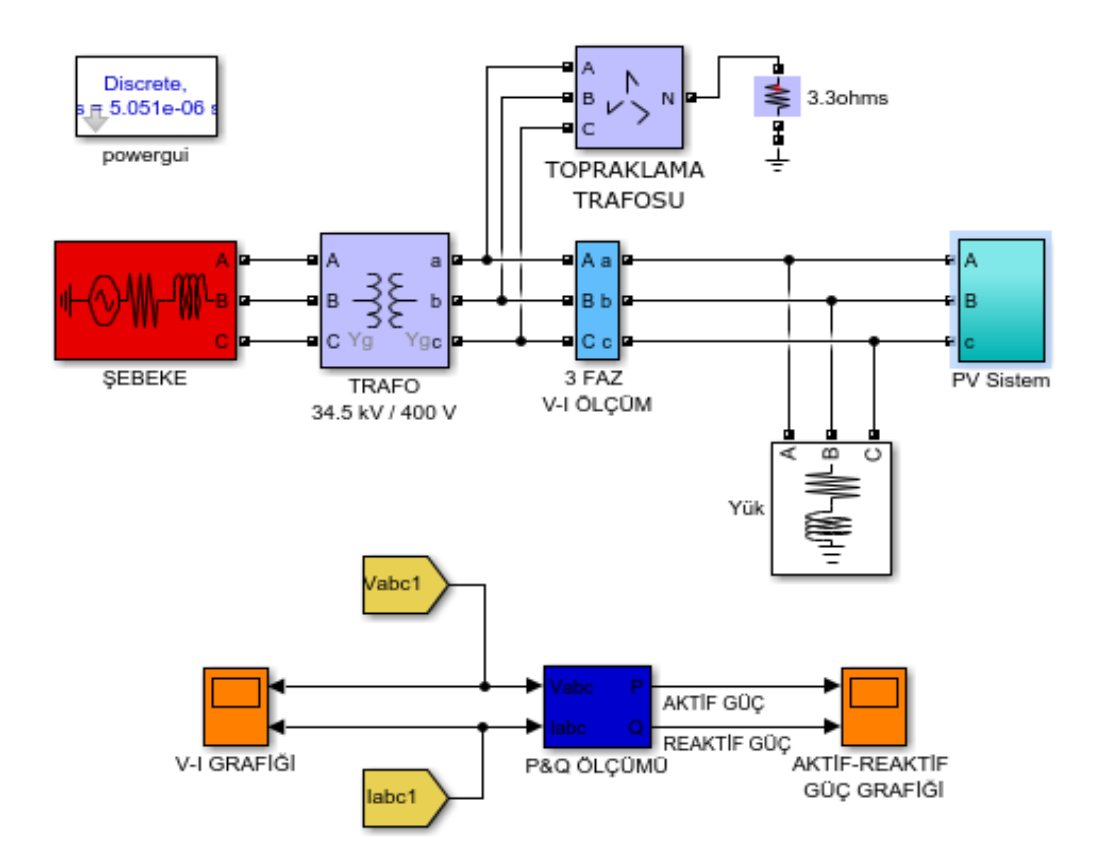

<span id="page-35-1"></span><span id="page-35-0"></span>Şekil 3.2. Oluşturulan Şebeke Etkileşimli Fotovoltaik Sistemin MATLAB/Simulink- SimPowerSystems Modeli
#### **3.2.1. Tasarlanan kontrol şeması**

Reaktif güç kontrolü için tasarlanan kontrol şeması Şekil 3.3.'te verilmiştir. Kontrol devresinde d-q ekseninde elde edilen akım değeri ile referans değer karşılaştırılarak PI kontrolörün hata sinyali oluşturulmuştur. P (Oransal) değeri 0.3'tür ve I (İntegral) değeri 100'dür. Akım ve gerilim sinyalleri PWM'e girilmiştir ve oluşan reaktif güç sıfıra yaklaştırılmıştır ve Bölüm 4'te benzetim sonuçları ve elde edilen grafikler detaylı bir şekilde gösterilmiştir

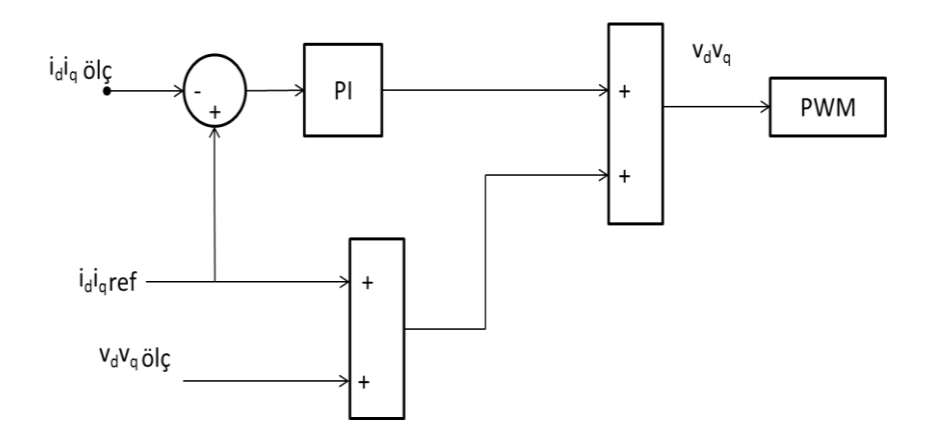

Şekil 3.3. Tasarlanan Kontrol Şeması Çizimi

### **3.3. MATLAB/Simulink-SimPowerSystems İle Oluşturulan IGBT/Diyotlarla Kurulan Sabit Hızlı Asenkron Motor Devresinin Benzetimi**

Üçüncü devrede ise IGBT anahtarlarla kurulan asenkron motorun hızı sabit tutularak Pv sistemin ışıma değerleri değiştirilmiştir. Ortaya çıkan endüktif reaktif güç, PV sistemden üretilen kapasitif reaktif güç ile bastırılmıştır. Benzetimin genel görünümü Şekil 3.4.'te verilmiştir.

Fotovoltaik panelin sıcaklığı sabit tutularak, ışınım değerleri 0-1 s arası 1000W/m<sup>2</sup>, 1-2 s arası 500 W/m<sup>2</sup>, 2-3 s arası 750 W/m<sup>2</sup>, 3-4 s arası 250 W/m<sup>2</sup>, 4-5 s arası 1000 W/m<sup>2</sup> olacak şekilde uygulanmıştır.

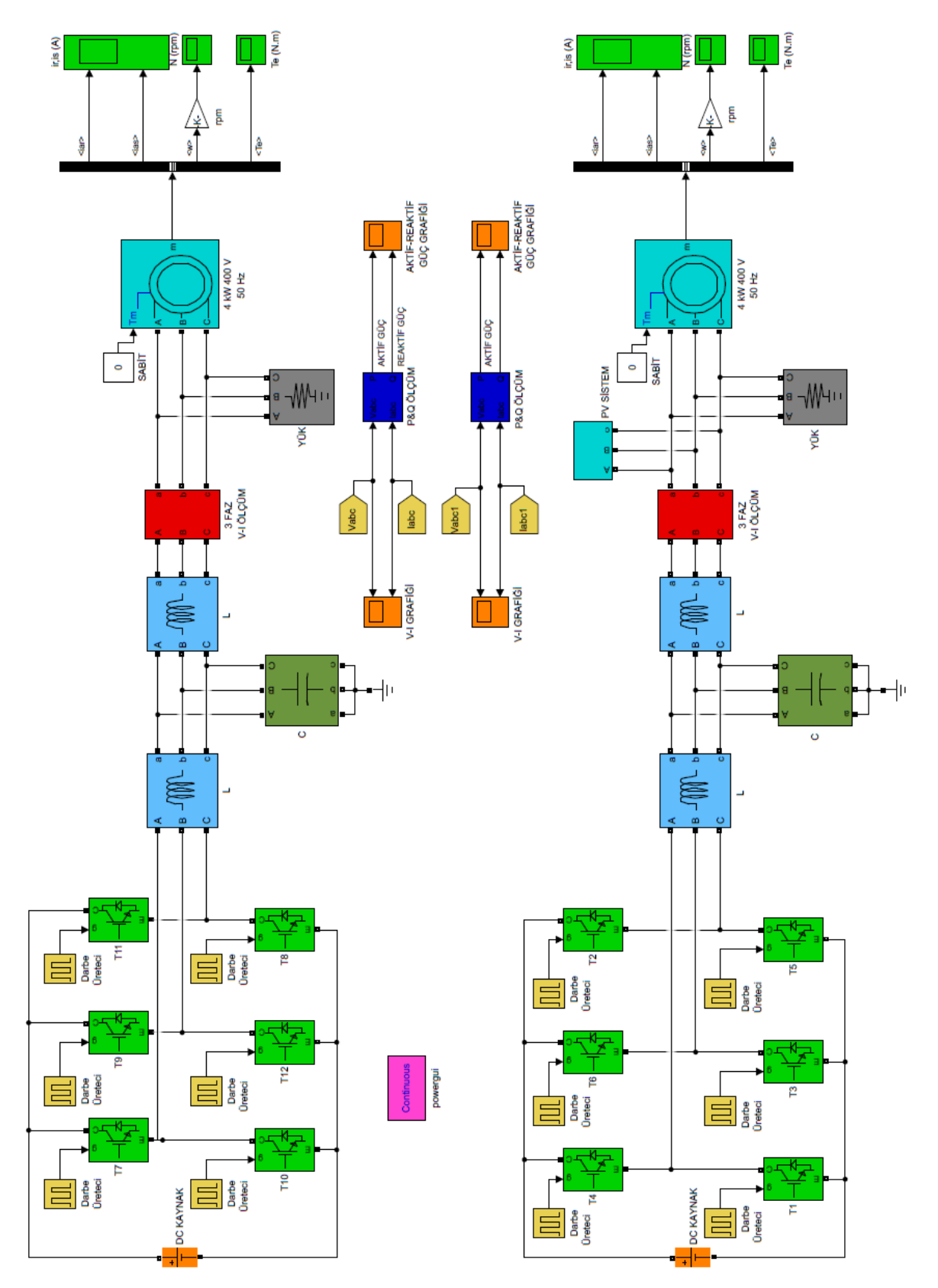

Şekil 3.4. IGBT'lerle Kurulan Sistemin MATLAB/Simulink-SimPowerSystems Modeli

## **3.4. MATLAB/Simulink-SimPowerSystems İle Oluşturulan IGBT/Diyotlarla Kurulan Değişken Hızlı Motor Devresinin Benzetimi**

İkinci devrede IGBT anahtarlar kullanılarak bir asenkron motor modeli oluşturulmuştur. Asenkron motorun hızı değiştirilmiş, kurulan PV sistemin ışınımı sabit tutulmuştur.Sistemin modelinde sadece asenkron motorun girişine bağlanan sabit değer yerine merdiven jeneratör bloğu bağlanmıştır ve asenkron motorun girişine bağlanan merdiven jeneratör bloğu Şekil 3.5.'te verilmiştir. Ortaya çıkan endüktif reaktif güç PV sistemde üretilen kapasitif reaktif güç ile bastırılmıştır.

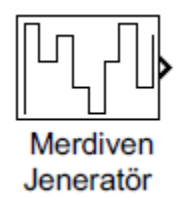

Şekil 3.5. IGBT'lerle Kurulan Sistemde Kullanılan Merdiven Jeneratör Bloğunun MATLAB/Simulink-SimPowerSystems Modeli

Asenkron motoru farklı yük ve hızlarda çalıştırmak için değişken değer (merdiven tipi) jeneratör kullanılmıştır. 0-0,5 s arası 0 Nm, 0,5-1 s arası 17,5 Nm, 1-1,5 s arası 10 Nm, 1,5-2 s arası 15 Nm, 2-2,5 s arası 5 Nm, 2,5-3 s arası 0 Nm, 3-3,5 s arası 10 Nm, 3,5-4 s arası 17,5 Nm, 4-4,5 s arası 5 Nm, 4,5-5 s arası 15 Nm olarak yüklenmiştir. Fotovoltaik sistemin ışınımı sabit tutulmuştur.

## **3.5. MATLAB/Simulink-SimPowerSystems İle Oluşturulan Doğrudan Şebeke Bağlantılı Sabit Hızlı Asenkron Motor Devresinin Benzetimi**

Geliştirilen beşinci devrede asenkron motor doğrudan şebekeye bağlanmıştır ve hızı sabit tutularak PV sistemin ışıma değerleri değiştirilmiştir. Ortaya çıkan endüktif reaktif güç, PV sistemden üretilen kapasitif reaktif güç ile bastırılmıştır. Benzetimin genel görünümü Şekil 3.7.'de verilmiştir.

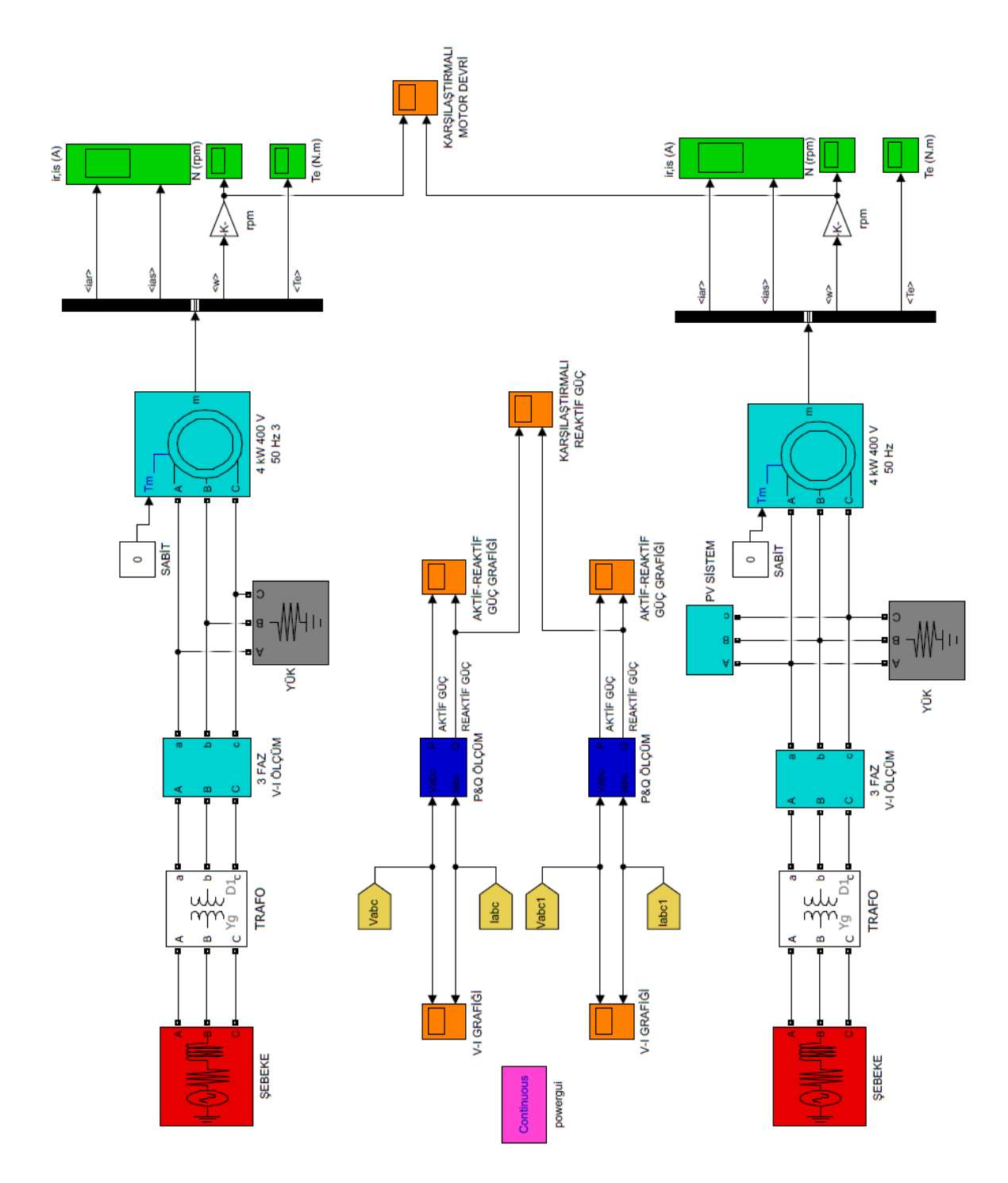

Şekil 3.6. Doğrudan Şebeke Bağlantılı Sistemin MATLAB/Simulink-SimPowerSystems Modeli

## **3.6. MATLAB/Simulink-SimPowerSystems İle Oluşturulan Doğrudan Şebeke Bağlantılı Değişken Hızlı Asenkron Motor Devresinin Benzetimi**

Oluşturulan dördüncü devrede asenkron motor doğrudan şebekeye bağlanmıştır. Asenkron motorun hızı değiştirilmiş, kurulan PV sistemin ışınımı sabit tutulmuştur. Sistemin modelinde sadece asenkron motorun girişine bağlanan sabit değer yerine merdiven jeneratör bloğu bağlanmıştır ve asenkron motorun girişine bağlanan merdiven jeneratör bloğu Şekil 3.7.'de verilmiştir. Ortaya çıkan endüktif reaktif güç PV sistemde üretilen kapasitif reaktif güç ile bastırılmıştır.

Fotovoltaik panelin sıcaklığı sabit tutularak, ışınım değerleri 0-1 s arası 1000W/m<sup>2</sup>, 1-2 s arası 500 W/m<sup>2</sup>, 2-3 s arası 750 W/m<sup>2</sup>, 3-4 s arası 250 W/m<sup>2</sup>, 4-5 s arası 1000 W/m<sup>2</sup> olacak şekilde uygulanmıştır.

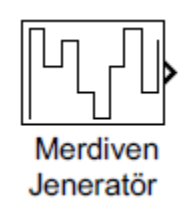

### Şekil 3.7. Doğrudan Şebeke Bağlantılı Sistemde Kullanılan Merdiven Jeneratör Bloğu MATLAB/Simulink-SimPowerSystems Modeli

Asenkron motoru farklı yük ve hızlarda çalıştırmak için değişken değer (merdiven tipi) jeneratör kullanılmıştır. 0-1 s arası 13.29 Nm, 1-2 s arası 0 Nm, 2-3 s arası 13.25 Nm, 3-4 s arası 7 Nm, 4-5 s arası 12 Nm, 5-6 s arası 0 Nm, 6-7 s arası 12.9 Nm, 7-8 s arası 10 Nm, 8-9 s arası 0 Nm, 9-10 s arası 12 Nm, 10-11 s arası 13.29 Nm olarak yüklenmiştir. Fotovoltaik sistemin ışınımı sabit tutulmuştur.

### **3.7. Oluşturulan Benzetimlerde Kullanılan Blokların MATLAB/Simulink Modelleri**

## **3.7.1. Fotovoltaik panel bloğu**

PV panel bloğu bir dizi fotovoltaik (PV) modülden oluşur. Panel seri ve paralel bağlı modüllerden oluşmuştur. Bu blok Ulusal Yenilenebilir Enerji Laboratuvarı (NREL) sistem danışmanı modelinden ve tanımlanan PV modüllerinden modellenmesini sağlar (Matlab Kütüphanesi). PV panel Şekil 3.8.'de gösterilmektedir.

PV panel bloğunun üzerinde bulunan sinyal girişleri, m, Ir ve T'dir. m ölçüm sinyalidir ve içinde beş tane sinyal vardır. Bu sinyaller V\_PV (PV panel gerilimi, (V)) I\_PV (PV panel akımı (A)), I\_diode (diyot akımı (A)), Işınım (W/m<sup>2</sup>), Sıcaklık (°C) sinyalleridir. I<sub>r</sub> girişi değişen güneş ışınımını temsil eder ve birimi W/m2'dir. T değişen hücre sıcaklığını temsil eder ve birimi °C'dir.

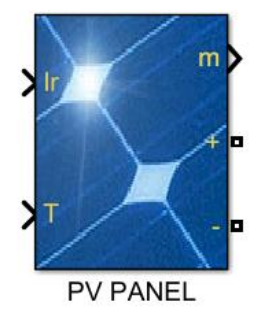

Şekil 3.8. Güneş Paneli Bloğu MATLAB/Simulink Modeli

PV panelin üzerine çift tıkladığımızda Şekil 3.9. güneş panelinin parametreleri (MATLAB/SIMULINK kütüphanesi) açılır ve buradan güneş panelinin özellikleri girilir. Bu çalışmada kullanılan SPR-327NE-WHT-D model güneş panelinin özellikleri seçilmiştir. 3 paralel ve 5 seri panel seçilmiştir.

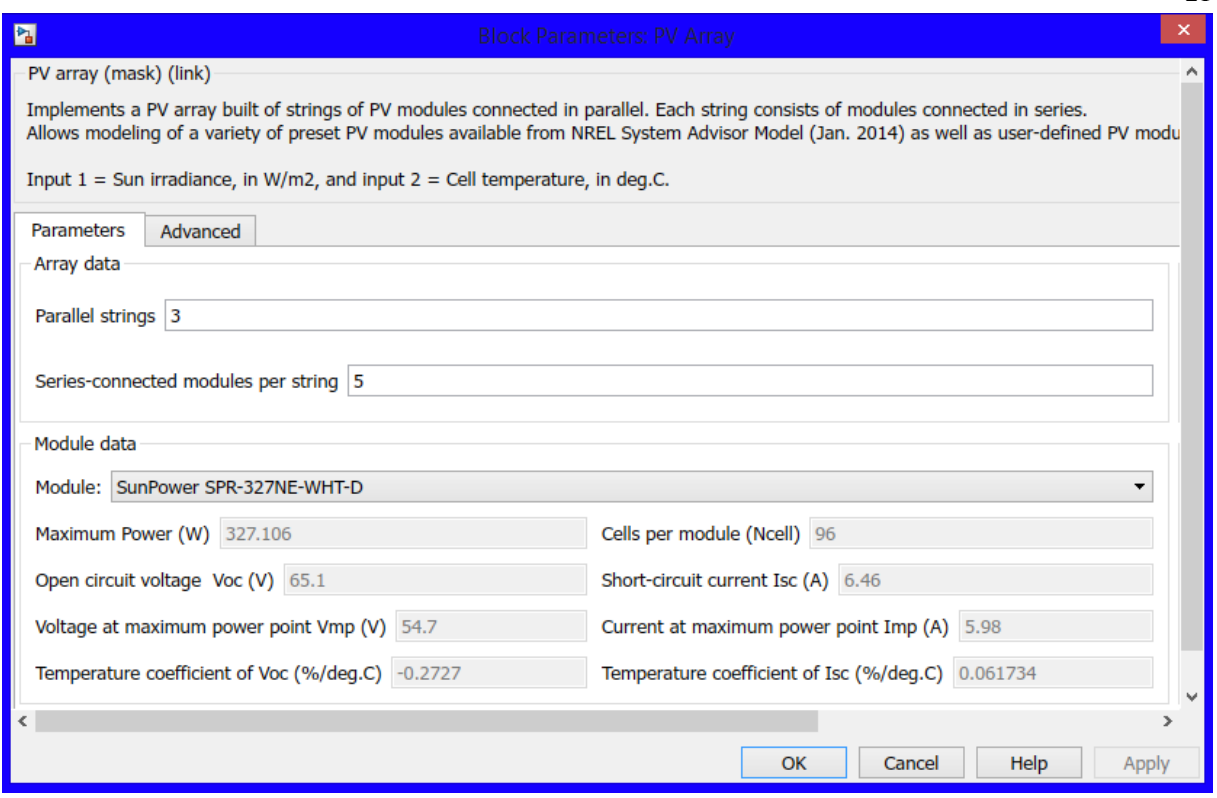

21

Şekil 3.9. Güneş Paneli MATLAB/Simulink parametreleri (MATLAB/Simulink Kütüphanesi)

## **3.7.2. Evirici bloğu**

Genel anlamda güç çevirici olarak bilinen evirici, doğru akımı (DC) alternatif akıma (AC) çevirmeye yarayan elektriksel bir güç dönüştürme elemanı olarak tanımlanabilir. Çıkışta üretilen AC akım devrenin yapısına, transformatörlere, elemanlara bağlı olarak farklı gerilim ve frekans değerlerinde olabilir. Bu çalışmada kullanılan evirici Şekil 3.10.'da gösterilmiştir.

Fotovoltaik sistemlerde kullanılan çeşitli eviriciler mevcuttur. Bunlar; DC beslemenin ters bağlanmasına karşı korumalı eviriciler, 40 kVA'ya kadar olan güçlerde kullanım için eviriciler, IGBT teknolojisi ile statik yapıya sahip eviriciler, AC motorlu eviriciler (URL-5).

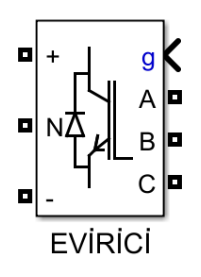

Şekil 3.10. Evirici Bloğu MATLAB/Simulink Modeli

Eviricinin üzerine çift tıklattığımız zaman Şekil 3.11. evirici parametrelerş (MATLAB/SIMULINK kütüphanesi) açılır. Bu blok, güç elektroniği cihazlarından oluşan üç seviyeli bir köprü uygular. Üç fazlı bir sistem tasarlandığından dolayı 3 seçilmiştir. Köprüde kullanılacak güç elektroniği elemanı olarak IGBT seçilmiştir. Seri RC durdurucu devreleri, her anahtar cihazına paralel olarak bağlanır. İlk önce bir, iki veya üç kol olarak köprü topolojisi belirlenir. Snubber (Fren) direnci (R<sub>s</sub>), birimi ohm ( $\Omega$ )'dur ve kullanılan modelden engelleri kaldırmak için inf olarak ayarlanır. Snubber (Fren) Kapasitansı (Cs), birimi Farad (F)'dır ve kullanılan modelden engelleri ortadan kaldırmak için 0 olarak veya dirençli bir engelleyici elde etmek için inf olarak ayarlanır.

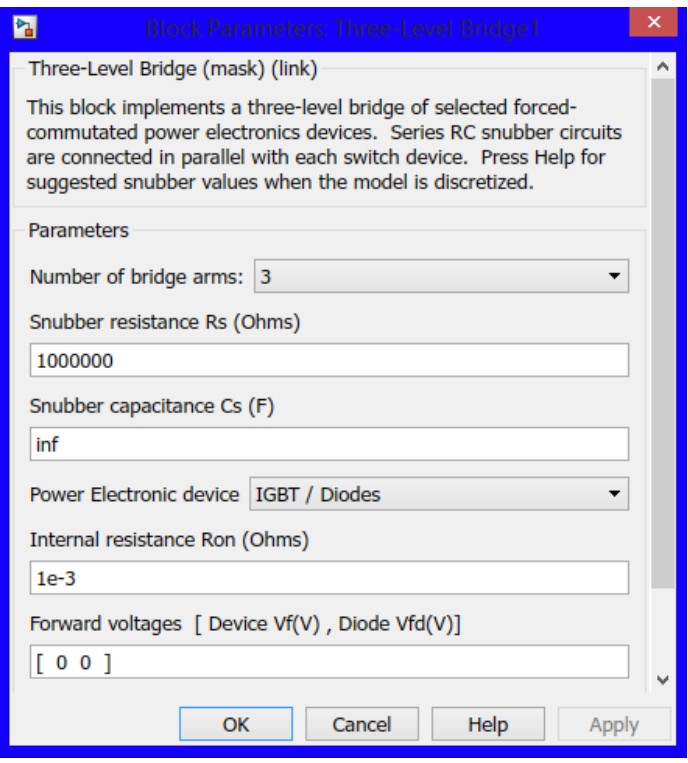

Şekil 3.11. Evirici MATLAB/Simulink parametreleri (MATLAB/Simulink Kütüphanesi)

### **3.7.3. Reaktör ve C filtre blokları**

Evirici çıkışında oluşabilecek harmonikleri engellemek amacıyla sistemde kullanılan Şönt Reaktör ve C Filtre Matlab-Simulink modeli Şekil 3.12.'de gösterilmiştir.

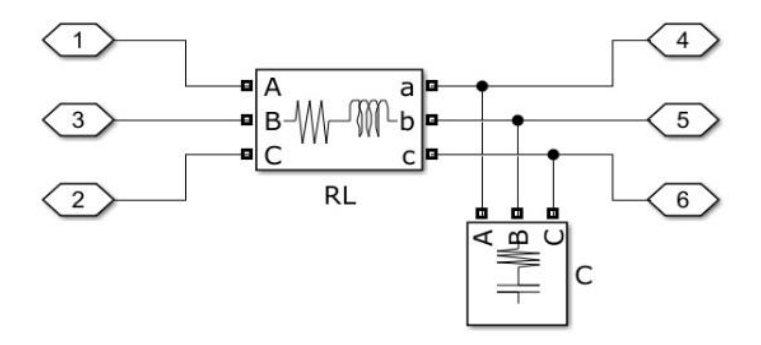

Şekil 3.12. Reaktör-C Filtre blokları MATLAB/Simulink Modeli

Filtre uygulanmadan önceki ve uygulandıktan sonraki eğriler Şekil 3.13'te gösterilmektedir. Kullanılan reaktör ve C filtre ile eviricide üretilen kare dalga sinüs dalgaya dönüştürülmüştür.

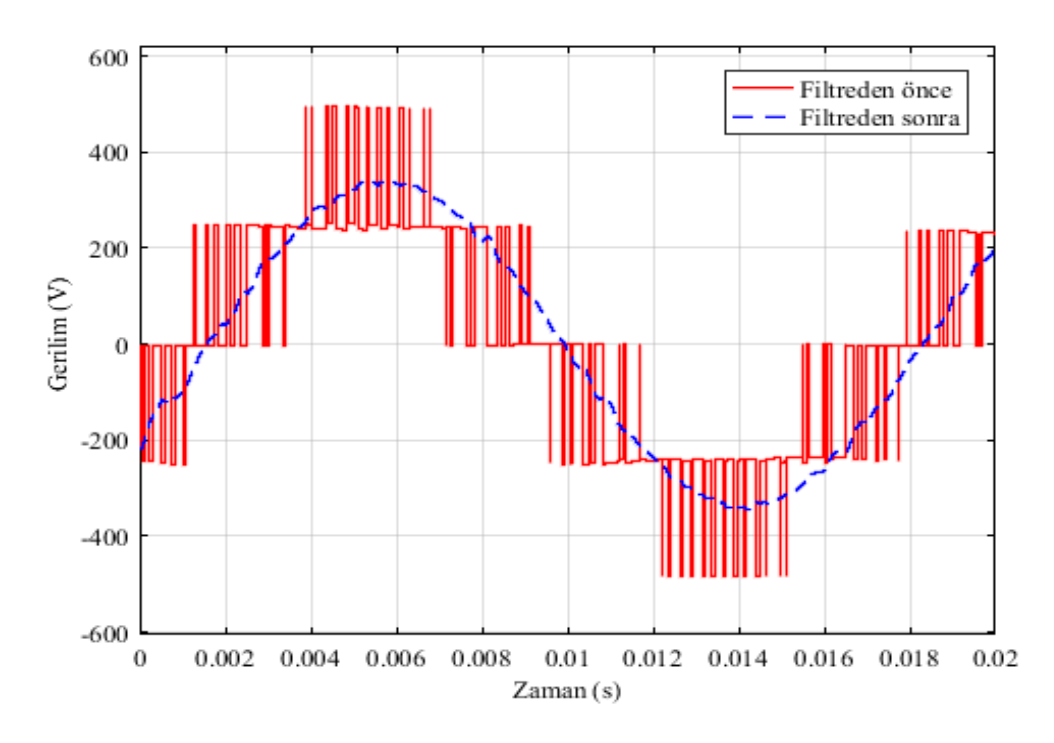

Şekil 3.13. Filtre Uygulanmadan ve Uygulandıktan Sonraki Eğriler

### **3.7.4. Maksimum güç noktası takibi (MPPT) bloğu**

Şekil 3.14.'te MPPT MATLAB/Simulink modeli gösterilmektedir. PV modüller tarafından beslenen yüklere her an üretilebilecek maksimum seviyede güç aktarılabilmesi ancak modül çıkışının sürekli olarak takip edilmesi ile mümkündür. Bu nedenle birçok MPPT yöntemi geliştirilmiş ve uygulanmıştır. Doğrula ve Gözlem yöntemi MPPT amacıyla tasarlanan ve yaygın olarak kullanılan yöntemlerden biridir. Doğrula ve Gözlem yönteminde modüle bağlı kalınmaksızın çıkış gücü sürekli olarak takip edilir. Referans sinyalin değişimi ile güçte

meydana gelen değişim arasında ilişki kurulur ve bir sonraki değişimin yönü hakkında karar verilir.

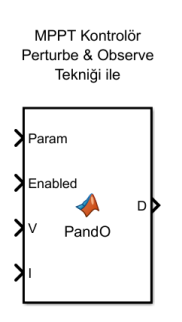

Şekil 3.14. Maksimum Güç Noktası Takibi (MPPT) Bloğu MATLAB/Simulink Modeli

## **3.7.5. Trafo bloğu**

Tasarlanan sistemde eviricinin çıkış gerilimi 3 faz 142 V AA (Alternatif Akım)'dır. Şebekeye bağlamak için 142 V/400 V trafo seçilerek sistem modellenmiştir. Yine aynı şekilde 34.5 kV şebeke gerilimini 400 V'ye düşürmek için de 34.5 kV /400 V trafo kullanılmıştır. Trafonun MATLAB/Simulink'te gösterimi Şekil 3.15.'te gösterilmektedir.

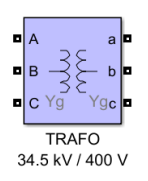

Şekil 3.15. Trafo Bloğu MATLAB/Simulink Modeli

Matlab-Simulink modellemesinde kullanılan trafonun konfigürasyon parametreleri Şekil 3.16.'da görülmektedir. Sargı 1 ABC terminaline, sargı 2 ise abc terminaline bağlantılıdır. Seçilen trafo yıldız-yıldız bağlıdır.

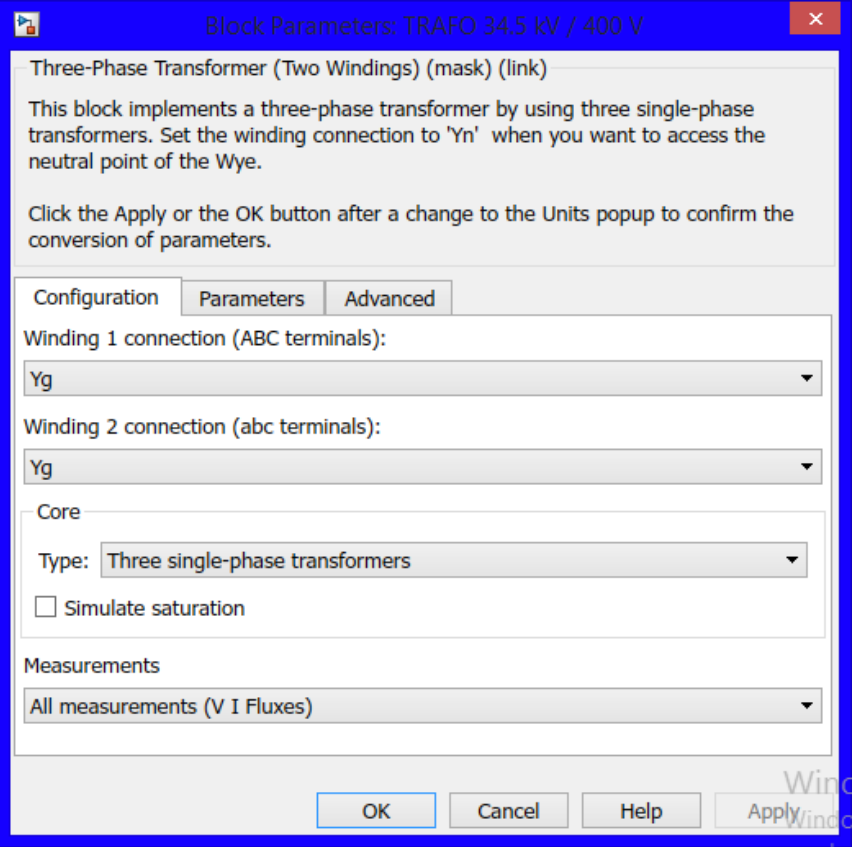

Şekil 3.16. Trafo MATLAB/Simulink parametreleri (MATLAB/Simulink Kütüphanesi)

7000 VA, 50 Hz, 34500 V/400 V trafo seçilmiştir. Şekil 3.17.'de seçilen trafonun parametreleri gösterilmektedir. Transformatörün nominal güç değeri volt-amper (VA) ve nominal frekansı, hertz (Hz) cinsinden seçilmiştir. Sargı 1 faz-faz için gerilim, direnç ve sızıntı endüktansı pu olarak girilmiştir. Mıknatıslanma direnci R<sub>m</sub>, pu cinsinden girilmiştir. Mıknatıslanma endüktansı L<sup>m</sup> pu olarak girilmiştir. Sıfır-sıra akı yolunun endüktansı L0, üç-uçlu çekirdek transformatör tipi için pu olarak girilmiştir. Transformatörün her aşaması için başlangıç akıları belirtilir.

26

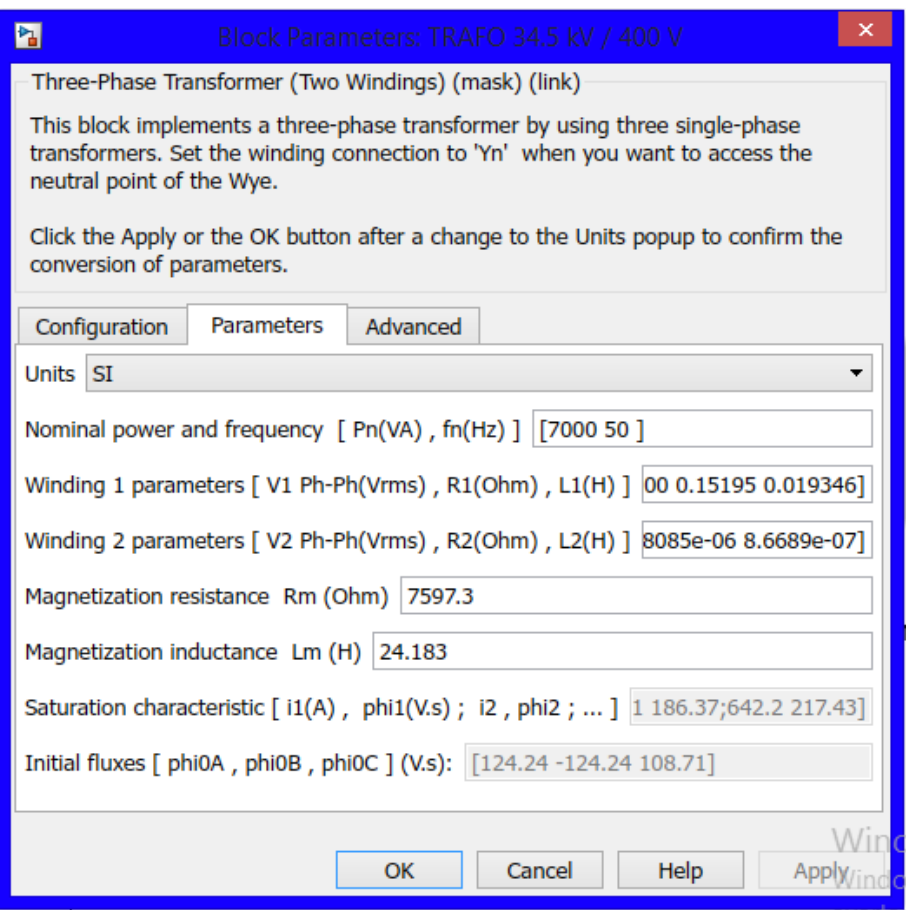

Şekil 3.17. Trafo MATLAB/Simulink parametreleri (MATLAB/Simulink Kütüphanesi)

### **3.7.6. Sinyal oluşturucu bloğu**

Sinyal Oluşturucu Şekil 3.18.'de gösterilmektedir. Güneş paneline ışınım ve sıcaklık değerlerini girebilmek için bir sinyal oluşturucu seçilmiş ve içine istenilen değerler girilmiştir. Sinyal Oluşturucu bloğu, değiştirilebilir parçalara ayrılmış lineer sinyal kaynak gruplarının oluşturulmasını sağlar.

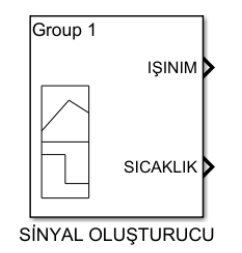

Şekil 3.18. Sinyal Oluşturucu Bloğu MATLAB/Simulink Modeli

Şekil 3.19.'da sinyal oluşturucun parametrelerinin çizildiği bölüm gösterilmiştir ve buradan da anlaşılacağı gibi her 0.5 s'de ışınım değerleri değişmiştir ve sıcaklık sabit bırakılmıştır.

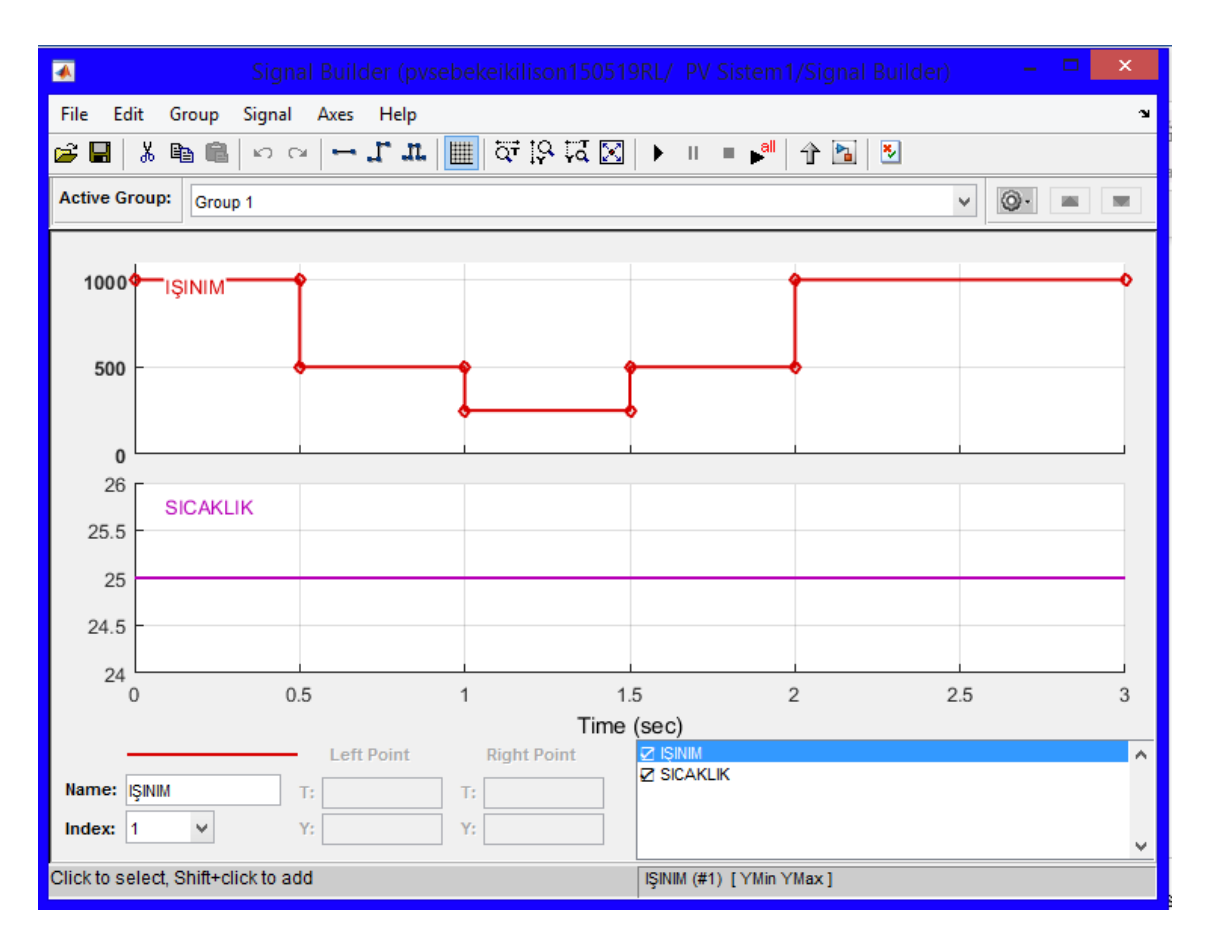

Şekil 3.19. Sinyal Oluşturucu MATLAB/Simulink Parametreleri (MATLAB/Simulink Kütüphanesi)

# **3.7.7. Yük bloğu**

Üç Fazlı Seri RLC Yük bloğu Şekil 3.20.'de gösterilmektedir ve RLC elemanlarının seri bir kombinasyonu olarak üç fazlı dengeli bir yük uygular. Belirlenen frekansta, yük sabit bir empedans sergiler. Yük tarafından çekilen aktif ve reaktif güçler, uygulanan gerilimin karesiyle orantılıdır.

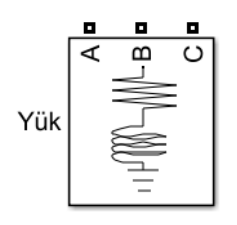

Şekil 3.20. Doğrusal Olmayan Yük Boğu MATLAB/Simulink Modeli

Şekil 3.21.'de yük parametreleri gösterilmektedir. Blok simgesinde yalnızca sıfır olmayan güçlerle ilişkili öğeler görüntülenir. Yükün nominal faz-faz gerilimi, volt (V) cinsinden girilir. Nominal frekans (fn) Hertz (Hz) cinsinden girilir. Yükün her aşaması için aktif güçleri, endüktif reaktif güçleri ve kapasitif reaktif güçleri belirtilir. Aktif güç P, birimi watt (W)'tır. Endüktif reaktif güç QL, birimi volt amper reaktif (VAr)'dir. Kapasitif reaktif güç QC, birimi volt amper reaktif (VAr)'dir.

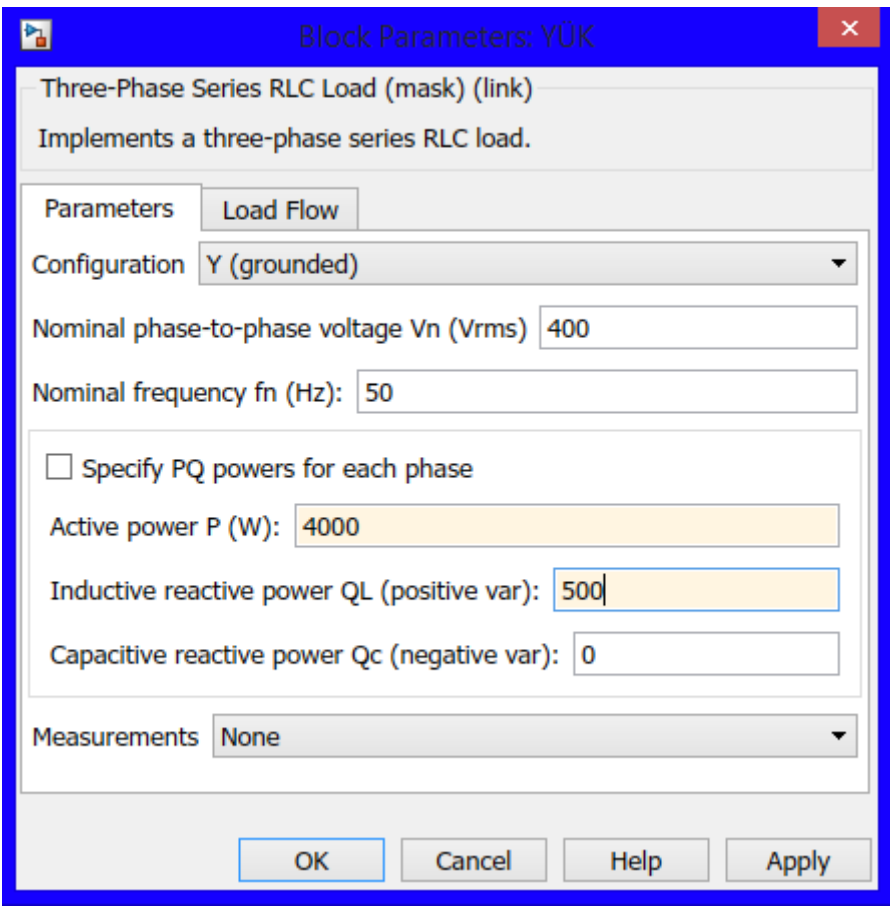

Şekil 3.21. Doğrusal Olmayan Yük MATLAB/Simulink parametreleri (MATLAB/Simulink Kütüphanesi)

### **3.7.8. Üç fazlı asenkron motor bloğu**

Tasarlanan sistemde gerilimi 400 V, frekansı 50 Hz ve gücü 4 kW olan bir asenkron motor kullanılmıştır. Asenkron Makine bloğunun stator terminalleri A, B ve C harfleriyle tanımlanır. Rotor terminalleri a, b ve c harfleriyle tanımlanır. Stator ve rotor sargılarının nötr bağlantıları mevcut değildir, üç kablolu Y bağlantıları olarak kabul edilir.

3 fazlı asenkron bir makine sarmalı rotor, tek sincap kafesli veya çift sincap kafesli plarak uygulanır. Jeneratör veya motor modunda çalışır. Çalışma şekli mekanik tork işareti ile belirlenir. Bloğun Simulink girişi, makinenin milindeki mekanik torktur. Giriş pozitif bir Simulink sinyali olduğunda, asenkron makine motor görevi görür. Giriş negatif bir sinyal olduğunda, asenkron makine jeneratör olarak davranır. SI parametreleri maskesini kullanıldığında, giriş N.m cinsinden bir sinyaldir, aksi halde pu olur. Bu tezde Tm pozitif olarak seçilerek asenkron makine motor olarak kullanılmıştır. m, bloğun Simulink çıkışı, ölçüm sinyallerini içeren bir vektördür. 3 fazlı asenkron motor bloğu Şekil 3.22'de gösterilmektedir.

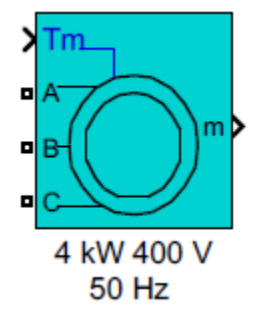

Şekil 3.22. 3 Faz Asenkron Motor Bloğu MATLAB/Simulink Modeli

Şekil 3.23'te 3 fazlı asenkron motorun parametreleri gösterilmektedir. Nominal görünür güç Pn (VA), faz-faz gerilimi Vn (V) ve frekans fn (Hz). Stator direnci Rs (Ω) ve kaçak endüktans Lls (H). Rotor direnci Rr' (Ω) ve kaçak endüktans Llr' (H), her ikisinde de stator referans alınır. Bu parametre yalnızca yapılandırma sekmesindeki Rotor tipi parametresi sarmalı veya sincap kafesine ayarlandığında görünür. Mıknatıslanma endüktansı Lm (H).

30

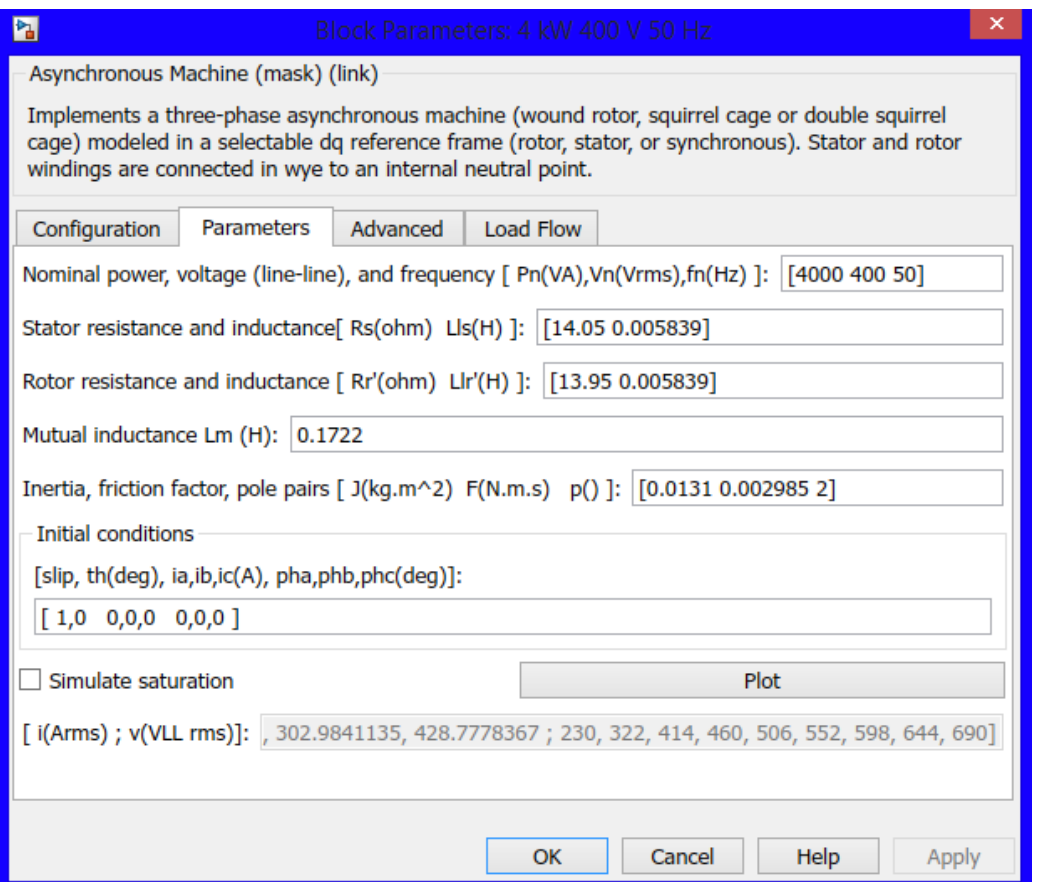

Şekil 3.23. 3 Fazlı Asenkron Motor MATLAB/Simulink parametreleri (MATLAB/Simulink Kütüphanesi)

# **3.7.9. Ölçüm sistemleri blokları**

Üç Fazlı V-I Ölçüm bloğu Şekil 3.24'te gösterilmektedir ve bir devredeki anlık üç fazlı gerilimleri ve akımları ölçmek için kullanılır. Üç fazlı elemanlarla seri olarak bağlandığında, üç fazdan toprağa veya fazdan faza tepe gerilimleri ve akımları ölçülür. Blok, birim başına değer (pu) değerinde veya volt ve amper olarak gerilimleri ve akımları verebilir. Birim faztoprak gerilimlerini ölçmek seçilirse, blok ölçülen gerilimleri nominal faz-toprak geriliminin tepe değerine göre dönüştürülür ve Eşitlik (3.1) ve (3.2) kullanılır.

$$
V_{abc}(pu) = \frac{V_{faztoprak}(V)}{V_{base}(V)}
$$
\n(3.1)

$$
V_{base} = \frac{V_{nom}(V_{rms})}{\sqrt{3}} \sqrt{2}
$$
\n(3.2)

Birim faz-faz gerilimleri ölçmek seçilirse, blok ölçülen gerilimleri nominal faz-faz geriliminin tepe değerine göre dönüştürülür ve Eşitlik (3.3) ve (3.4) kullanılır.

$$
V_{base}(pu) = \frac{V_{fazfaz}(V)}{V_{base}(V)}
$$
\n(3.3)

$$
V_{base}(pu) = V_{nom}(V_{rms}) \cdot \sqrt{2}
$$
\n(3.4)

Birim akımları ölçmek seçilirse blok, ölçülen akımları nominal akımın tepe değerine göre dönüştürülür ve Eşitlik (3.5) ve (3.6) kullanılır

$$
I_{abc}(pu) = \frac{I_{abc}(A)}{I_{base}(A)}
$$
\n(3.5)

$$
I_{base} = \frac{P_{base}}{V_{nom}} * \frac{\sqrt{2}}{\sqrt{3}}
$$
(3.6)

 $V_{\text{nom}}$ ve  $P_{\text{base}}$ Üç Fazlı V-I Ölçüm bloğu iletişim kutusunda belirtilir

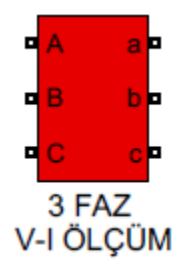

Şekil 3.24. V-I Ölçüm Sistemi Bloğu MATLAB/Simulink Modeli

Şekil 3.25.'te V-I ölçüm sisteminin parametreleri gösterilmektedir. Üç fazlı gerilimi ölçmek istenmiyorsa hayır seçeneğini seçilir. Faz-toprak gerilimlerini ölçmek isteniyorsa faz-toprak seçilir. Faz-faz gerilimleri ölçmek isteniyorsa faz-faz seçilir.

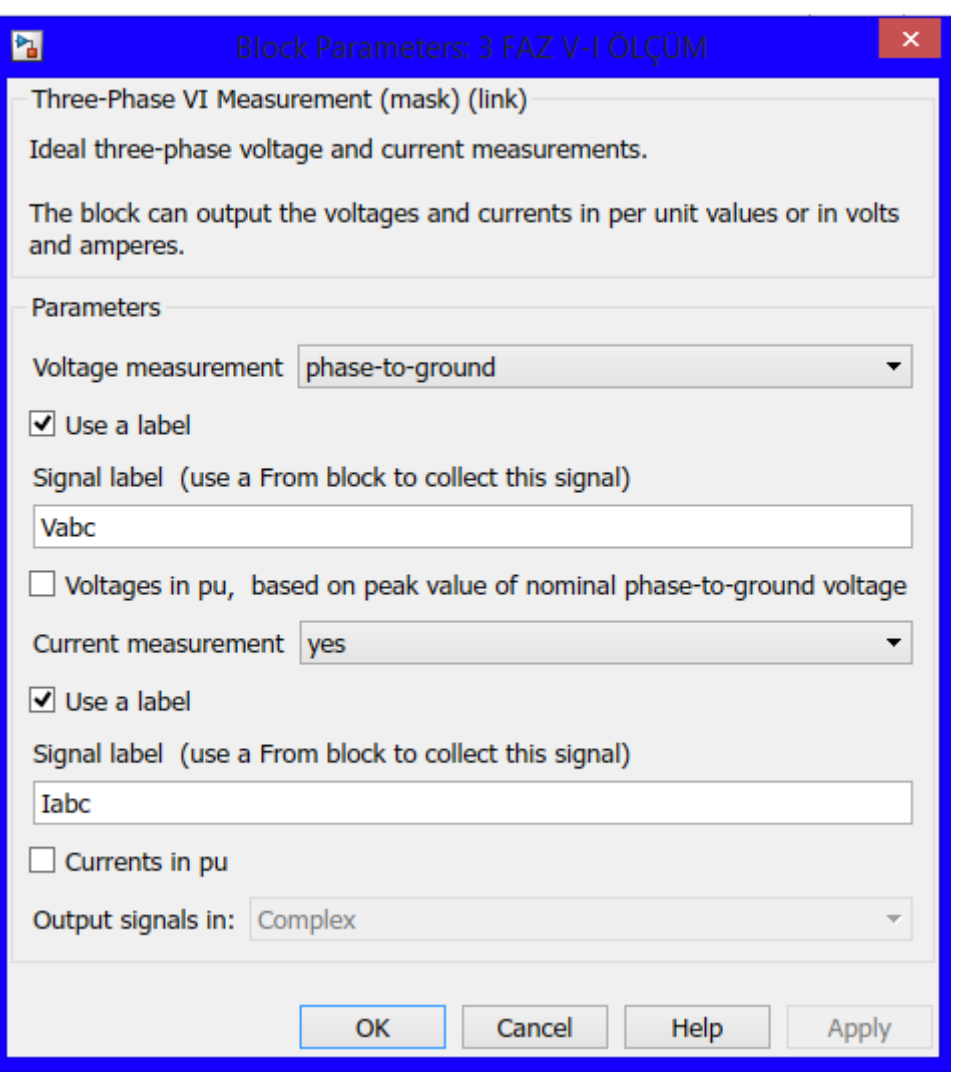

Şekil 3.25. V-I Ölçüm Sistemi MATLAB/Simulink parametreleri (MATLAB/Simulink Kütüphanesi)

Güç ölçüm bloğu Şekil 3.26.'da gösterilmektedir ve üç fazlı gerilim ve akımların periyodik bir çevrimin pozitif sekans aktif gücünü P (Watt) ve reaktif gücünü Q (VAr) olarak hesaplar. Bu hesaplamayı gerçekleştirmek için blok önce giriş gerilimlerinin pozitif akımını ve belirtilen temel frekansın bir çevrimi üzerinde akımları hesaplar. Eşitlik (3.7) ve (3.8) ve (3.9) kullanılır.

$$
P = 3 \times \frac{|V_1|}{\sqrt{2}} \times \cos \varphi \tag{3.7}
$$

$$
Q = 3 \times \frac{|I_1|}{\sqrt{2}} \times \sin \varphi \tag{3.8}
$$

$$
\varphi = \langle V_1 - \langle I_1 \rangle \tag{3.9}
$$

V1, Vabc girişinin pozitif dizili bileşenidir. I1, Iabc girişinin pozitif dizili bileşenidir. Bir RL devresine akan bir akım pozitif bir P ve pozitif bir Q üretir. Bu blok ortalama bir pencere kullandığından, çıkışlar doğru değeri vermeden önce bir benzetim döngüsünün tamamlanması gerekir.

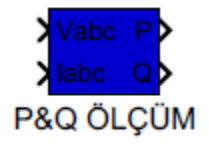

Şekil 3.26. P ve Q Ölçüm Sistemi Bloğu MATLAB/Simulink Modeli

Şekil 3.27.'de P-Q ölçüm sisteminin parametreleri gösterilmektedir. Giriş sinyallerinin hertz (Hz) cinsinden temel frekans belirtilir. İlk benzetim çevrimi için sabit çıkışı hesaplamak için blok tarafından kullanılan gerilim başlangıç büyüklüğü ve fazı belirtilir. İlk benzetim döngüsünün sabit çıktısını hesaplamak için blok tarafından kullanılan mevcut başlangıç büyüklüğü ve fazı belirtilir. Bloğun örnekleme süresi saniye cinsinden belirtilir. Sürekli bir blok uygulamak için 0'a ayarlanır.

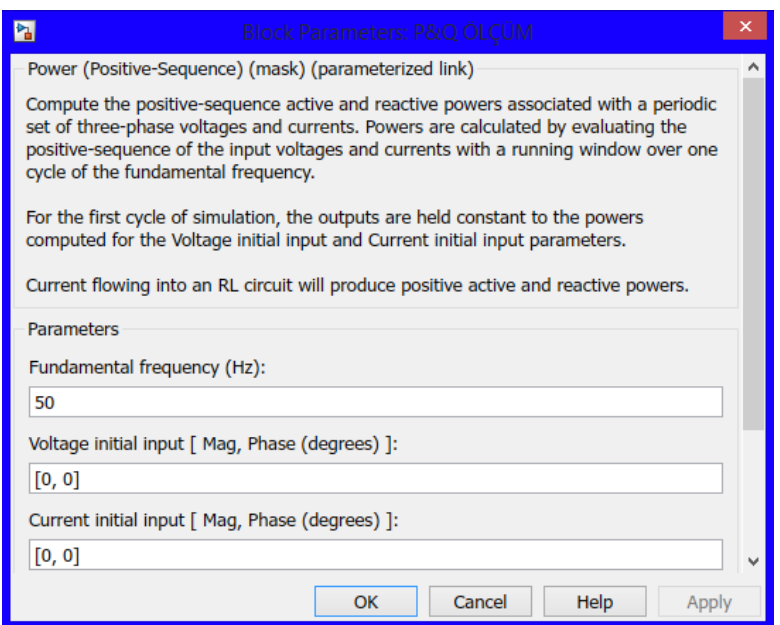

Şekil 3.27. P ve Q Ölçüm Sistemi MATLAB/Simulink parametreleri (MATLAB/Simulink Kütüphanesi)

## **3.7.10. 3 Faz kaynak bloğu**

Üç Fazlı Kaynak bloğu şekil 3.28'de gösterilmektedir ve dahili bir R-L empedanslı, dengeli bir üç fazlı gerilim kaynağı uygular. Üç gerilim kaynağı, Y'ye dahili olarak topraklanabilen veya erişilebilir kılan nötr bir bağlantı ile bağlanır. Kaynak iç direncini ve endüktansını doğrudan R ve L değerlerini girerek veya dolaylı olarak kaynak endüktif kısa devre seviyesi ve X / R oranının değeri girilerek belirlenebilir.

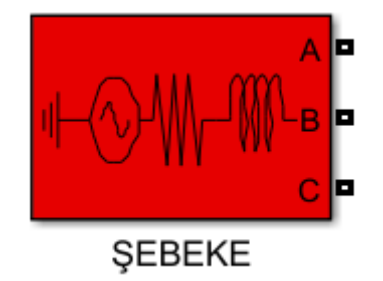

Şekil 3.28. 3 Faz Kaynak Bloğu MATLAB/Simulink Modeli

Şekil 3.29.'da faz kaynak bloğu özellikleri gösterilmektedir. Aşağıdaki bağlantılardan biri seçilir:

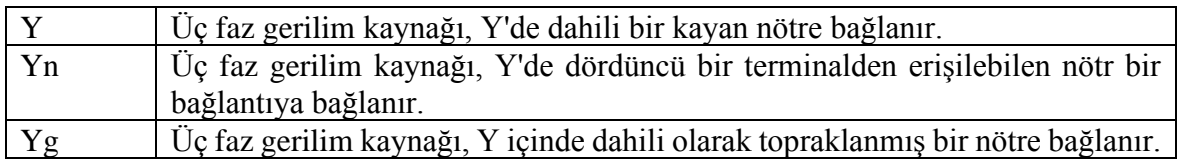

Her faz için dahili gerilimler belirtilir. Dahili faz-faz gerilimi Vrms cinsinden girilir. A fazı tarafından üretilen iç gerilimin faz açısı, derece olarak. Üç gerilim pozitif bir dizide üretilir. Bu nedenle, faz B ve faz C iç gerilimleri, faz A'yı sırasıyla 120 derece ve 240 derece azaltır. Frekans Hertz (Hz) cinsinden girilir.

Dahili endüktans L birimi Henry (H)'dir. Eşitlik (3.10) ile hesaplanır:

$$
L = \frac{v_{base}^2}{P_{SC}} \cdot \frac{1}{2\pi f} \tag{3.10}
$$

Dahili direnç R birimi ohm (Ω) 'dur. Eşitlik (3.11) ile hesaplanır

$$
R = \frac{x}{\left(\frac{X}{R}\right)} = \frac{2\pi f L}{X/R} \tag{3.11}
$$

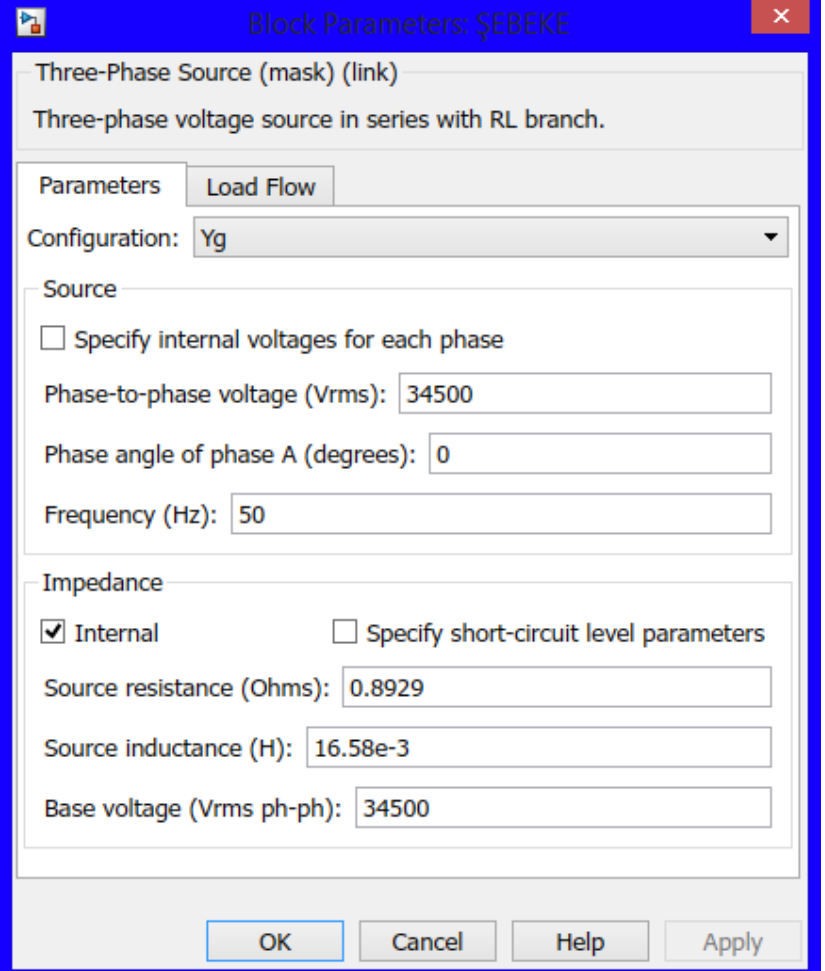

Şekil 3.29. 3 Faz Kaynak MATLAB/Simulink parametreleri (MATLAB/Simulink Kütüphanesi)

# **3.7.11. DC gerilim kaynağı bloğu**

Şekil 3.30'da DC gerilim kaynağı bloğunun MATLAB/Simulink modeli gösterilmektedir. DC Gerilim Kaynağı bloğu ideal bir DC gerilimi uygular. Pozitif terminal, bir portta bir artı işareti ile temsil edilir. Gerilim benzetim sırasında istenilen zaman değiştirilebilir.

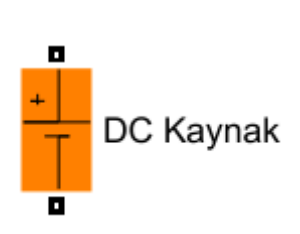

Şekil 3.30. DC Gerilim Kaynağı Bloğu MATLAB/Simulink Modeli

IGBT/Diyot bloğunun parametreleri Şekil 3.31'de gösterilmektedir. Kaynağın genliği, volt (V) cinsinden. DC Gerilim Kaynağı bloğunun terminalleri arasındaki gerilimi ölçmek için gerilim seçilir.

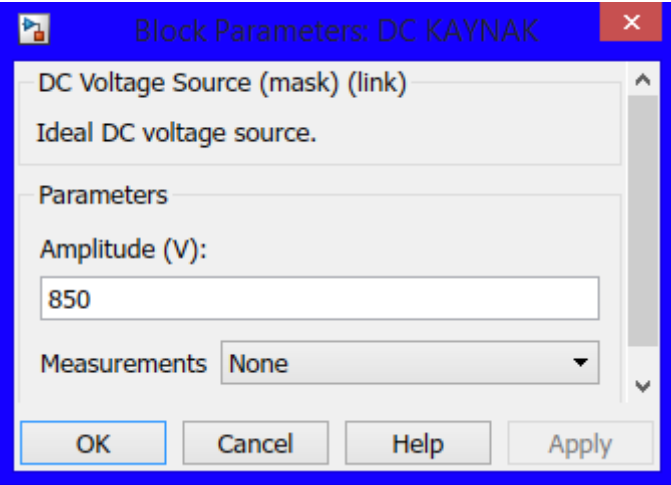

Şekil 3.31. DC Gerilim Kaynağı Bloğu MATLAB/Simulink parametreleri (MATLAB/Simulink Kütüphanesi)

# **3.7.12. IGBT/Diyot bloğu**

Şekil 3.32'de topraklama IGBT/Diyot bloğunun MATLAB/Simulink modeli gösterilmektedir. IGBT / Diyot bloğu, zorlamalı komütasyonlu cihazın ve diyotun ileri geriliminin göz ardı edildiği bir IGBT (veya GTO veya MOSFET) / Diyot çiftinin basitleştirilmiş bir tipidir. g, IGBT'nin açılıp kapanmasını kontrol etmek için Simulink sinyalidir. IGBT / Diyot bloğu, gerçek IGBT ve Diyot cihazlarının makro modelini uygular. Cihazların geometrisini veya karmaşık fiziksel süreçlerini hesaba katmaz. IGBT / Diyot bloğu, durdurma devresi kullanılmadığı sürece bir bobin, bir akım kaynağı veya bir açık devre ile seri olarak bağlanamaz.

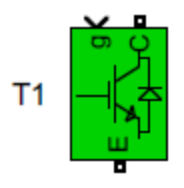

## Şekil 3.32. IGBT/Diyot Bloğu MATLAB/Simulink Modeli

IGBT/Diyot bloğunun parametreleri Şekil 3.33'te gösterilmektedir. IGBT cihazının iç direnci Ron birimi ohm (Ω)'dur. Fren direnci, ohm (Ω) olarak girilir. Fren rezistansı Rs parametresini, freni modelden çıkarmak için inf olarak ayarlanır. Fren kapasitansı, farad (F) olarak girilir. Fren kapasitansı Cs parametresini, freni ortadan kaldırmak için 0'a veya rezistif bir fren elde etmek için inf olarak ayarlanır.

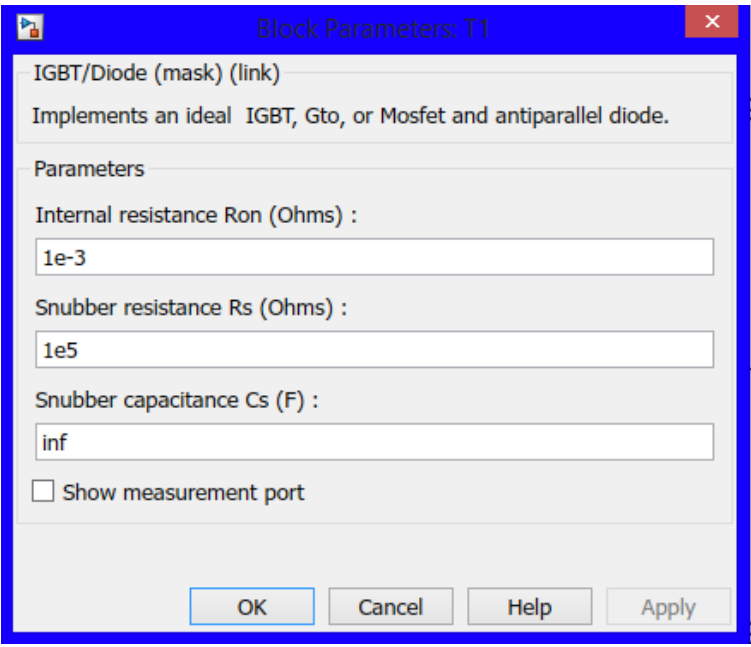

Şekil 3.33. IGBT/Diyot Bloğu MATLAB/Simulink parametreleri (MATLAB/Simulink Kütüphanesi)

# **3.7.13. Darbe üreteci bloğu**

Şekil 3.34'te darbe üreteci bloğunun MATLAB/Simulink modeli gösterilmektedir. Darbe üreteci bloğu düzenli aralıklarla kare dalga darbeleri üretir. Blok dalga biçimi parametreleri, genlik, darbe genişliği, periyot ve faz gecikmesi, çıkış dalga biçiminin şeklini belirler.

Darbe üreteci, herhangi bir gerçek veri tipinde skaler, vektör veya matris sinyalleri yayabilir. Bloğun skaler bir sinyal yaymasını sağlamak, dalga şekli parametrelerini belirtmek için skaler kullanılır. Bloğun bir vektör veya matris sinyali yaymasını sağlamak, dalga biçimi parametrelerini belirtmek için sırasıyla vektörleri veya matrisleri kullanın. Dalga biçimi parametrelerinin her elemanı, çıkış sinyalinin karşılık gelen elemanını etkiler. Darbe tipi zaman tabanlı veya numune tabanlı olarak seçilebilir.

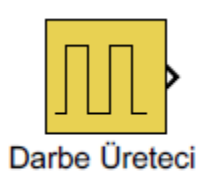

### Şekil 3.34. Darbe Üreteci Bloğunu MATLAB/Simulink Modeli

Darbe üretecinin parametreleri Şekil 3.35'te gösterilmektedir. Bu blok için darbe tipi zaman tabanlıdır. Zaman (t), çıktı darbesinin zaman değişkeni için değerlerin kaynağı olarak benzetim süresinin mi yoksa harici bir sinyalin mi kullanılacağını belirtir. Darbe genliği, 10'dur. Darbe tipi zamana dayalıysa, darbe tipi numune bazlı ise numune sayısı olarak saniye cinsinden belirtilen darbe süresi, 0.02 s'dir. Görev döngüsü, sinyalin zamana dayalı olması durumunda açık olduğu darbe periyodunun yüzdesi veya numune tabanlı ise örnekleme sayısı olarak belirtilir. Atımdan önceki gecikme, atım tipi zamana dayalıysa saniye olarak belirtilir ya da atım tipi numune tabanlı ise numune sayısı olarak belirlenir.

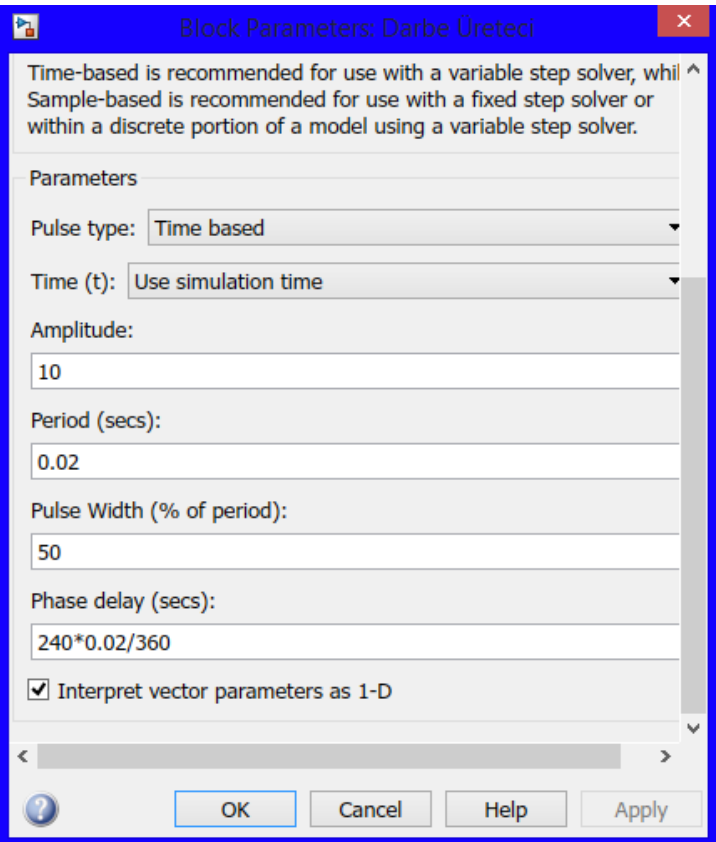

Şekil 3.35. Darbe Üreteci Bloğu MATLAB/Simulink parametreleri (MATLAB/Simulink Kütüphanesi)

## **3.7.14. Topraklama trafosu bloğu**

Şekil 3.36'da topraklama trafosu bloğunun MATLAB/Simulink modeli gösterilmektedir. Topraklama transformatörleri üç fazlı bir sistemde nötr bir nokta sağlamak için elektrik dağıtım şebekelerinde ve bazı güç elektroniği dönüştürücülerinde kullanılır.

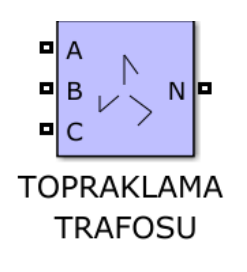

Şekil 3.36. Topraklama Trafosu Bloğu MATLAB/Simulink Modeli

Topraklama trafosunun parametreleri Şekil 3.37'de gösterilmektedir. Bu blok, üç fazlı, üç telli bir sistemde nötr sağlamak için kullanılan bir transformatör uygular. Transformatör, zig zag'a bağlı üç adet iki sarma transformatöründen oluşur. Altı sargının her birinin nominal gerilimi Vn/ 3'tür.

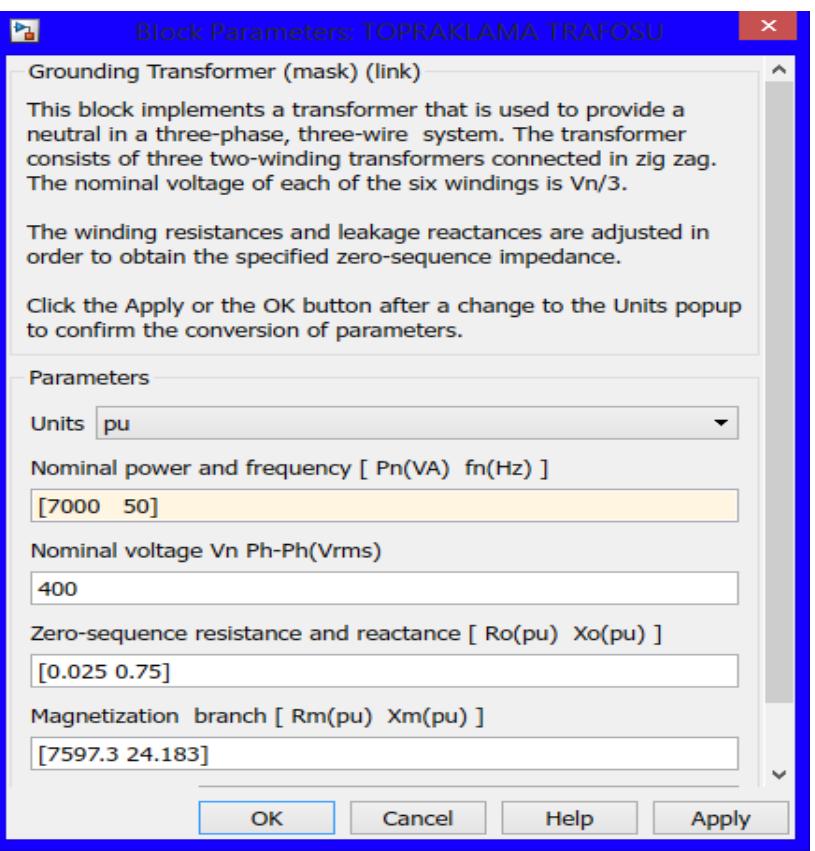

Şekil 3.37. Topraklama Trafosu MATLAB/Simulink parametreleri (MATLAB/Simulink Kütüphanesi)

## **3.7.15. Merdiven jeneratör bloğu**

Şekil 3.38'de merdiven jeneratör bloğunun MATLAB/Simulink modeli gösterilmektedir. Merdiven Jeneratör bloğu, belirtilen geçiş zamanlarında değişen bir sinyal üretir. Kırıcı bloğun ve ideal anahtar bloğunun açılıp kapanmasını kontrol etmek için mantıksal bir sinyal oluşturmak için merdiven jeneratör bloğu kullanılır. Merdiven jeneratör bloğu, genliği belirtilen geçiş zamanlarında adım adım değişen bir sinyal üretmek için de kullanılabilinir.

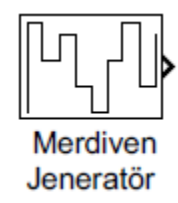

Şekil 3.38. Merdiven Jeneratör Bloğu MATLAB/Simulink Modeli

Merdiven jeneratör bloğunun parametreleri Şekil 3.39'da gösterilmektedir. Çıkış, genlik parametresinde belirtilen değerlere geçtiğinde, saniye cinsinden geçiş zamanlarını belirtilir. Benzetim ilk geçiş zamanına ulaşana kadar sıfıra tutulur. Çıkış sinyalinin genlik dizisi belirtilir. Genlik, zaman (s) parametresinde belirtilen geçiş zamanları arasında sabit tutulur. Bloğun örnekleme süresi saniye cinsinden belirtilir. Sürekli bir blok uygulamak için 0'a ayarlanır.

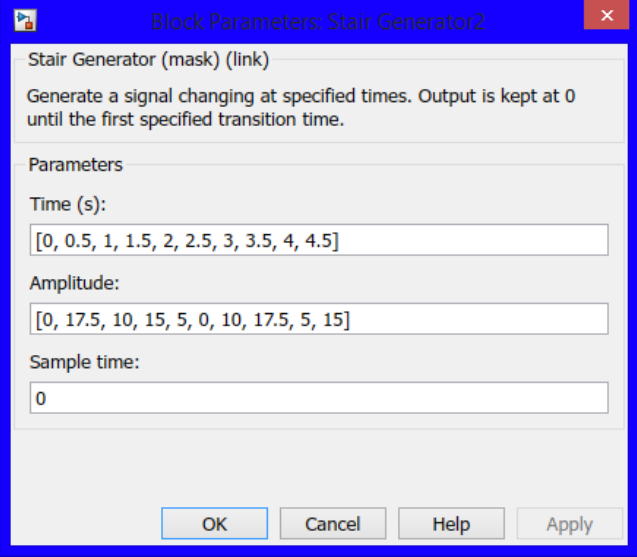

Şekil 3.39. Merdiven Jeneratör Bloğu MATLAB/Simulink parametreleri (MATLAB/Simulink Kütüphanesi)

# **4. BENZETİM SONUÇLARI**

MATLAB/Simulink-SimPowerSystems program yardımıyla benzetimi yapılan birinci devrede, tasarlanan kontrol devresi uygulanarak PV sistemde üretilen reaktif güç sıfıra yaklaştırılmıştır. Fotovoltaik panelin sıcaklık değerleri sabit tutularak, ışınım değerleri 0-05 s arası 1000W/m<sup>2</sup>, 0,5-1 s arası 500 W/m<sup>2</sup>, 1-1,5 s arası 250 W/m<sup>2</sup>, 1,5-2 s arası 500 W/m<sup>2</sup>, 2-2,5 s arası 1000 W/m<sup>2</sup> olacak şekilde uygulanmıştır.

MATLAB/Simulink-SimPowerSystems program yardımıyla benzetimi yapılan ikinci devrede IGBT anahtarlarla bir asenkron motora yol verilmiştir ve yükü sabit tutulmuştur. Fotovoltaik panelin sıcaklığı sabit tutularak, ışınım değerleri 0-1 s arası 1000W/m<sup>2</sup>, 1-2 s arası 500 W/m<sup>2</sup>, 2-3 s arası 750 W/m<sup>2</sup>, 3-4 s arası 250 W/m<sup>2</sup>, 4-5 s arası 1000 W/m<sup>2</sup> olacak şekilde uygulanmıştır. PV sistemde üretilen kapasitif reaktif gücün, oluşan endüktif reaktif gücü bastırdığı görülmüştür.

Üçüncü devrede IGBT anahtarlar kullanılarak bir asenkron motor devresinin MATLAB/Simulink-SimPowerSystems program yardımıyla benzetimi yapılmıştır. Asenkron motorun yükü değiştirilerek kurulan PV sistemde üretilen kapasitif reaktif gücün, oluşan endüktif reaktif gücü bastırdığı görülmüştür.

MATLAB/Simulink-SimPowerSystems program yardımıyla benzetimi yapılan dördüncü devrede asenkron motor doğrudan şebekeye bağlanmıştır ve hızı sabit tutulmuştur. Fotovoltaik panelin sıcaklığı sabit tutularak, ışınım değerleri 0-1 s arası 1000W/m<sup>2</sup>, 1-2 s arası 500 W/m<sup>2</sup>, 2-3 s arası 750 W/m<sup>2</sup>, 3-4 s arası 250 W/m<sup>2</sup>, 4-5 s arası 1000 W/m<sup>2</sup> olacak şekilde uygulanmıştır. PV sistemde üretilen kapasitif reaktif gücün, oluşan endüktif reaktif gücü bastırdığı görülmüştür.

Beşinci devrede doğrudan şebekeye bağlanan bir asenkron motor devresinin MATLAB/Simulink-SimPowerSystems program yardımıyla benzetimi yapılmıştır. Asenkron motorun yükü değiştirilerek kurulan PV sistemde oluşan kapasitif reaktif gücün, oluşan endüktif reaktif gücü bastırdığı görülmüştür.

#### **4.1. Tasrlanan PI Devresi Uygulanarak Elde Edilen Eğriler**

### **4.1.1. Fotovoltaik sistemin ışınım eğrisi**

MATLAB/Simulink-SimPowerSystems program kullanılarak oluşturulan fotovoltaik panele sinyal oluşturucu kullanarak farklı ışınım değerleri girilmiştir. Bu ışınım değerlerinin ışınım eğrisi Şekil 4.1.'de verilmiştir.

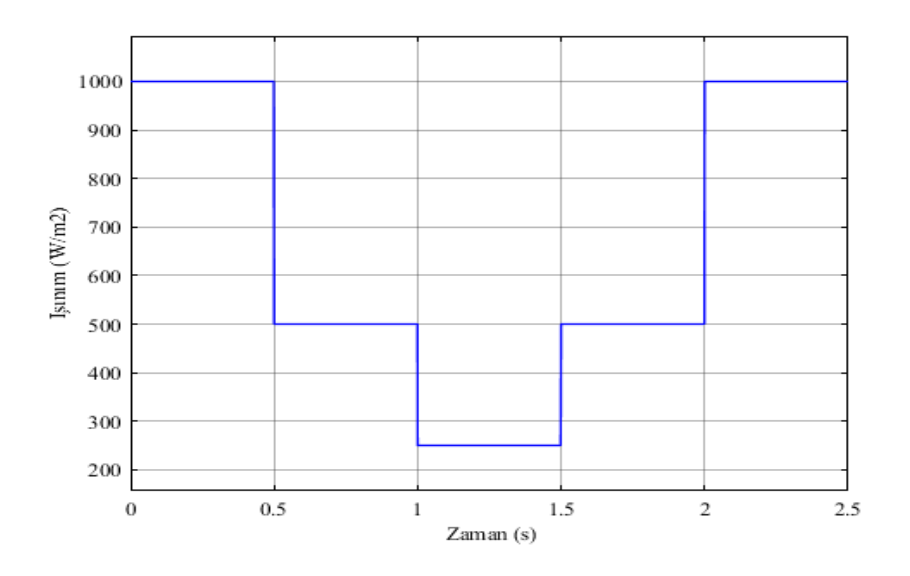

Şekil 4.1. Fotovoltaik Sistemin Işınım Eğrisi

Benzetimin süresi 2,5 saniyedir ve her 0,5 saniye aralıklarla ışınım değeri değiştirilmiştir. 0.-0,5 s arası 1000 W/m<sup>2</sup>, 0,5-1 s arası 500 W/m<sup>2</sup>, 1-1,5 s arası 250 W/m<sup>2</sup>, 1,5-2 s arası 500  $W/m^2$ , 2-2,5 s arası 1000  $W/m^2$  'dır.

### **4.1.2. Fotovoltaik panelin gerilim eğrisi**

MATLAB/Simulink-SimPowerSystems program kullanılarak oluşturulan fotovoltaik panel grubunun gerilim eğrisi Şekil 4.2.'de verilmiştir.

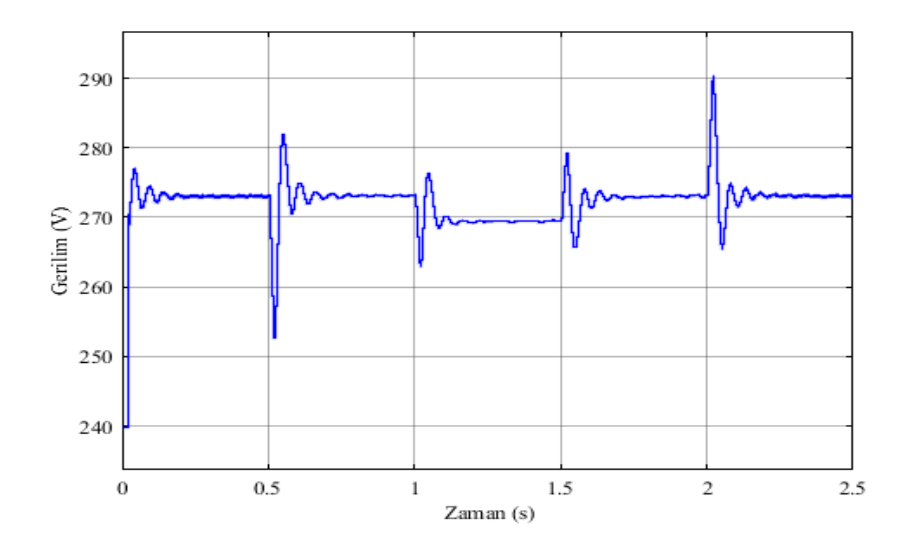

Şekil 4.2. Kullanılan Fotovoltaik Panel Grubunun Gerilim Eğrisi

Sinyal oluşturucuya girilen ışınım değerleri sonucunda fotovoltaik panelin gerilimi 270 V ile 275 V arasında değişmektedir. Işınlanmanın değişim anlarında ani değişimler oluşmaktadır bunun sebebi devrede kullanılan kondansatörlerdir, gerçekte bu kadar ani bir atmosferik değişim olmamaktadır fakat benzetim yaparken bu yöntem kullanılmıştır.

### **4.1.3. Fotovoltaik panelin güç eğrisi**

MATLAB/Simulink-SimPowerSystems program kullanılarak oluşturulan fotovoltaik panel grubunun güç eğrisi Şekil 4.3.'te verilmiştir.

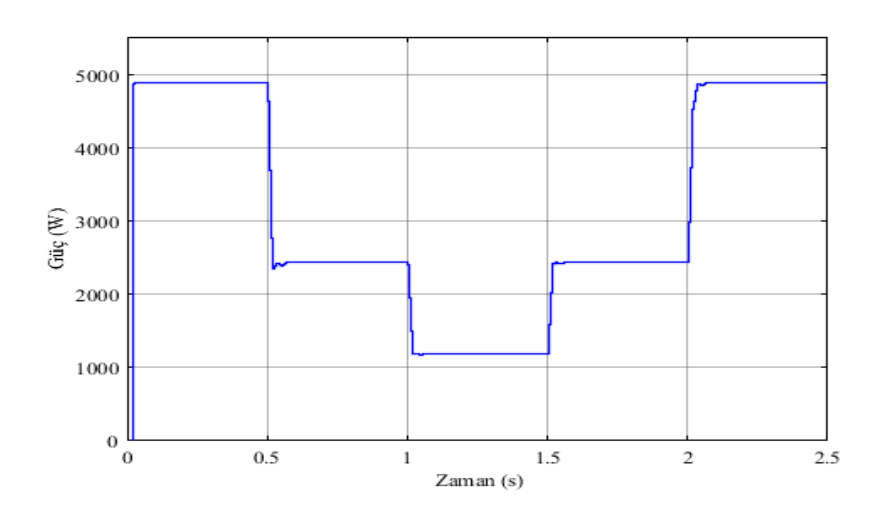

Şekil 4.3. Kullanılan Fotovoltaik Panel Grubunun Güç Eğrisi

Sinyal oluşturucuya girilen ışınım değerleri sonucunda fotovoltaik panelin gücü 0.-0,5 s arası 5000 W, 0,5-1 s arası 2500 W, 1-1,5 s arası 1250 W,1,5-2 s arası 2500 W, 2-2,5 s arası 5000 W 'dır. Işınlanma oranında fotovoltaik panelin gücü de doğru orantılı bir şekilde azalop artmaktadır. Işınlanmanın değişim anlarında eğrideki bozulmaların sebebi devrede kullanılan kondansatörlerdir, gerçekte bu kadar ani bir atmosferik değişim olmamaktadır fakat benzetim yaparken bu yöntem kullanılmıştır.

#### **4.1.4. Fotovoltaik panelin akım eğrisi**

MATLAB/Simulink-SimPowerSystems program kullanılarak oluşturulan fotovoltaik panel grubunun akım eğrisi Şekil 4.4'te verilmiştir.

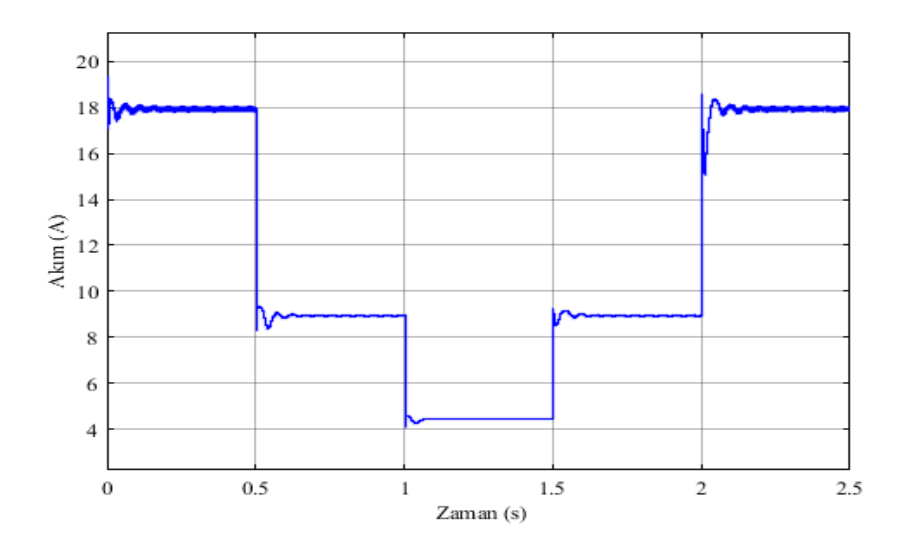

Şekil 4.4. Kullanılan Fotovoltaik Panel Grubunun Akım Eğrisi

Sinyal oluşturucuya girilen ışınım değerleri sonucunda fotovoltaik panelin akımı 0.-0,5 s arası 18 A, 0,5-1 s arası 9 A, 1-1,5 s arası 4,5 A, 1,5-2 s arası 9 A, 2-2,5 s arası 18 A 'dir. Işınlanma oranında fotovoltaik panelin akımı da doğru orantılı bir şekilde azalıp artmaktadır. Işınlanmanın değişim anlarında eğrideki bozulmaların sebebi devrede kullanılan kondansatörlerdir, gerçekte bu kadar ani bir atmosferik değişim olmamaktadır fakat benzetim yaparken bu yöntem kullanılmıştır.

#### **4.1.5. Fotovoltaik panelin diyot akımı eğrisi**

MATLAB/Simulink-SimPowerSystems program kullanılarak oluşturulan fotovoltaik panel grubunun diyot akımı eğrisi Şekil 4.5.'te verilmiştir.

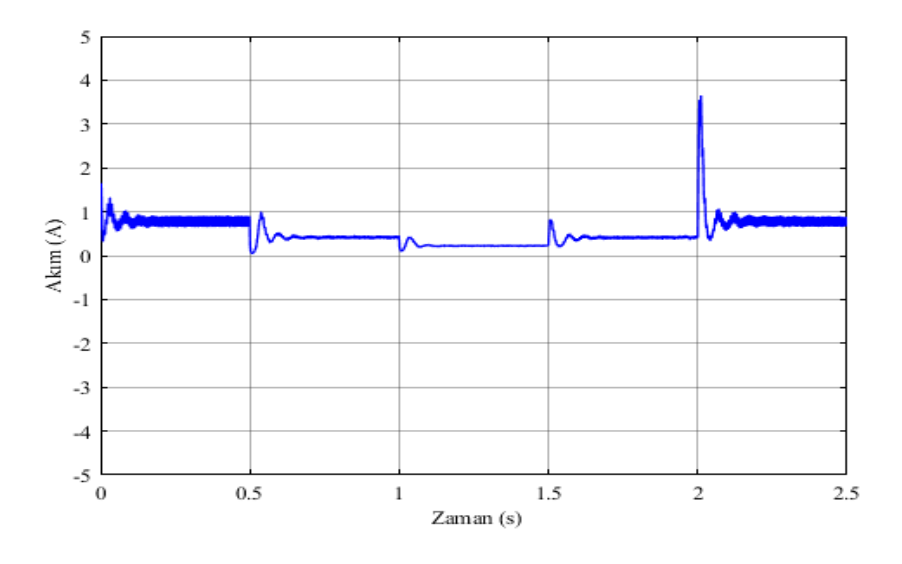

Şekil 4.5. Kullanılan Fotovoltaik Panel Grubunun Diyot Akımı Eğrisi

Sinyal oluşturucuya girilen ışınım değerleri sonucunda fotovoltaik panelin diyot akımı gerilimi 0,4 A ile 0,9 A arasında değişmektedir. Işınlanmanın değişim anlarında ani değişimler oluşmaktadır bunun sebebi devrede kullanılan kondansatörlerdir, gerçekte bu kadar ani bir atmosferik değişim olmamaktadır fakat benzetim yaparken bu yöntem kullanılmıştır.

#### **4.1.6. Karşılaştırmalı reaktif güç eğrileri**

MATLAB/Simulink-SimPowerSystems program kullanılarak hem PI kontrol devresi uygulanan ve hem de PI kontrol devresi uygulanmayan modeller aynı anda benzetimi yapılmış olup, ölçülen reaktif güçler aynı grafikte çizilmiş, Şekil 4.6'da gösterilmiştir. Benzetimin başlangıç zamanında dalgalanmalar oluşmaktadır ve 0-0,2 s arası karşılaştıröalı reaktif güç eğrisi Şekil 4.7.'de, 0,2-2,5 s arası karşılaştırmalı reaktif güç eğrileri Şekil 4.8.'de verilmiştir. 0.02. s'de akım kontrollü 376,5 VAr. Akım kontrolsüz -578,1 VAr olarak ölçülmüştür. 0,03. s'de akım kontrollü 581,2 VAr, akım kontrolsüz – 416,9 VAr olarak ölçülmüştür.

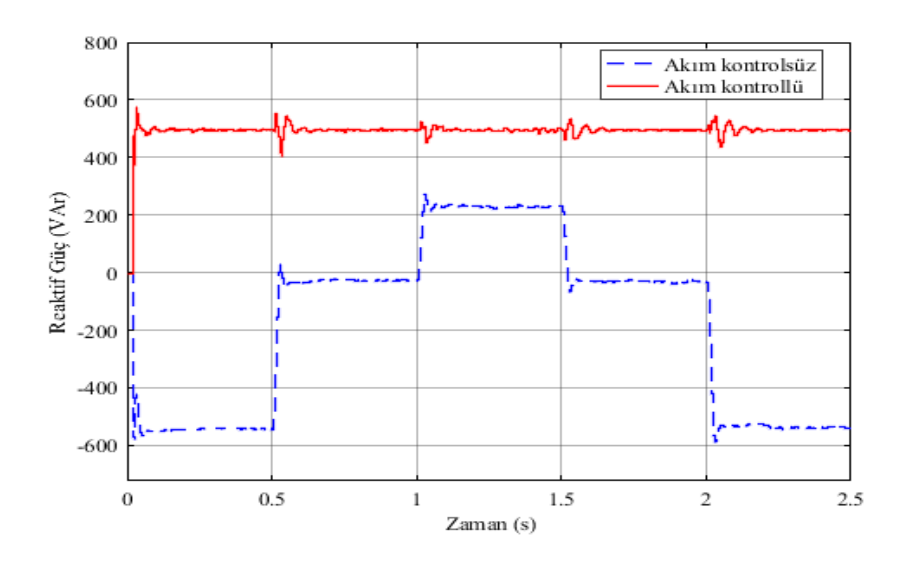

Şekil 4.6. Oluşturulan Sistemin Akım Kontrollü ve Akım Kontrolsüz Karşılaştırmalı Reaktif Güç Eğrileri

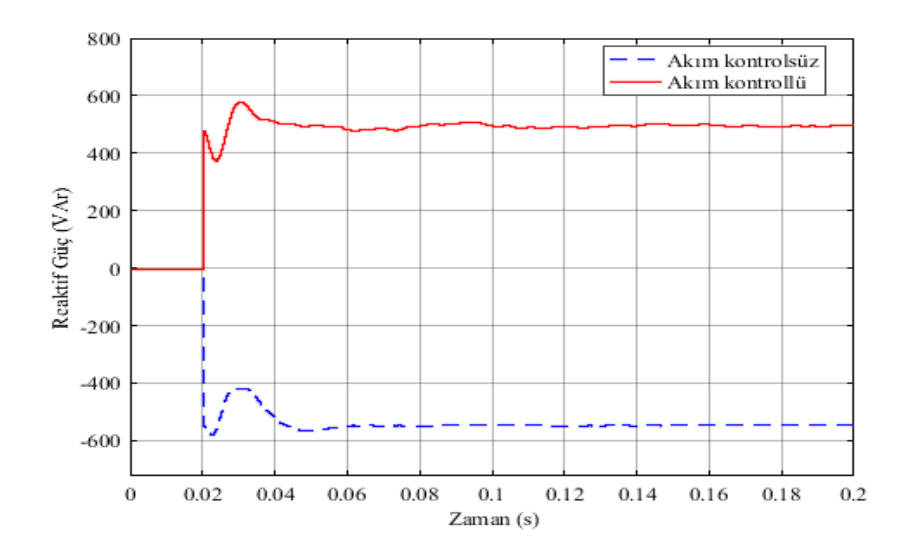

Şekil 4.7. 0-0,2 s Arası Oluşturulan Sistemin Akım Kontrollü ve Akım Kontrolsüz Karşılaştırmalı Reaktif Güç Eğrileri

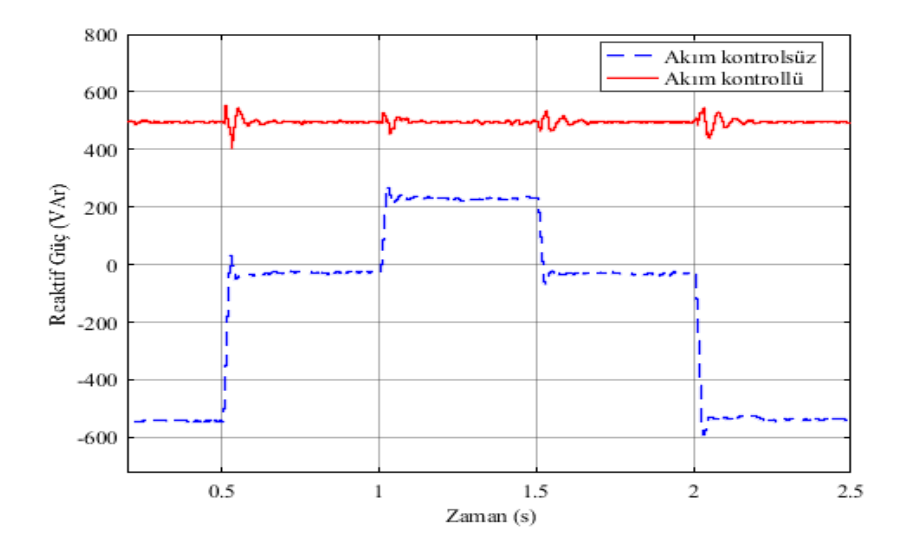

Şekil 4.8. 0,2-5 s Arası Oluşturulan Sistemin Akım Kontrollü ve Akım Kontrolsüz Karşılaştırmalı Reaktif Güç Eğrileri

PI kontrol devresinin eklenmesi ile oluşan farkın daha net bir şekilde ortaya konulması için, reaktif gücün kontrollü ve kontrolsüz durumdaki değişim eğrileri aynı grafikte çizdirilmiştir. Eğrilerden de görüleceği üzere, tasarlanan kontrol sistemi ile reaktif gücün bastırılması sağlanmıştır.

## **4.1.7. Farklı gerilimlerdeki fotovoltaik sistemlerin karşılaştırmalı reaktif güç eğrileri**

MATLAB/Simulink-SimPowerSystems program kullanılarak oluşturulan farklı ışınım değerleri altında, fotovoltaik sistemin şebeke bağlantı noktasındaki geriliminin şebekeden yüksek, eşit veya alçak olduğu durumlar incelenmiştir ve Şekil 4.9.'da sunulmuştur.

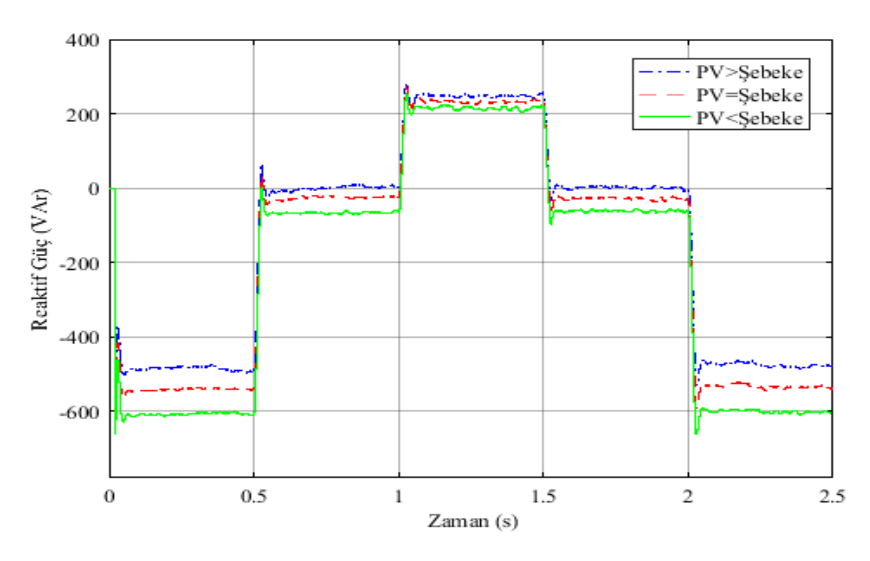

Şekil 4.9. Fotovoltaik Sistemin Şebeke Bağlantı Noktasındaki Gerilimin, Şebekeden Eşit, Alçak ve Yüksek Olduğu Durumlardaki Aktif ve Reaktif Güç Eğrileri

Grafikten anlaşılacağı gibi Fotovoltaik panelin çıkış gerilimi şebekeden daha da büyüdükçe endüktif etki göstermeye başlamaktadır. Gerilim, referans değerin altına düştüğünde, reaktif gücün şebekeden emilmesi gerektiği anlamına gelir. Öte yandan, gerilim bu değerin üzerinde ise, ilave reaktif güç ile şebekeden emilmesi gerekir. Yani, kontrol şebekeye reaktif güç sağlamak için referans gerilimden küçük gerilim ve şebeken reaktif güç çekmek için referans gerilimden daha büyük bir gerilime sahip olması gerekir.

Reaktif güçle ilgili olarak kontrol düzgün çalışmıştır, çünkü reaktif güç kaynak arttırıldığında evirici şebekeye, aktif güç azaldığından dolayı şebekeye izolasyon seviyesinin düşmektedir. Bu gerçekte sistem boşta olmadığı zaman az aktif güç olduğunda reaktif gücü telafi etmek üretilir ve avantaj sağlamaktadır.

Görünen güçle ilgili olarak, gece boyunca güneşlenme seviyesinin sıfıra düştüğünden dolayı eviricinin nominal gücünün yanında düşük değerlerde kalmasına rağmen gerilim kaynaklı evirici (VSI) kullanan PV sistemlerinin kontrol modelinin akım kaynaklı evirici (CSI) yerine daha avantajlıdır. (F. L. Albuquerque, 2009)
# **4.2. IGBT/Diyot Kullanarak Farklı Işınım Değerleri Altında Asenkron Motorun Hızı Sabit İken Elde Edilen Eğriler**

### **4.2.1. Fotovoltaik sistemin ışınım eğrisi**

MATLAB/Simulink-SimPowerSystems program kullanılarak oluşturulan fotovoltaik sistemin ışınım eğrisi Şekil 4.10.'da verilmiştir.

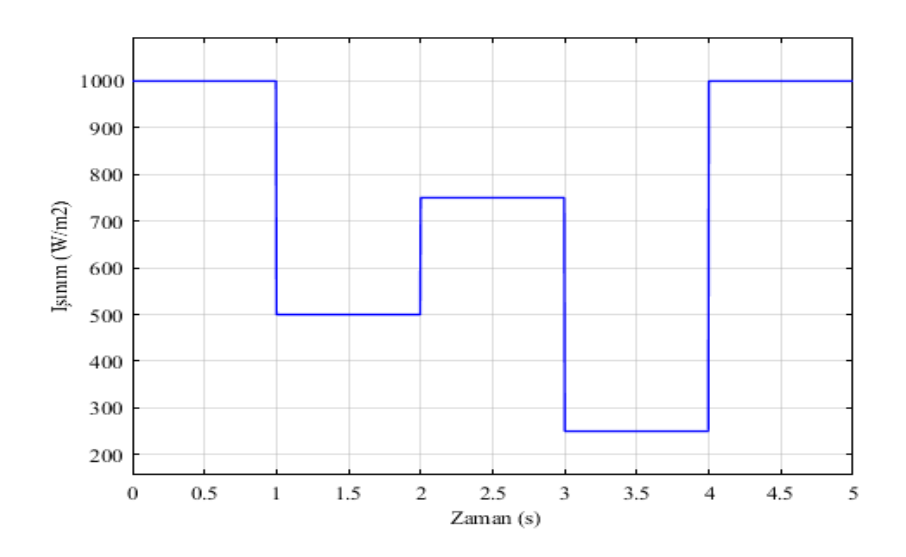

Şekil 4.10. Fotovoltaik Sistemin Işınım Eğrisi

Fotovoltaik panelin sıcaklığı sabit tutularak, ışınım değerleri 0-1 s arası 1000 W/m<sup>2</sup>, 1-2 s arası 500 W/m<sup>2</sup>, 2-3 s arası 750 W/m<sup>2</sup>, 3-4 s arası 250 W/m<sup>2</sup>, 4-5 s arası 1000 W/m<sup>2</sup> olacak sinyal oluşturucuya girilmiştir.

## **4.2.2. Fotovoltaik panelin akım eğrisi**

MATLAB/Simulink-SimPowerSystems program kullanılarak oluşturulan fotovoltaik panel grubunun akım eğrisi Şekil 4.11.'de verilmiştir.

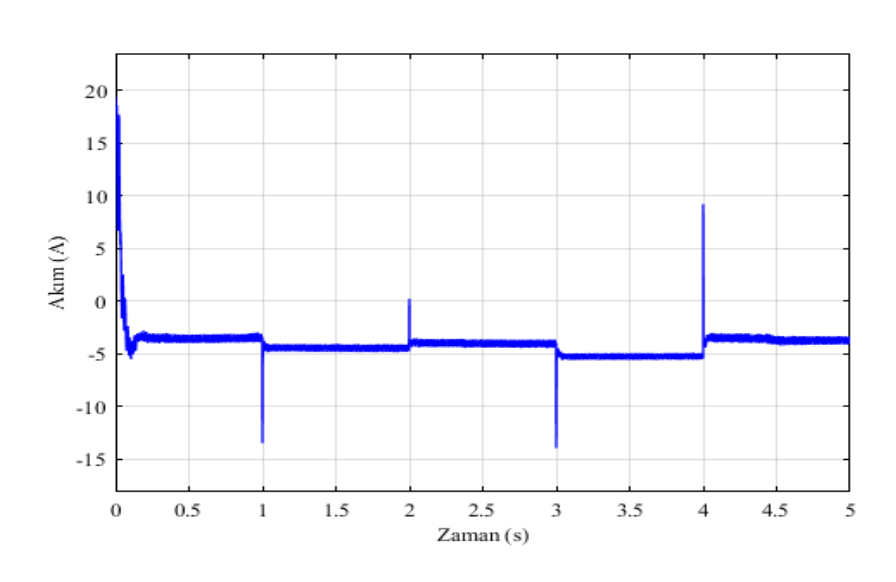

Şekil 4.11. Kullanılan Fotovoltaik Panel Grubunun Akım Eğrisi

Fotovoltaik panelin sıcaklığı sabit tutularak, değişen ışınım değerlerine göre fotovoltaik panel grubunun akım değerleri 0-1 s arası -3,69 A, 1-2 s arası -4,603 A, 2-3 s arası -3,784 A, 3-4 s arası -5,014 A ve 4-5 s arasu -3,6 A olarak ölçülmüştür. 1. s'de -13,47 A, 2. s'de 0,23 A, 3. s'de -13,93 A, 4. s'de 9,212 A olarak ölçülmüştür. Kullanılan fotovoltaik panelin 0-0,2 s arasındaki akım eğrisi Şekil 4.12.'de verilmiştir. 0,015. s'de 6,95 A ve 0.023. s'de 17,56 A ölçülmüştür.

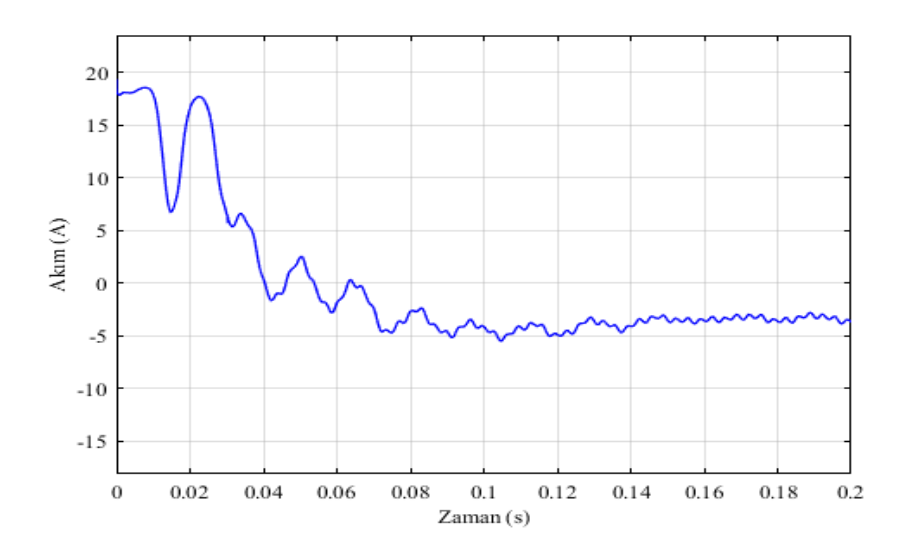

Şekil 4.12. Kullanılan Fotovoltaik Panelin 0-0,2 s Arası Akım Eğrisi

#### **4.2.3. Fotovoltaik panelin diyot akımı eğrisi**

MATLAB/Simulink-SimPowerSystems program kullanılarak oluşturulan fotovoltaik panel grubunun diyot akımı eğrisi Şekil 4.13.'te verilmiştir.

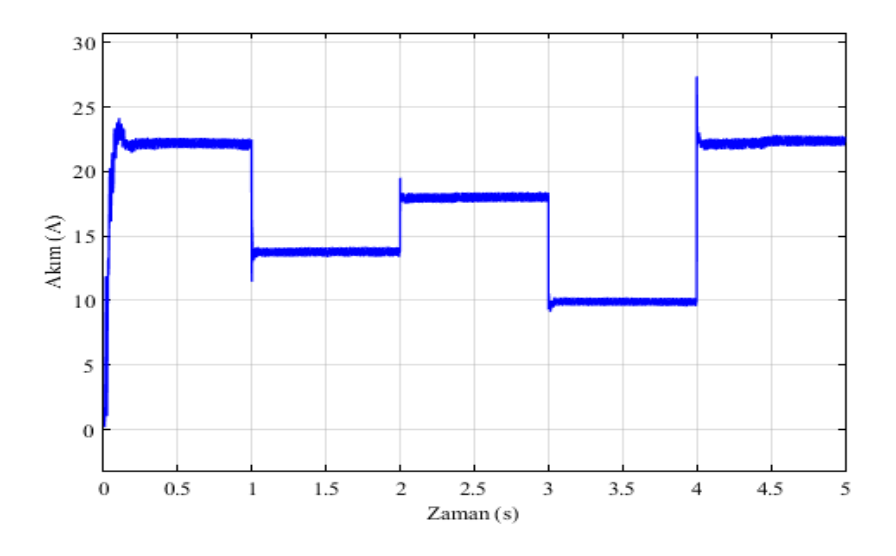

Şekil 4.13. Kullanılan Fotovoltaik Panel Grubunun Diyot Akımı Eğrisi

MATLAB/Simulink-SimPowerSystems program kullanılarak oluşturulan fotovoltaik panelin sıcaklığı sabit tutularak, değişen ışınım değerlerine göre fotovoltaik panel grubunun akım değerleri 0-1 s arası 23 A, 1-2 s arası 14 A, 2-3 s arası 18 A, 3-4 s arası 10 A, 4-5 s arası 23 A olarak ölçülmüştür. 1. s'de 11,46 A, 2. s'de 19,51 A, 3. s'de 9,15 A, 4. s'de 27,36 A olarak ölçülmüştür.Kullanılan fotovoltaik panelin 0-0,2 s arasındaki diyot akım eğrisi Şekil 4.14.'te verilmiştir. 0,015. s'de 11,85 A ve 0.023. s'de 1,037 A ölçülmüştür.

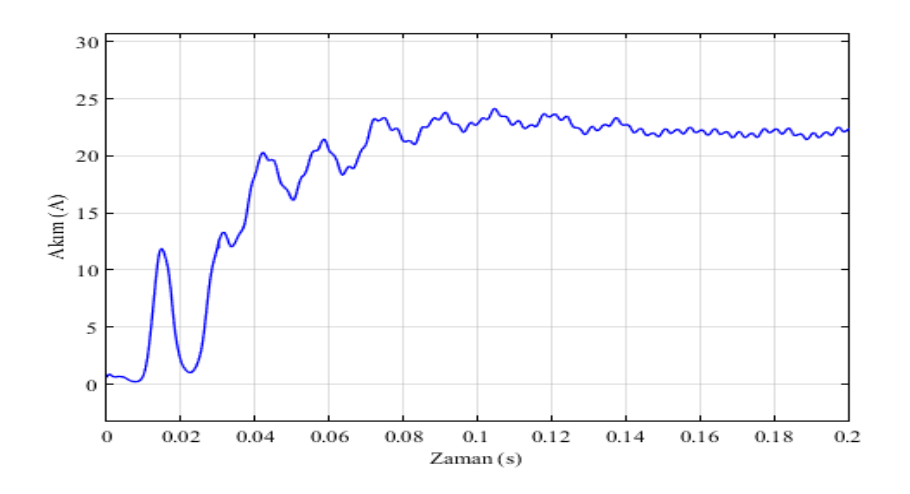

Şekil 4.14. Kullanılan Fotovoltaik Panel Grubunun 0-0,2 s Arası Diyot Akımı Eğrisi

#### **4.2.4. Fotovoltaik panelin gerilim eğrisi**

MATLAB/Simulink-SimPowerSystems program kullanılarak oluşturulan fotovoltaik panel grubunun gerilim eğrisi Şekil 4.15.'te verilmiştir.

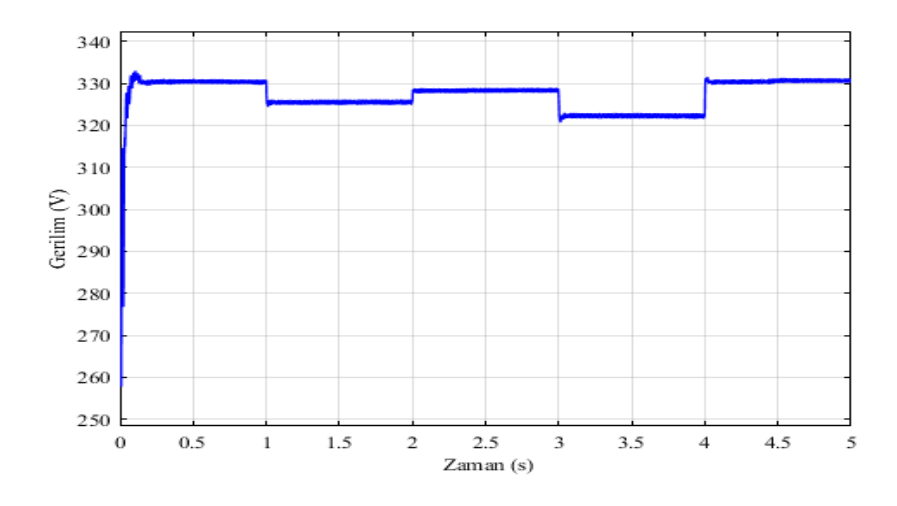

Şekil 4.15. Kullanılan Fotovoltaik Panel Grubunun Gerilim Eğrisi

MATLAB/Simulink-SimPowerSystems program kullanılarak oluşturulan fotovoltaik panelin sıcaklığı sabit tutularak, değişen ışınım değerlerine göre fotovoltaik panelin ölçülen gerilim değerleri 0-1 s arası 330 V, 1-2 s arası 324,9 V, 2-3 s arası 328 V, 3-4 s arası 321,9 V ve 4-5 s arası 330 V olarak ölçülmüştür. Kullanılan fotovoltaik panelin 0-0,2 s arasındaki panel grubunun gerilim eğrisi Şekil 4.16.'da verilmiştir. 0,008. s'de 257,8 V, 0,015. s'de 314,6 V ve 0.023. s'de 276,8 V olarak ölçülmüştür.

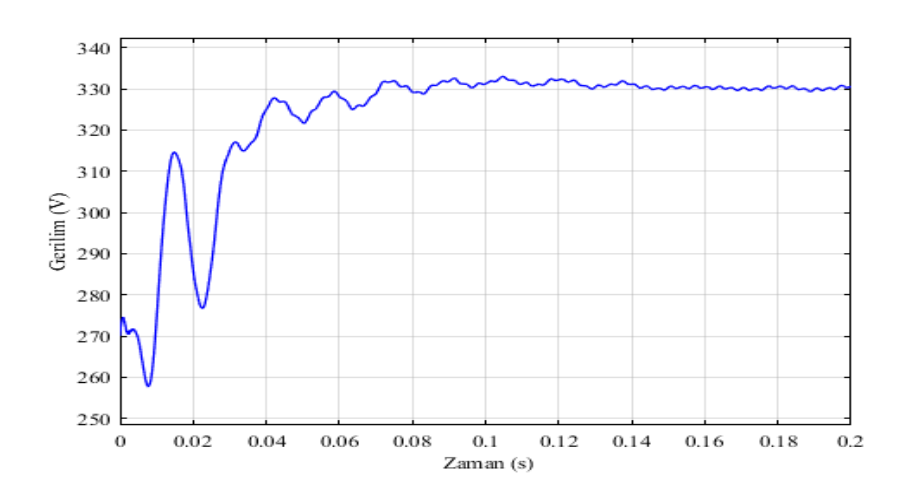

Şekil 4.16. Kullanılan Fotovoltaik Panel Grubunun 0-0,2 s Arası Gerilim Eğrisi

#### **4.2.5. Asenkron motorun karşılaştırmalı hız eğrileri**

MATLAB/Simulink-SimPowerSystems program kullanılarak oluşturulan modele fotovoltaik sistem eklenmeden önce ve eklendikten sonra 0-0,2 s arasındaki asenkron motorun hızlarını gösteren eğri Şekil 4.17.'de verilmiştir. 0,2-5 s arasındaki asenkron motorun hızlarını gösteren eğri Şekil 4.18'de verilmiştir.

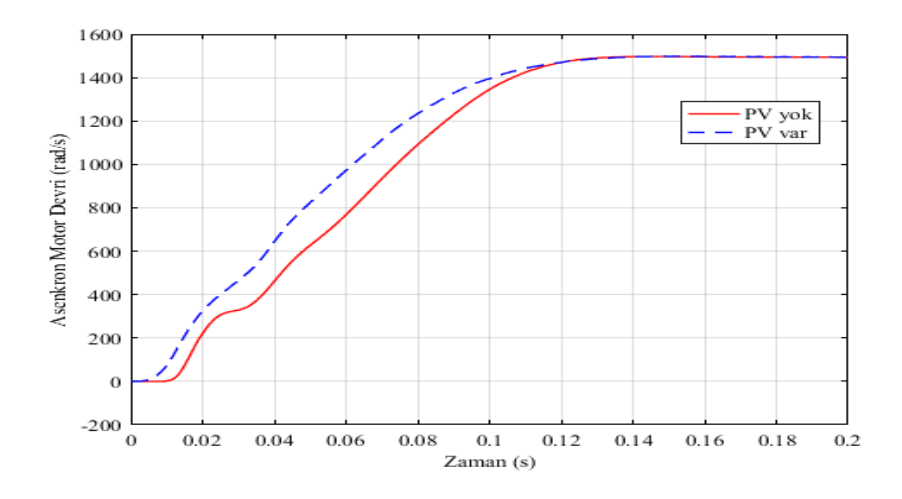

Şekil 4.17. 0-0,2 s Arası Sisteme PV Bağlı ve Bağlı Değil İken Asenkron Motorun Karşılaştırmalı Hız Eğrileri

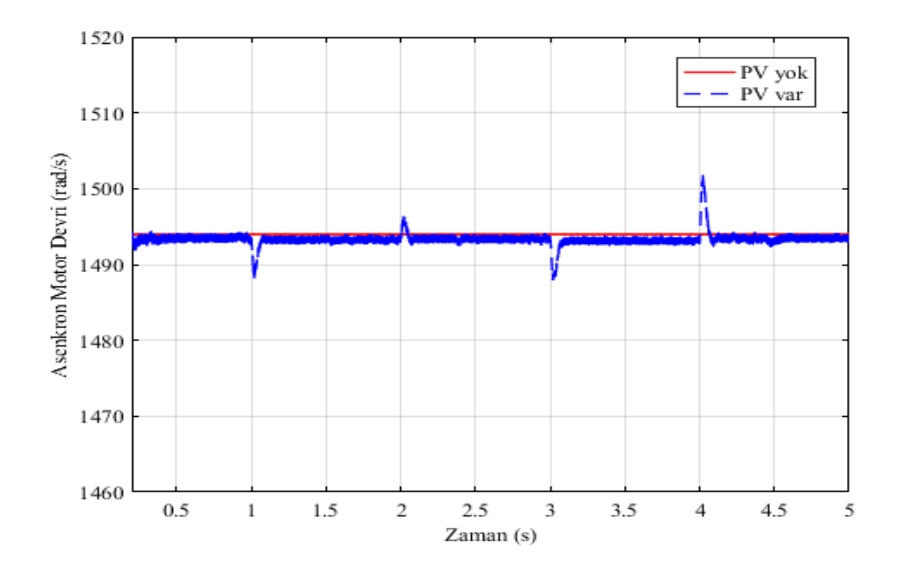

Şekil 4.18. 0,2-5 s Arası Sisteme PV Bağlı ve Bağlı Değil İken Asenkron Motorun Karşılaştırmalı Hız Eğrileri

PV sistem MATLAB/Simulink-SimPowerSystems program kullanılarak oluşturulan asenkron motor devresine eklenmeden önce asenkron motorun hızı 0,2-5 s arası sabit olarak 1494 rad/s, PV sistem MATLAB/Simulink-SimPowerSystems program kullanılarak

oluşturulan asenkron motor devresine eklendikten sonra asenkron motorun hızı 0,2-5 s arası 1494 rad/s, olarak ölçülmüştür. Yalnız fotovoltaik sistemin ışınım değerlerinin değiştiği anlarda dalgalanmalar olmuştur ve 1. s'de 1488,2 rad/s, 2. s'de 1496,5 rad/s, 3. s'de 1488 rad/s, 4. s'de 1501 rad/s olarak ölçülmüştür. Grafikten de anlaşılacağı üzere asenkron motorun yüklenme durumuna göre PV sistem asenkron motorun hızına etki etmektedir.

Ölçülen bu sonuçların fark grafikleri MATLAB/Simulink-SimPowerSystems programı kullanılarak oluşturulmuştur. Oluştrulan fark eğrilerinin 0-0,2 s arası Şekil 4.19.'da verilmiştir, 0,2-5 s arası ise Şekil 4.20.'de verilmiştir.

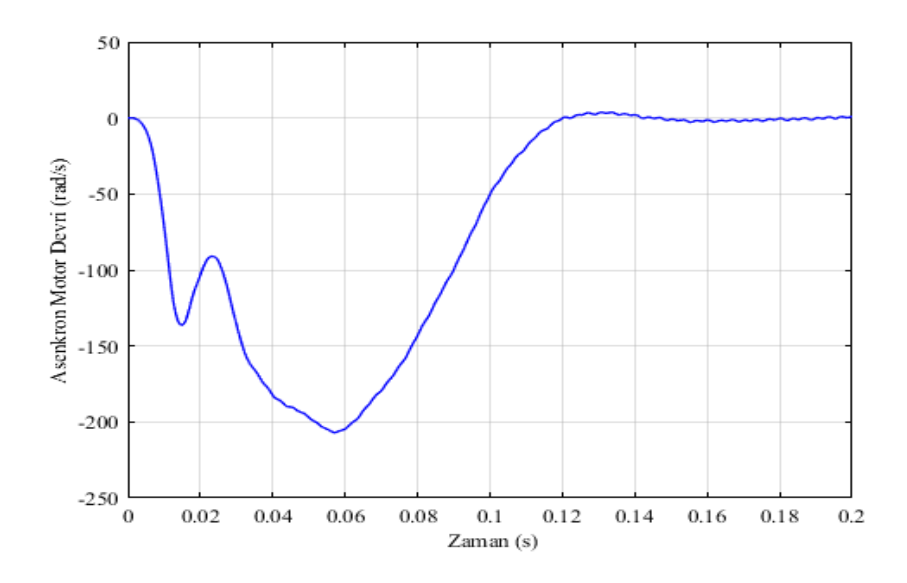

Şekil 4.19. 0-0,2 s Arası Sisteme PV Bağlı ve Bağlı Değil İken Asenkron Motorun Hızlarının Fark Eğrisi

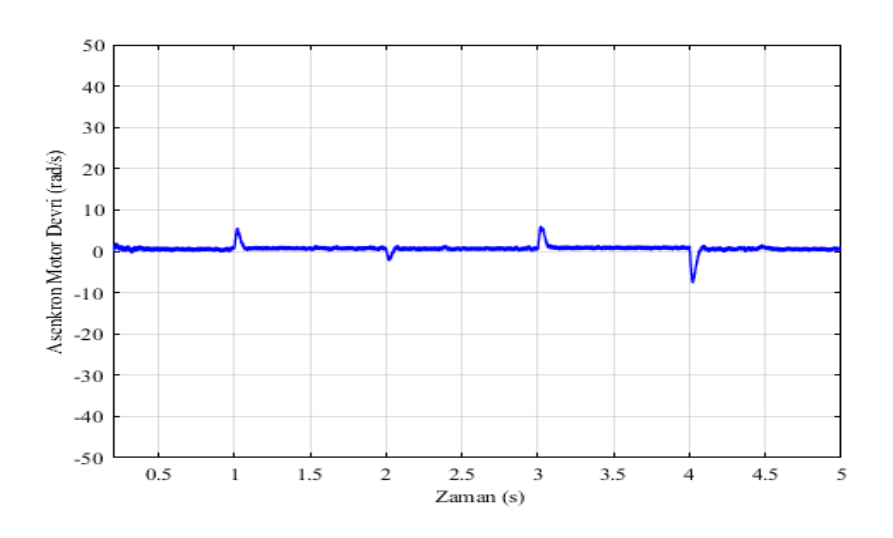

Şekil 4.20. 0,2-5 s Arası Sisteme PV Bağlı ve Bağlı Değil İken Asenkron Motorun Hızlarının Fark Eğrisi

PV sistem MATLAB/Simulink-SimPowerSystems program kullanılarak oluşturulan asenkron motor devresine eklenmeden önce ve eklendikten sonraki asenkron motorun hızı 0,058. s'de -206,9 rad/s'dir. 0,2-5 s arası sabit olarak 0'dır. Yalnız fotovoltaik sistemin ışınım değerlerinin değiştiği anlarda dalgalanmalar olmuştur ve 1. s'de 5,432 rad/s, 2. s'de - 2,253 rad/s, 3. s'de 6,056 rad/s, 4. s'de -7,759 rad/s olarak ölçülmüştür.

### **4.2.6. Asenkron motor tarafından çekilen karşılaştırmalı reaktif güç eğrileri**

MATLAB/Simulink-SimPowerSystems program kullanılarak oluşturulan modele fotovoltaik sistem eklenmeden önce ve eklendikten sonra 0-0,2 s arasındaki asenkron motor tarafından çekilen reaktif güçlerini gösteren eğri Şekil 4.21.'de verilmiştir. 0,2-5 s arasındaki asenkron motor tarafından çekilen reaktif güçlerini gösteren eğri Şekil 4.22.'de verilmiştir.

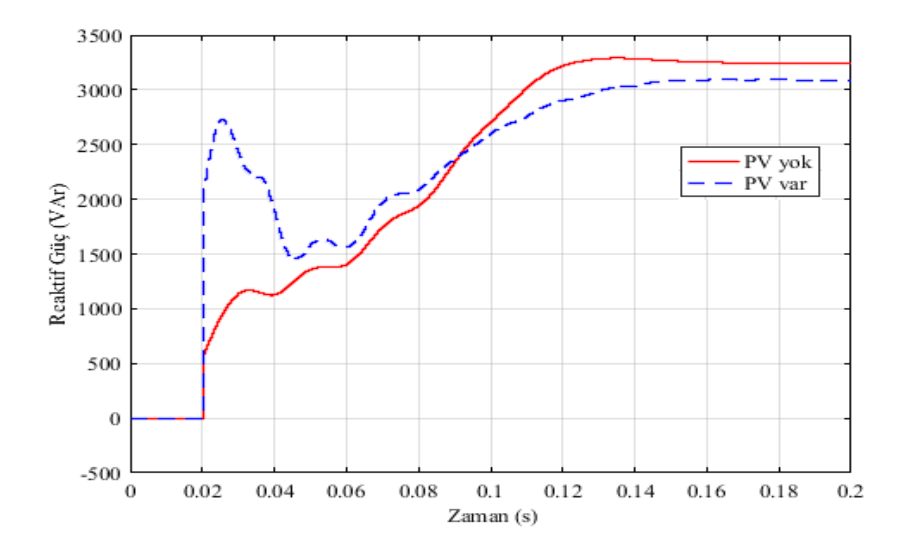

Şekil 4.21. 0-0,2 s Arası Sisteme PV Bağlı ve Bağlı Değil İken Asenkron Motor Tarafından Çekilen Karşılaştırmalı Reaktif Güç Eğrileri

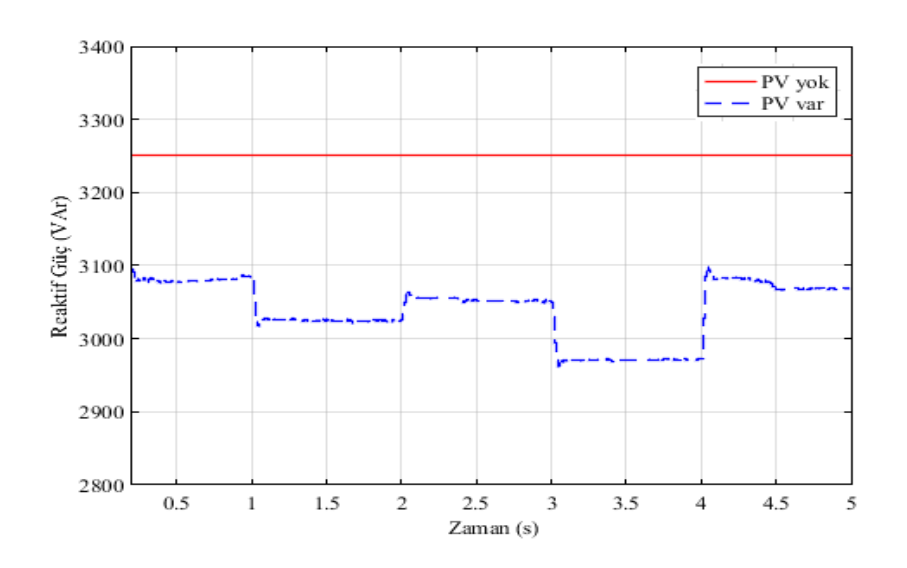

Şekil 4.22. 0,2-5 s Arası Sisteme PV Bağlı ve Bağlı Değil İken Asenkron Motor Tarafından Çekilen Karşılaştırmalı Reaktif Güç Eğrileri

PV sistem MATLAB/Simulink-SimPowerSystems program kullanılarak oluşturulan asenkron motor devresine eklenmeden önce asenkron motorun gücü 0,022. s'de 2740 VAr'dır. 0,2-5 s arası 3252 VAr olarak sabittir. PV sistem MATLAB/Simulink-SimPowerSystems program kullanılarak oluşturulan asenkron motor devresine eklendikten sonra asenkron motor tarafından çekilen reaktif güç 0,2-1 s arası 3081 VAr, 1-2 s arası 3026 VAr, 2-3 s arası 3053 VAr, 3-4 s arası 2971 VAr, 4-4,5 s arası 3084 VAr, 4,5-5 s arası 3069 VAr olarak ölçülmüş fakat fotovoltaik sistemin ışınlanmalarının değişim anlarında bozulmalar oluşmuş ve 1. s'de 3022 VAr, 2. s'de 3064 VAr, 3. s'de 3969 VAr, 4. s'de 3095 VAr olarak ölçülmüştür.

Ölçülen bu sonuçların fark grafikleri MATLAB/Simulink-SimPowerSystems programı kullanılarak oluşturulmuştur. Oluştrulan fark eğrilerinin 0-0,2 s arası Şekil 4.23.'te verilmiştir, 0,2-5 s arası ise Şekil 4.24.'te verilmiştir.

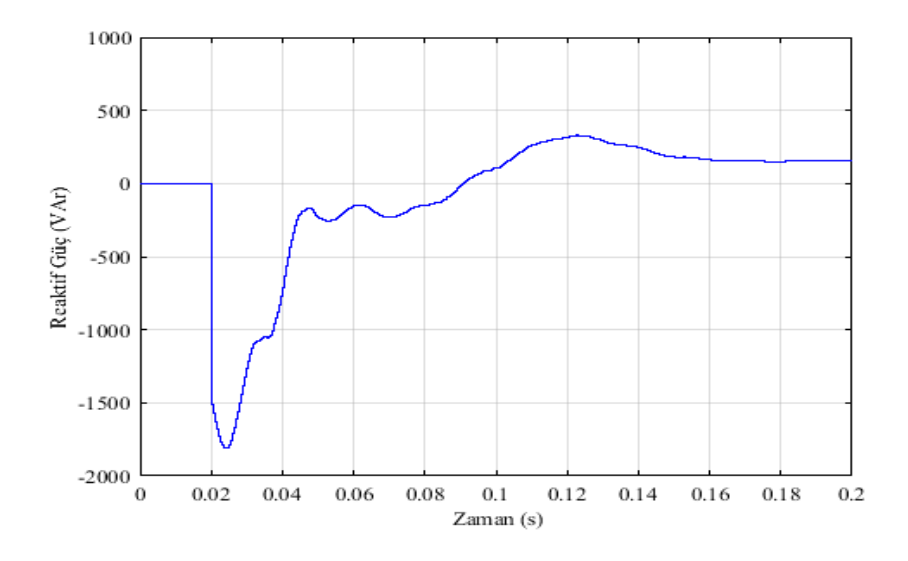

Şekil 4.23. 0-0,2 s Arası Sisteme PV Bağlı ve Bağlı Değil İken Asenkron Motor Tarafından Çekilen Reaktif Güçleri Fark Eğrisi

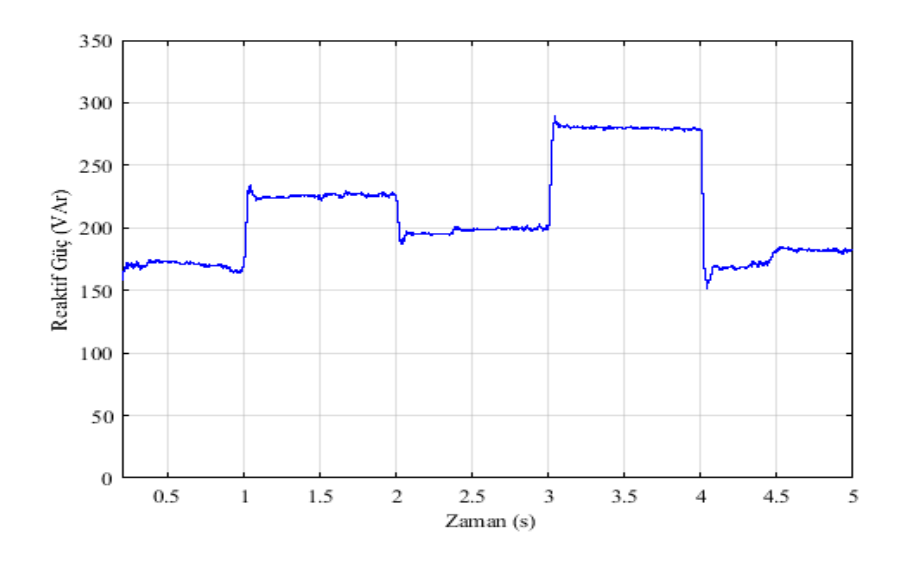

Şekil 4.24. 0,2-5 s Arası Sisteme PV Bağlı ve Bağlı Değil İken Asenkron Motor Tarafından Çekilen Reaktif Güçleri Fark Eğrisi

PV sistem MATLAB/Simulink-SimPowerSystems program kullanılarak oluşturulan asenkron motor devresine eklenmeden önce ve eklendikten sonra asenkron motor tarafından çekilen reaktif güçlerinin farkı 0,022. s'de -1790 VAr, 0,12. s'de 327 VAr'dır.0,2-1 s arası 171.4 VAr, 1-2 s arası 228,3 VAr, 2-3 s arası 197,9 VAr, 3-4 s arası 283,1 VAr, 4-4,5 s arası 170,1 VAr, 4,5-5 s arası 185,4 VAr olarak ölçülmüştür. Ayrıca fotovoltaik sistemin ışınımın değiştiği anlarda bozulmalar olmuştur. 1. s'de 233,1 VAr, 2. s'de 187 VAr, 3. s'de 286 VAr, 4. s'de 152,1 VAr olarak ölçülmüştür.

# **4.3. IGBT/Diyot Kullanarak Sabit Işınım Altında Asenkron Motorun Hızı Değiştirilerek Elde Edilen Eğriler**

### **4.3.1. Fotovoltaik panelin akım eğrisi**

MATLAB/Simulink-SimPowerSystems program kullanılarak oluşturulan fotovoltaik panel grubunun akım eğrisi Şekil 4.25.'te verilmiştir.

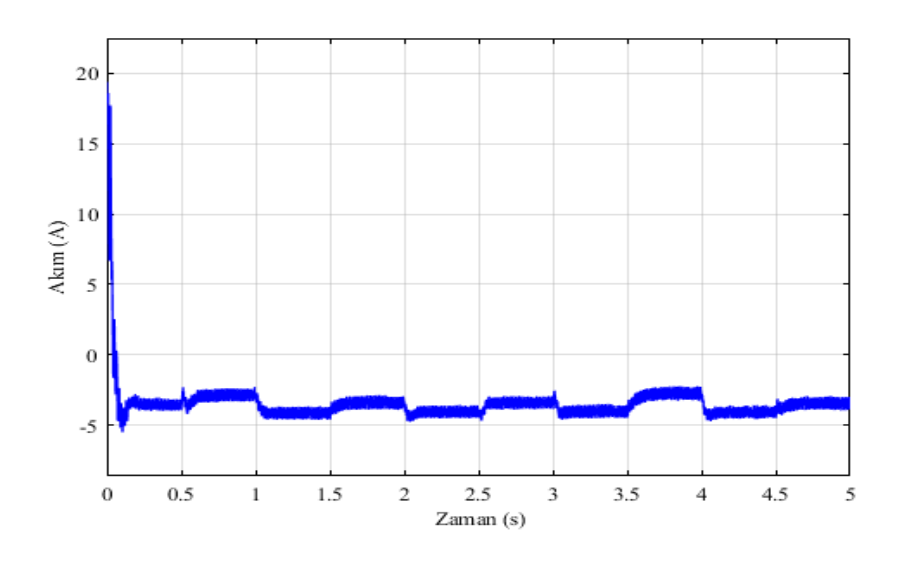

Şekil 4.25. Kullanılan Fotovoltaik Panel Grubunun Akım Eğrisi

Sinyal oluşturucuya girilen ışınım değerleri sonucunda fotovoltaik panelin akımı asenkron motorun hızının değiştiği durumlarda etkilenmiştir fakat fotovoltaik panele uygulanan atmosferik şartlar değişmediğinden dolayı aynı seviyelerde değişiklik göstermiştir. 0-0,5 s arası -3,741 A, 0,5-1 s arası -2,723 A, 1-1,5 s arası –4,253 A, 1,5-2 s arası -3,339 A, 2-2,5 s arası -4,15 A, 2,5-3 s arası -3,44 A, 3-3,5 s arası -3,948 A, 3,5-4 s arası -2,823 A, 4-4,5 s arası -4,354 A, 4,5-5 s arası -3,334 A olarak ölçülmüştür. Kullanılan fotovoltaik panelin 0- 0,2 s arasındaki panel grubunun gerilim eğrisi Şekil 4.26.'da verilmiştir. 0,015 .s'de 6,912 A ve 0,022 s.'de 17,7 A olarak ölçülmüştür.

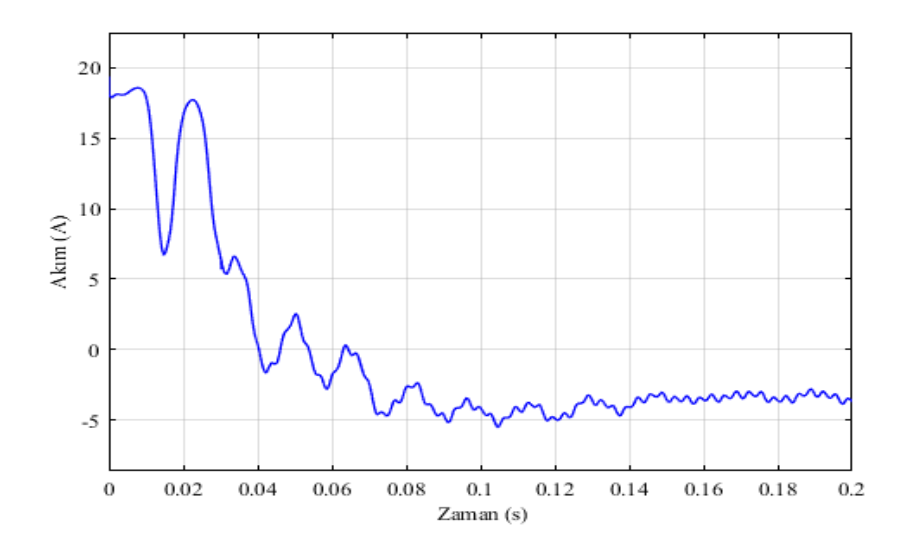

Şekil 4.26. Kullanılan Fotovoltaik Panel Grubunun 0-0,2 s Arası Akım Eğrisi

### **4.3.2. Fotovoltaik panelin diyot akımı eğrisi**

MATLAB/Simulink-SimPowerSystems program kullanılarak oluşturulan fotovoltaik panel grubunun diyot akımı eğrisi Şekil 4.27.'de verilmiştir.

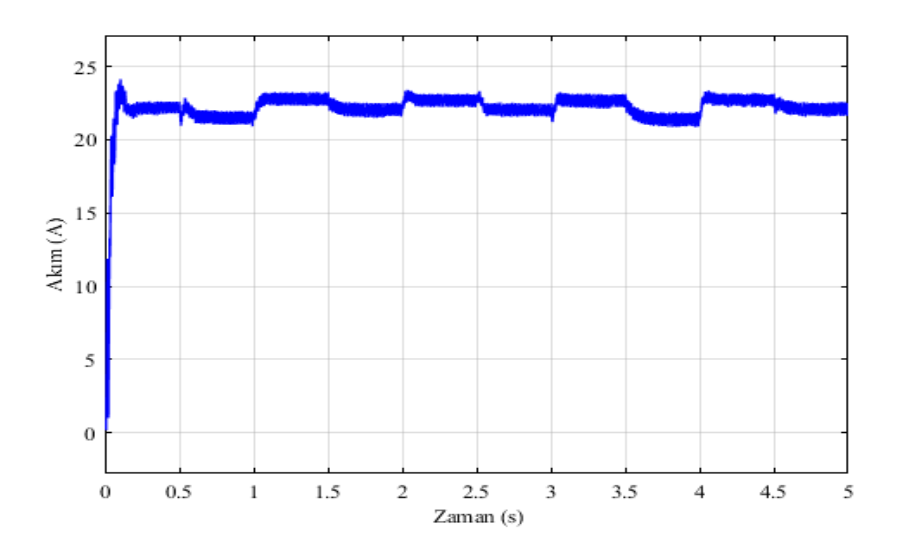

Şekil 4.27. Kullanılan Fotovoltaik Panel Grubunun Diyot Akımı Eğrisi

Sinyal oluşturucuya girilen ışınım değerleri sonucunda fotovoltaik panelin diyot akımı asenkron motorun hızının değiştiği durumlarda etkilenmiştir fakat fotovoltaik panele uygulanan atmosferik şartlar değişmediğinden dolayı aynı seviyelerde değişiklik göstermiştir. 0-0,5 s arası 22,26 A, 0,5-1 s arası 21,08 A, 1-1,5 s arası 22,85 A, 1,5-2 s arası 22,06 A, 2-2,5 s arası 22,65, 2,5-3 s arası 22,26 A, 3-3,5 s arası 22,65 A, 3,5-4 s arası 21,47 A, 4-4,5 s arası 22,75 A, 4,5-5 s arası22,16 A olarak ölçülmüştür. Kullanılan fotovoltak

panelin 0-0,2 s arasındaki panel grubunun diyot akımı Şekil 4.28.'de verilmiştir. 0,015 .s'de 11,7 A ve 0,022 s.'de 1,034 A olarak ölçülmüştür.

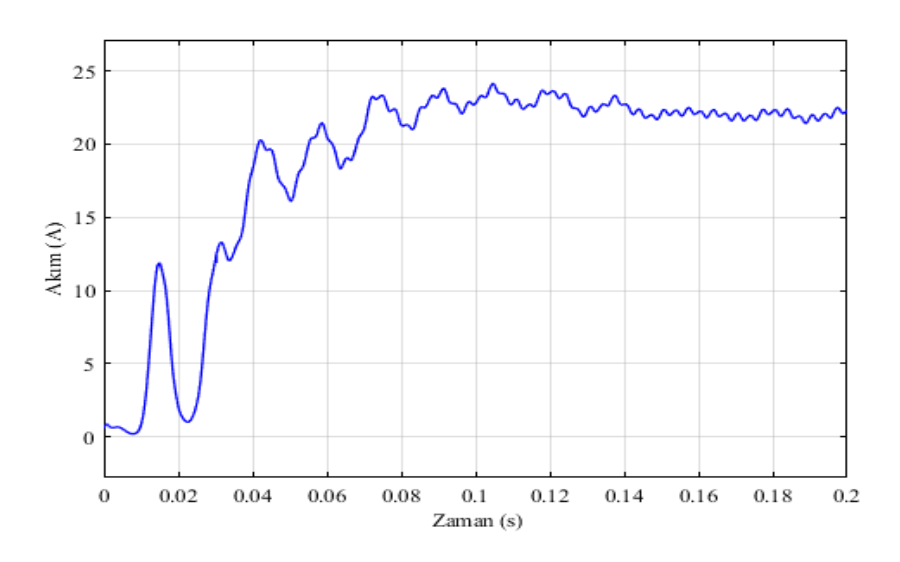

Şekil 4.28. Kullanılan Fotovoltaik Panel Grubunun 0-0,2 s Arası Diyot Akımı Eğrisi

## **4.3.3. Fotovoltaik panelin gerilim eğrisi**

MATLAB/Simulink-SimPowerSystems program kullanılarak oluşturulan fotovoltaik panel grubunun gerilim eğrisi Şekil 4.29.'da verilmiştir.

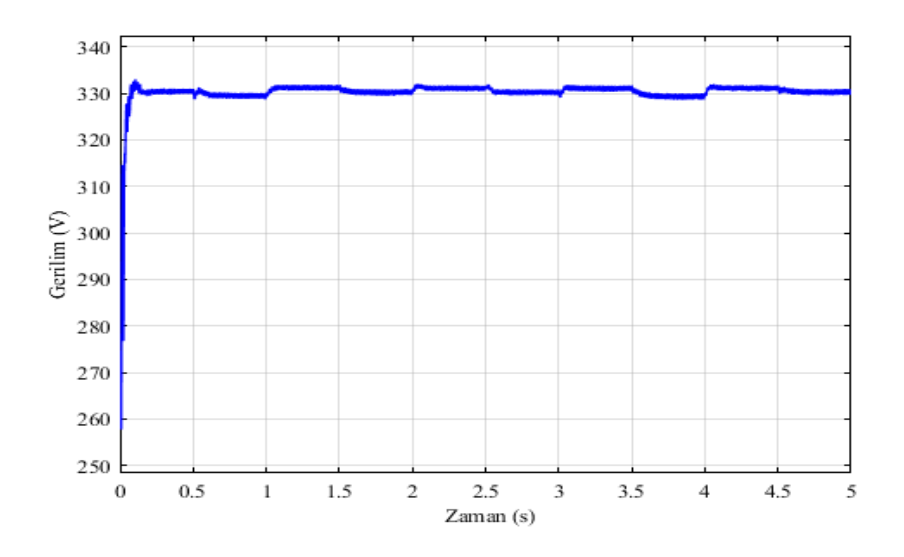

Şekil 4.29. Kullanılan Fotovoltaik Panel Grubunun Gerilim Eğrisi

Sinyal oluşturucuya girilen ışınım değerleri sonucunda fotovoltaik panelin diyot akımı asenkron motorun hızının değiştiği durumlarda etkilenmiştir fakat fotovoltaik panele uygulanan atmosferik şartlar değişmediğinden dolayı aynı seviyelerde değişiklik göstermiştir. 0-0,5 s arası 330,5 V, 0,5-1 s arası 238,6 V, 1-1,5 s arası 331,2 V, 1,5-2 s arası 330,5 V, 2-2,5 s arası 331,7 V, 2,5-3 s arası 330,8 V, 3-3,5 s arası 331,5 V, 3,5-4 s arası 330 V, 4-4,5 s arası 331,7 V, 4,5-5 s arası 330,7 V olarak ölçülmüştür.Kullanılan fotovoltaik panelin 0-0,2 s arası panel grubunun gerilim eğrsi Şekil 4.30.'da verilmiştir. 0,015 .s'de 313,9 V ve 0,022 s.'de 276,7 V olarak ölçülmüştür.

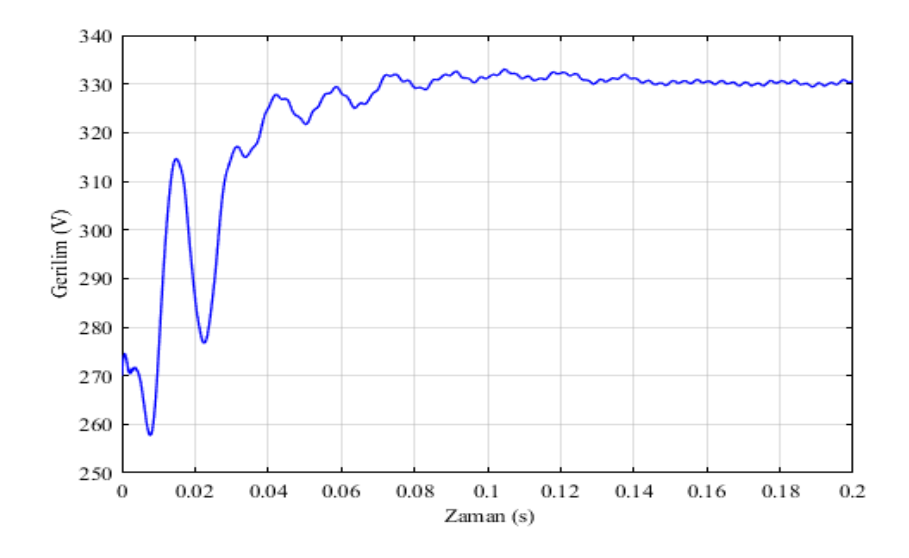

Şekil 4.30. Kullanılan Fotovoltaik Panel Grubunun 0-0,2 s Arası Gerilim Eğrisi

### **4.3.4. Asenkron motorun karşılaştırmalı hız eğrileri**

MATLAB/Simulink-SimPowerSystems program kullanılarak oluşturulan modele fotovoltaik sistem eklenmeden önce ve eklendikten sonra 0-0,2 s arasındaki asenkron motorun hızlarını gösteren eğri Şekil 4.31.'de verilmiştir. 0,2-5 s arasındaki asenkron motorun hızlarını gösteren eğri Şekil 4.32'de verilmiştir.

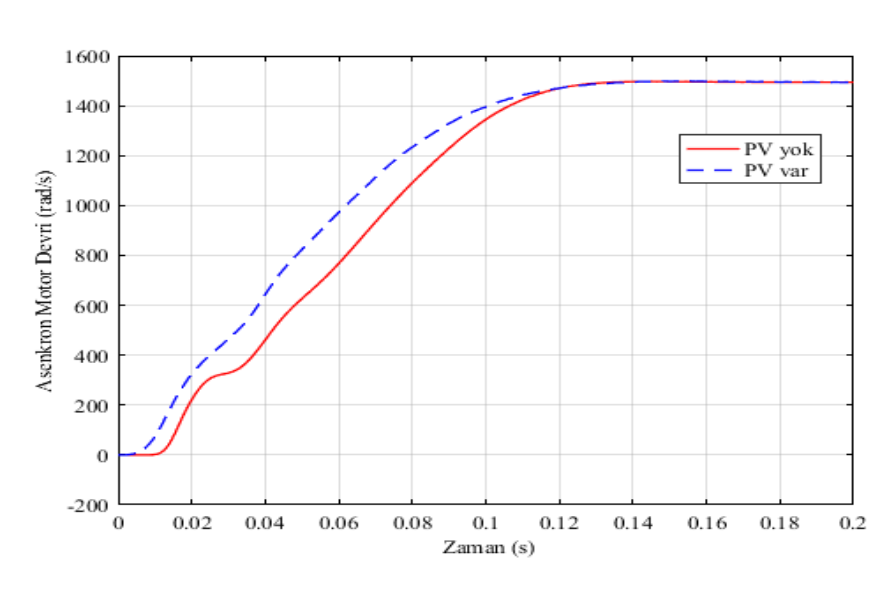

Şekil 4.31. 0-0,2 s Arası Sisteme PV Bağlı ve Bağlı Değil İken Asenkron Motorun Karşılaştırmalı Hız Eğrileri

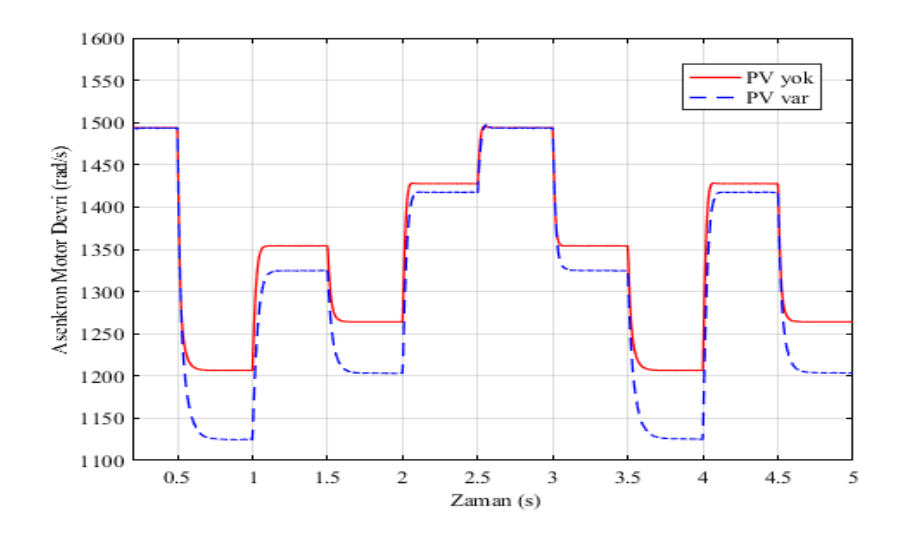

Şekil 4.32. 0,2-5 s Arası Sisteme PV Bağlı ve Bağlı Değil İken Asenkron Motorun Karşılaştırmalı Hız Eğrileri

PV sistem MATLAB/Simulink-SimPowerSystems program kullanılarak oluşturulan asenkron motor devresine eklenmeden önce asenkron motorun hızı 0,2-0,5 s arası 1494 rad/s, 0,5-1 s arası 1207 rad/s, 1-1,5 s arası 1354 rad/s, 1,5-2 s arası 1264 rad/s, 2-2,5 s arası 1428 rad/s, 2,5-3 s arası 1494 rad/s, 3-3,5 s arası 1354 rad/s, 3,5-4 s arası 1207rad/s, 4-4,5 s arası 1428 rad/s, 4,5-5 s arası 1264 rad/s olarak ölçülmüştür. PV sistem MATLAB/Simulink-SimPowerSystems program kullanılarak oluşturulan asenkron motor devresine eklendikten sonra asenkron motorun hızı 0,2-0,5 s arası 1494 rad/s, 0,5-1 s arası 1125 rad/s, 1-1,5 s arası 1326 rad/s, 1,5-2 s arası 1203 rad/s, 2-2,5 s arası 1417 rad/s, 2,5-3 s arası 1494 rad/s, 3-3,5 s arası 1326 rad/s, 3,5-4 s arası 1125 rad/s, 4-4,5 s arası 1417 rad/s, 4,5-5 s arası 1203 rad/s olarak ölçülmüştür. Grafikten de anlaşılacağı üzere asenkron motorun yüklenme durumuna göre PV sistem asenkron motorun hızına etki etmektedir.

Ölçülen bu sonuçların fark grafikleri MATLAB/Simulink-SimPowerSystems programı kullanılarak oluşturulmuştur. Oluştrulan fark eğrilerinin 0-0,2 s arası Şekil 4.33.'te verilmiştir, 0,2-5 s arası ise Şekil 4.34.'te verilmiştir.

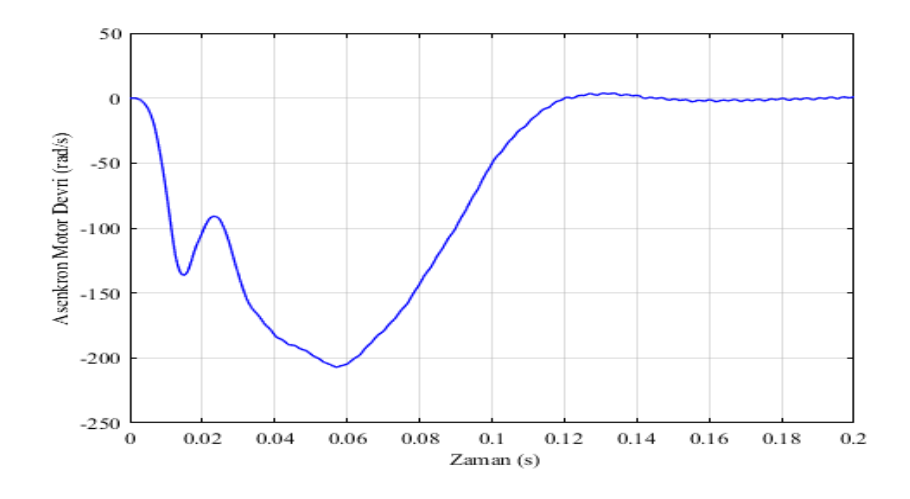

Şekil 4.33. 0-0,2 s Arası Sisteme PV Bağlı ve Bağlı Değil İken Asenkron Motorun Hızlarının Fark Eğrisi

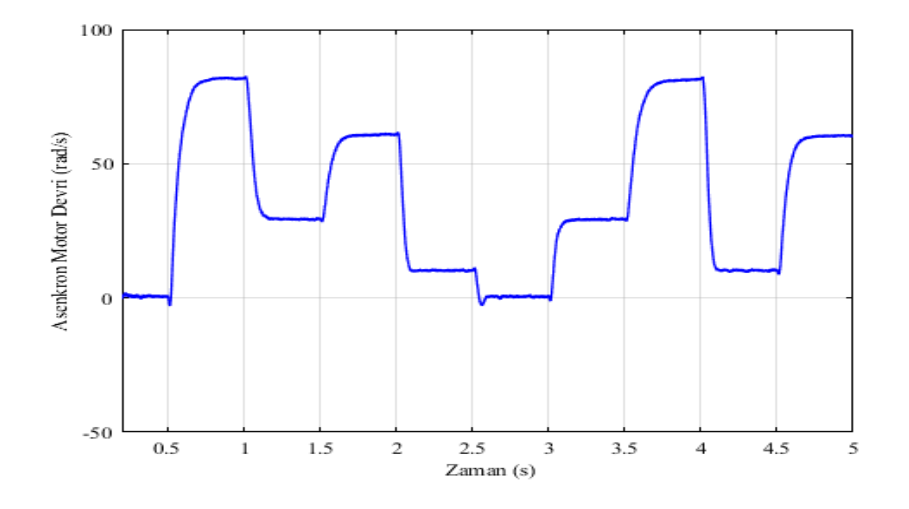

Şekil 4.34. 0,2-5 s Arası Sisteme PV Bağlı ve Bağlı Değil İken Asenkron Motorun Hızlarının Fark Eğrisi

PV sistem MATLAB/Simulink-SimPowerSystems program kullanılarak oluşturulan asenkron motor devresine eklenmeden önce ve eklendikten sonraki asenkron motorun hızlarının farkı 0,047. s'de -206,8 rad/s'dir. 0,2-0,5 s arası 0,022 rad/s, 0,5-1 s arası 82,08

rad/s, 1-1,5 s arası 29,11 rad/s, 1,5-2 s arası 60,33 rad/s, 2-2,5 s arası 9,57 rad/s, 2,5-3 s arası 0,0022 rad/s, 3-3,5 s arası 29,7 rad/s, 3,5-4 s arası 80,62 rad/s, 4-4,5 s arası 10,05 rad/s, 4,5- 5 s arası 60,77 rad/s olarak ölçülmüştür. Ayrıca 0,5 s ve 2,5 s'de pik hareketler yapmış ve değerleri -2,072 rad/s ve -2,594 rad/s olarak okunmuştur.

### **4.3.5. Asenkron motor tarafından çekilen karşılaştırmalı reaktif güç eğrileri**

MATLAB/Simulink-SimPowerSystems program kullanılarak oluşturulan modele fotovoltaik sistem eklenmeden önce ve eklendikten sonra 0-0,2 s arasındaki asenkron motor tarafından çekilen reaktif güçlerini gösteren eğri Şekil 4.35.'te verilmiştir. 0,2-5 s arasındaki asenkron motor tarafından çekilen reaktif güçlerini gösteren eğri Şekil 4.36'da verilmiştir.

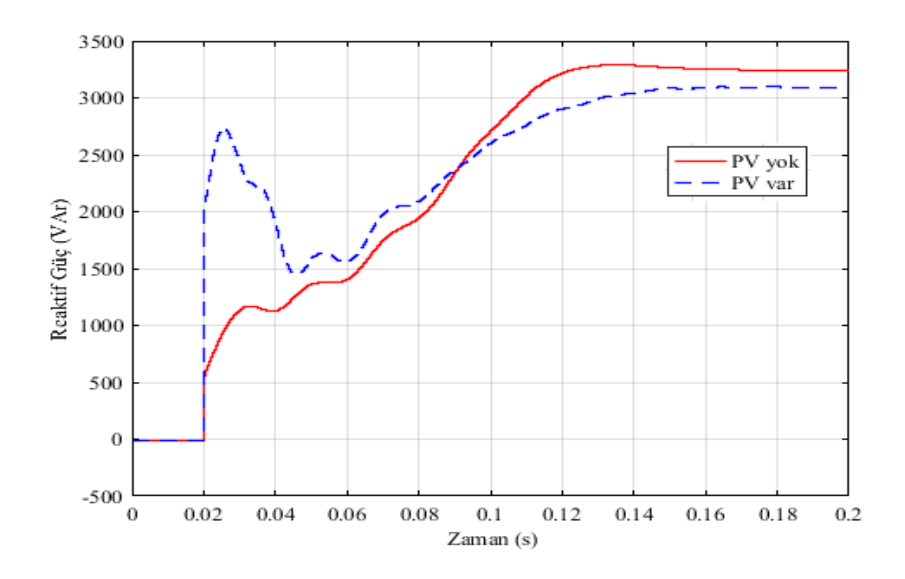

Şekil 4.35. 0-0,2 s Arası Sisteme PV Bağlı ve Bağlı Değil İken Asenkron Motor Tarafından Çekilen Karşılaştırmalı Reaktif Güç Eğrileri

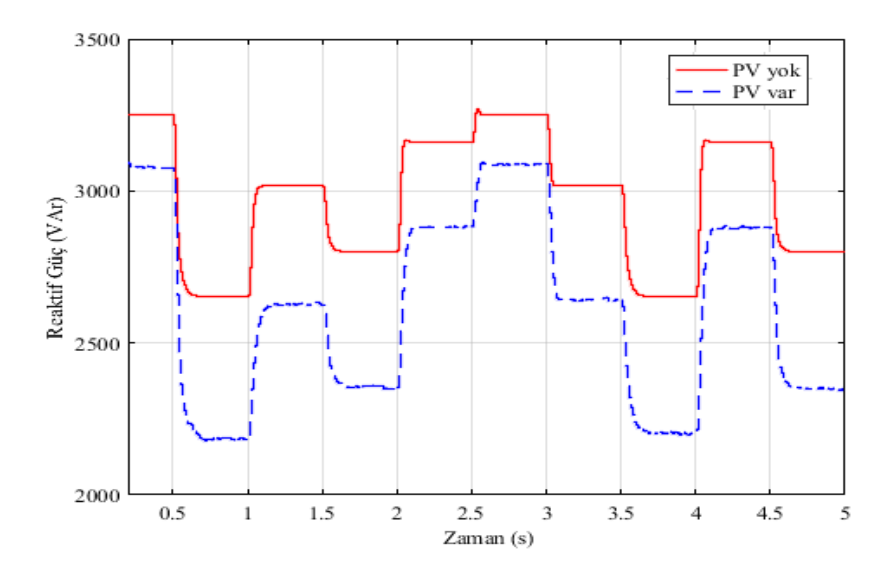

Şekil 4.36. 0,2-5 s Arası Sisteme PV Bağlı ve Bağlı Değil İken Asenkron Motor Tarafından Çekilen Karşılaştırmalı Reaktif Güç Eğrileri

PV sistem MATLAB/Simulink-SimPowerSystems program kullanılarak oluşturulan asenkron motor devresine eklenmeden önce asenkron motor tarafından çekilen reaktif güçler 0,2-0,5 s arası 3252 VAr, 0,5-1 s arası 2653 VAr, 1-1,5 s arası 3019 VAr, 1,5-2 s arası 2803 VAr, 2-2,5 s arası 3163 VAr, 2,5-3 s arası 3252 VAr, 3-3,5 s arası 3019 VAr, 3,5-4 s arası 2653 VAr, 4-4,5 s arası 3163 VAr, 4,5-5 s arası 2803 VAr olarak ölçülmüştür. PV sistem MATLAB/Simulink-SimPowerSystems program kullanılarak oluşturulan asenkron motor devresine eklendikten sonra asenkron motor tarafından çekilen reaktif güçler 0,2-0,5 s arası 3088 VAr, 0,5-1 s arası 2204 VAr, 1-1,5 s arası 2644 VAr, 1,5-2 s arası 2354 VAr, 2-2,5 s arası 2883 VAr, 2,5-3 s arası 3088 VAr, 3-3,5 s arası 2644 VAr, 3,5-4 s arası 2204 VAr, 4- 4,5 s arası 2883 VAr, 4,5-5 s arası 2354 VAr olarak ölçülmüştür. Grafikten de anlaşılacağı üzere asenkron motorun yüklenme durumuna göre PV sisemde üretilen kapasitif reaktif gücün asenkron motordan çekilen endüktif gücü bastırmaktadır. Asenkron motorun yüklenme durumuna göre fotovoltaik sistem seçilmelidir.

Ölçülen bu sonuçların fark grafikleri MATLAB/Simulink-SimPowerSystems programı kullanılarak oluşturulmuştur. Oluşturulan fark eğrilerinin 0-0,2 s arası Şekil 4.37.'de verilmiştir, 0,2-5 s arası ise Şekil 4.38.'de verilmiştir.

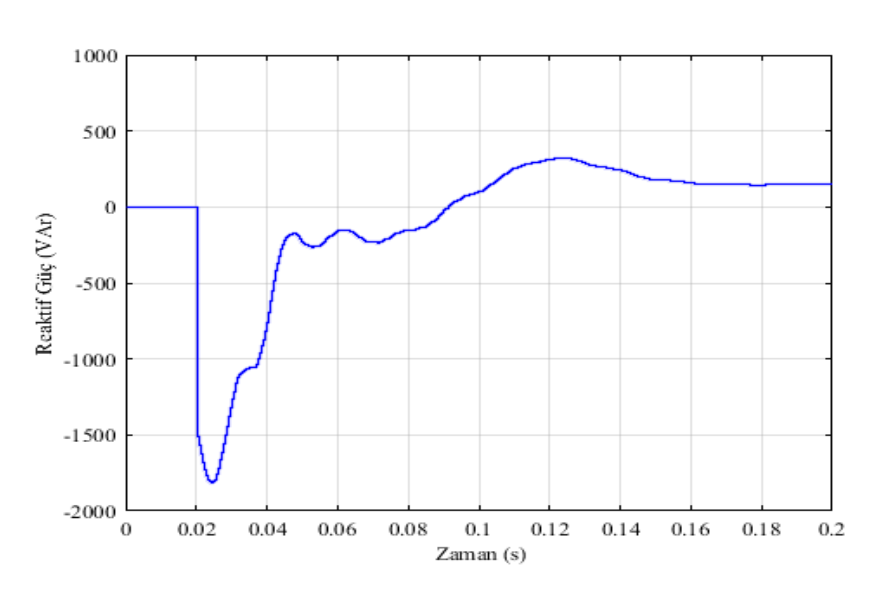

Şekil 4.37. 0-0,2 s Arası Sisteme PV Bağlı ve Bağlı Değil İken Asenkron Motor Tarafından Çekilen Reaktif Güçlerinin Fark Eğrisi

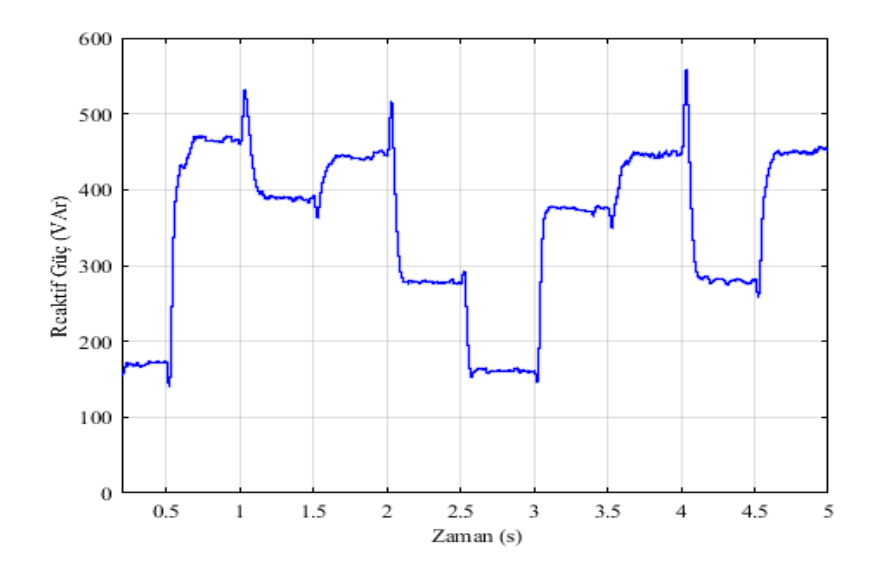

Şekil 4.38. 0,2-5 s Arası Sisteme PV Bağlı ve Bağlı Değil İken Asenkron Motor Tarafından Çekilen Reaktif Güçlerinin Fark Eğrisi

PV sistem MATLAB/Simulink-SimPowerSystems program kullanılarak oluşturulan asenkron motor devresine eklenmeden önce ve eklendikten sonra asenkron motor tarafından çekilen reaktif güçlerinin farkı 0,021. s'de -1808 VAr, 0,12. s'de 329 VAr'dır.0,2-0,5 s arası 178,7 VAr, 0,5-1 s arası 406,2 VAr, 1-1,5 s arası 390,1 VAr, 1,5-2 s arası 450,9 VAr, 2-2,5 s arası 283,4 VAr, 2,5-3 s arası 178,7 VAr, 3-3,5 s arası 390,1 VAr, 3,5-4 s arası 390,1 VAr, 4-4,5 s arası 283,4 VAr, 4,5-5 s arası 450,9 VAr olarak ölçülmüştür. Ayrıca asenkron motorun hızının değiştiği anlarda bozulmalar olmuştur. 0,5. s'de 140,2, 1. s'de 531,8 VAr, 1,5. s'de 364,7 VAr, 2. s'de 512,2 VAr, 2,5. s'de 160,1 VAr, 3. s'de 145,8 VAr, 3,5. s'de 347,1 VAr, 4. s'de 554,6 VAr, 4,5. s'de 2583 VAr olarak ölçülmüştür.

# **4.4. Doğrudan Şebekeye Bağlı Farklı Işınım Değerleri Altında Asenkron Motorun Hızı Sabit İken Elde Edilen Eğriler**

## **4.4.1. Fotovoltaik sistemin ışınım eğrisi**

MATLAB/Simulink-SimPowerSystems program kullanılarak oluşturulan fotovoltaik sistemin ışınım eğrisi Şekil 4.39.'da verilmiştir.

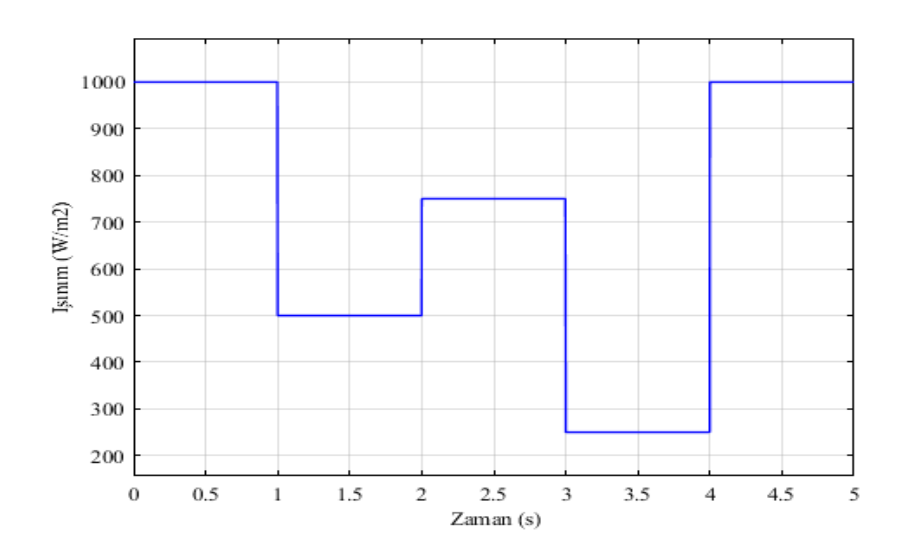

Şekil 4.39.Fotovoltaik Sistemin Işınım Eğrisi

Fotovoltaik panelin sıcaklığı sabit tutularak, ışınım değerleri 0-1 s arası 1000 W/m<sup>2</sup>, 1-2 s arası 500 W/m<sup>2</sup>, 2-3 s arası 750 W/m<sup>2</sup>, 3-4 s arası 250 W/m<sup>2</sup>, 4-5 s arası 1000 W/m<sup>2</sup> olacak sinyal oluşturucuya girilmiştir.

# **4.4.2. Fotovoltaik panelin akım eğrisi**

MATLAB/Simulink-SimPowerSystems program kullanılarak oluşturulan fotovoltaik panel grubunun akım eğrisi Şekil 4.40.'ta verilmiştir.

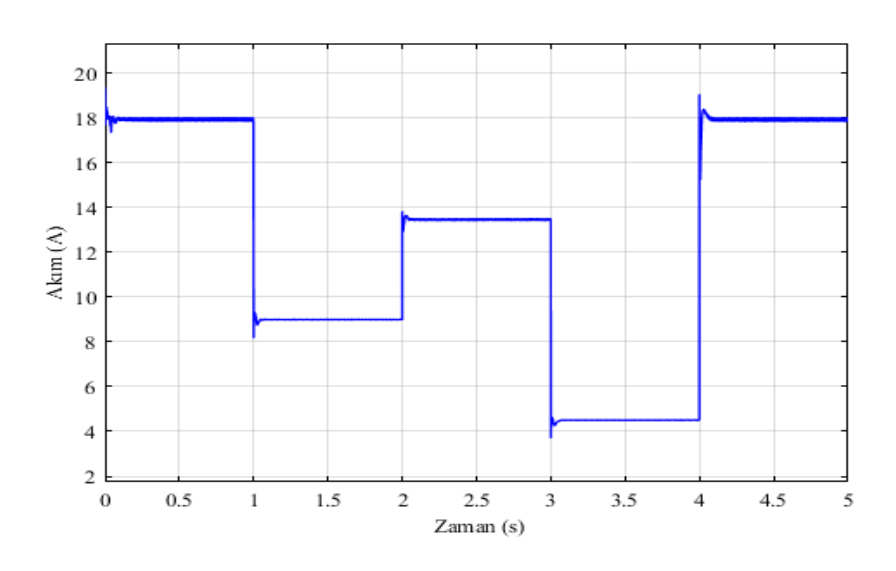

Şekil 4.40. Kullanılan Fotovoltaik Panel Grubunun Akım Eğrisi

MATLAB/Simulink-SimPowerSystems program kullanılarak oluşturulan fotovoltaik panelin sıcaklığı sabit tutularak, değişen ışınım değerlerine göre fotovoltaik panelin akım değerleri 0-1 s arası 18 A, 1-2 s arası 9 A, 2-3 s arası 13,5 A, 3-4 s arası 4,5 A, 4-5 s arası 18 A olarak ölçülmüştür. Kullanılan fotovoltaik panelin 0-0,2 s arası panel grubunun akım eğrisi Şekil 4.41.'de verilmiştir. 0,008. s'de 18,47 A ve 0,04. s'de 17,35 A olarak ölçülmüştür.

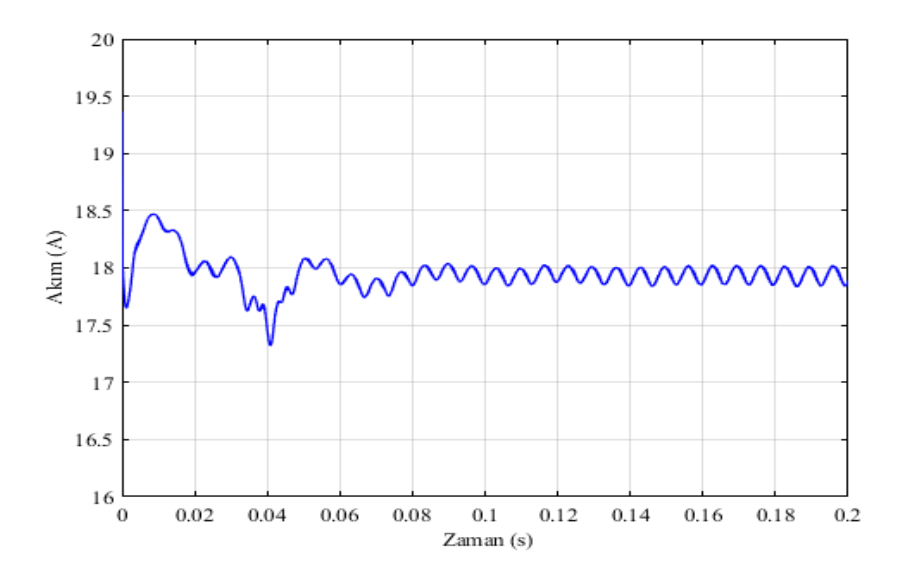

Şekil 4.41. Kullanılan Fotovoltaik Panel Grubunun 0-0,2 s Arası Akım Eğrisi

#### **4.4.3. Fotovoltaik panelin diyot akımı eğrisi**

MATLAB/Simulink-SimPowerSystems program kullanılarak oluşturulan fotovoltaik panel grubunun diyot akımı eğrisi Şekil 4.42.'de verilmiştir.

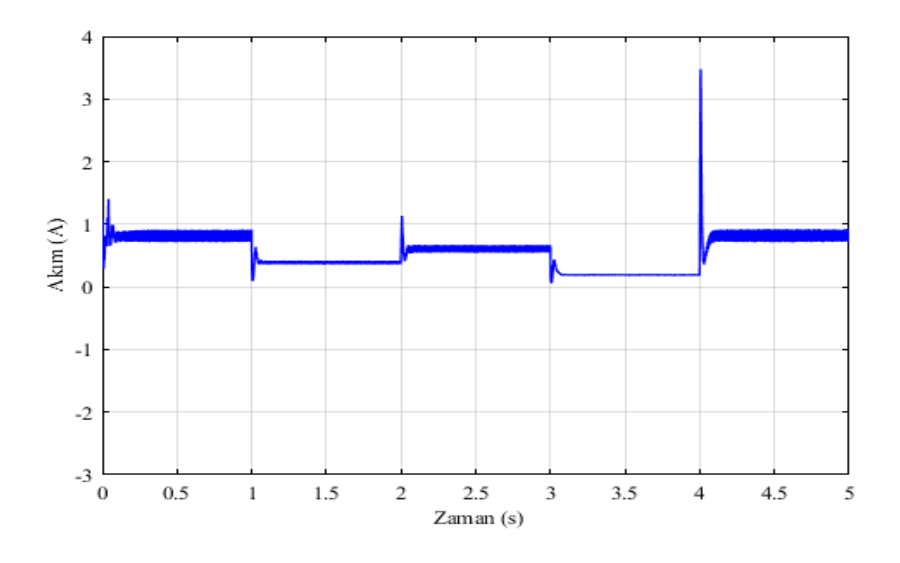

Şekil 4.42. Kullanılan Fotovoltaik Panel Grubunun Diyot Akımı Eğrisi

MATLAB/Simulink-SimPowerSystems program kullanılarak oluşturulan fotovoltaik panelin sıcaklığı sabit tutularak, değişen ışınım değerlerine göre fotovoltaik panelin akım değerleri 0-1 s arası 0,9 A, 1-2 s arası 0,5 A, 2-3 s arası 0,7 A, 3-4 s arası 0,2 A, 4-5 s arası 0,9 A olarak ölçülmüştür. 1. s'de 0,11A, 2. s'de 1,13 A, 3. s'de 0,067 A, 4. s'de 3,475 A olarak ölçülmüştür. Kullanılan fotovoltaik panelin 0-0,2 s arası panel grubunun diyot akımı eğrisi Şekil 4.43.'te verilmiştir. 0,008. s'de 0,29 A ve 0,04. s'de 1,402 A olarak ölçülmüştür.

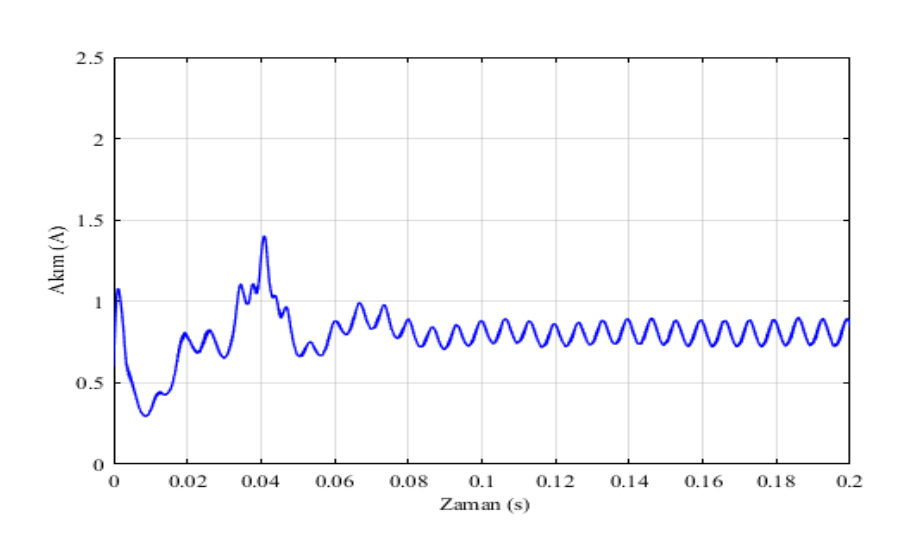

Şekil 4.43. Kullanılan Fotovoltaik Panel Grubunun 0-0,2 s Arası Diyot Akımı Eğrisi

## **4.4.4. Fotovoltaik panelin gerilim eğrisi**

MATLAB/Simulink-SimPowerSystems program kullanılarak oluşturulan fotovoltaik panel grubunun gerilim eğrisi Şekil 4.44.'te verilmiştir.

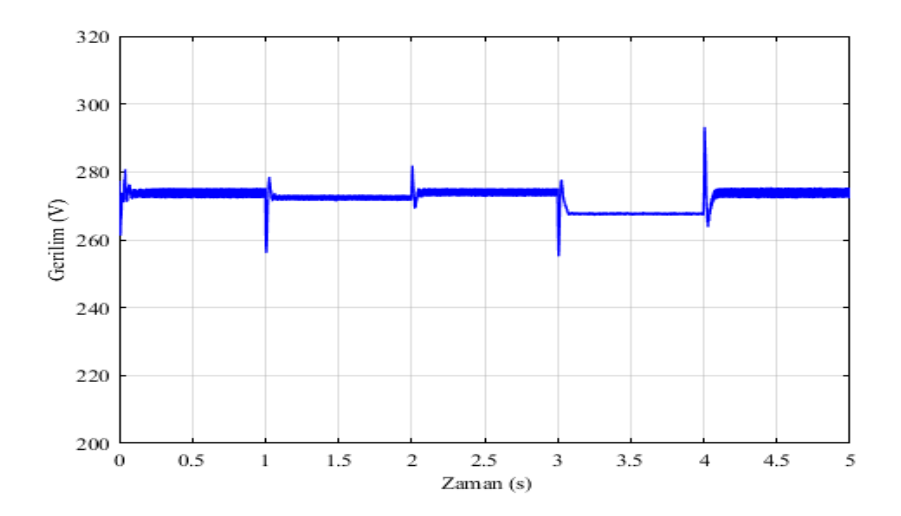

Şekil 4.44. Kullanılan Fotovoltaik Panel Grubunun Gerilim Eğrisi

MATLAB/Simulink-SimPowerSystems program kullanılarak oluşturulan fotovoltaik panelin sıcaklığı sabit tutularak, değişen ışınım değerlerine göre fotovoltaik panelin gerilim değerleri 0-1 s arası 274 V, 1-2 s arası 272,4 V, 2-3 s arası 274 V, 3-4 s arası 267,3 V, 4-5 s arası 274 V olarak ölçülmüştür. 1. s'de 256,4 V, 2. s'de 281,8 V, 3. s'de 255,9 V, 4. s'de 293 V olarak ölçülmüştür. Kullanılan fotovoltaik panelin 0-0,2 s arası panel grubunun

gerilim eğrisi Şekil 4.45.'te verilmiştir. 0,008 .s'de 261,8 V ve 0,04 s.'de 280,7 V olarak ölçülmüştür.

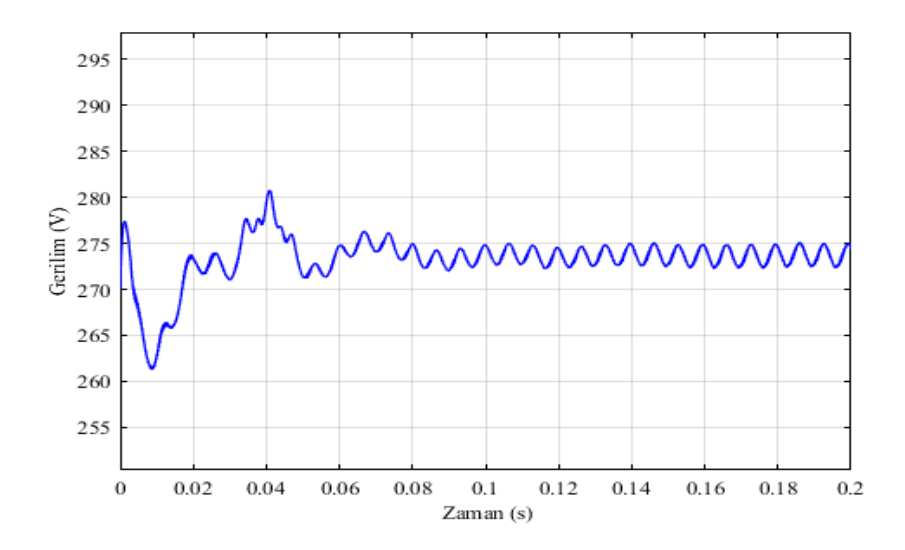

Şekil 4.45. Kullanılan Fotovoltaik Panel Grubunun 0-0,2 s Arası Gerilim Eğrisi

### **4.4.5. Asenkron motorun karşılaştırmalı hız eğrileri**

MATLAB/Simulink-SimPowerSystems program kullanılarak oluşturulan modele fotovoltaik sistem eklenmeden önce ve eklendikten sonra 0-0,4 s arasındaki asenkron motorun hızlarını gösteren eğri Şekil 4.46.'da verilmiştir. 0,4-5 s arasındaki asenkron motorun hızlarını gösteren eğri Şekil 4.47'de verilmiştir

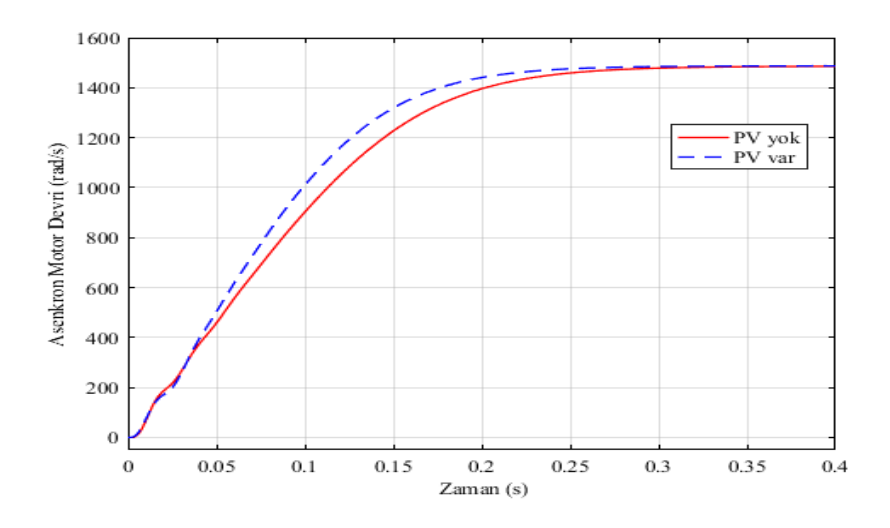

Şekil 4.46. 0-0,4 s Arası Sisteme PV Bağlı ve Bağlı Değil İken Asenkron Motorun Karşılaştırmalı Hız Eğrileri

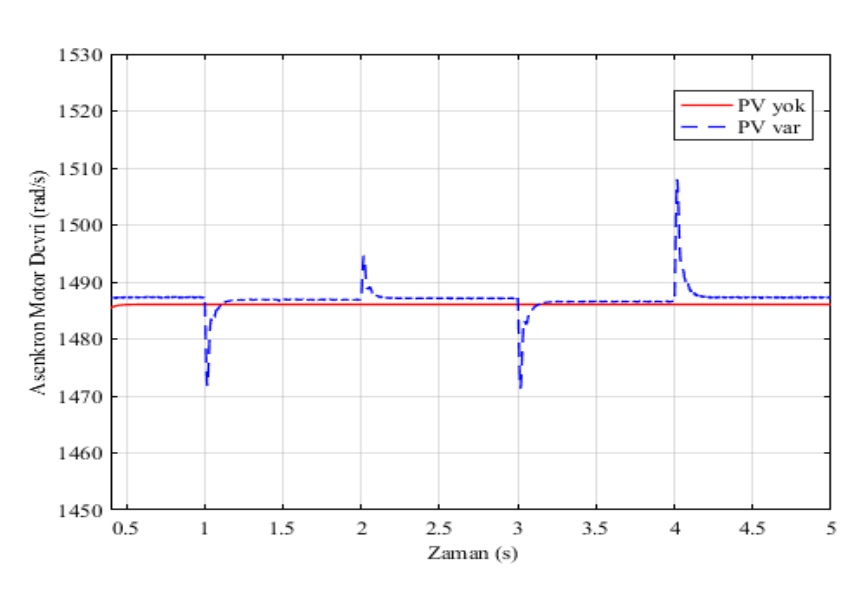

Şekil 4.47. 0,4-5 s Arası Sisteme PV Bağlı ve Bağlı Değil İken Asenkron Motorun Karşılaştırmalı Hız Eğrileri

PV sistem MATLAB/Simulink-SimPowerSystems program kullanılarak oluşturulan asenkron motor devresine eklenmeden önce asenkron motorun hızı 0,4-5 s arası sabit olarak 1486 rad/s, PV sistem MATLAB/Simulink-SimPowerSystems program kullanılarak oluşturulan asenkron motor devresine eklendikten sonra asenkron motorun hızı 0,4-5 s arası 1486 rad/s, olarak ölçülmüştür. Yalnız fotovoltaik sistemin ışınım değerlerinin değiştiği anlarda dalgalanmalar olmuştur ve 1. s'de 1472 rad/s, 2. s'de 1493 rad/s, 3. s'de 1472 rad/s, 4 s'de 1508 rad/s olarak ölçülmüştür.

Ölçülen bu sonuçların fark grafikleri MATLAB/Simulink-SimPowerSystems programı kullanılarak oluşturulmuştur. Oluştrulan fark eğrilerinin 0-0,4 s arası Şekil 4.48.'de verilmiştir, 0,4-5 s arası ise Şekil 4.49.'da verilmiştir.

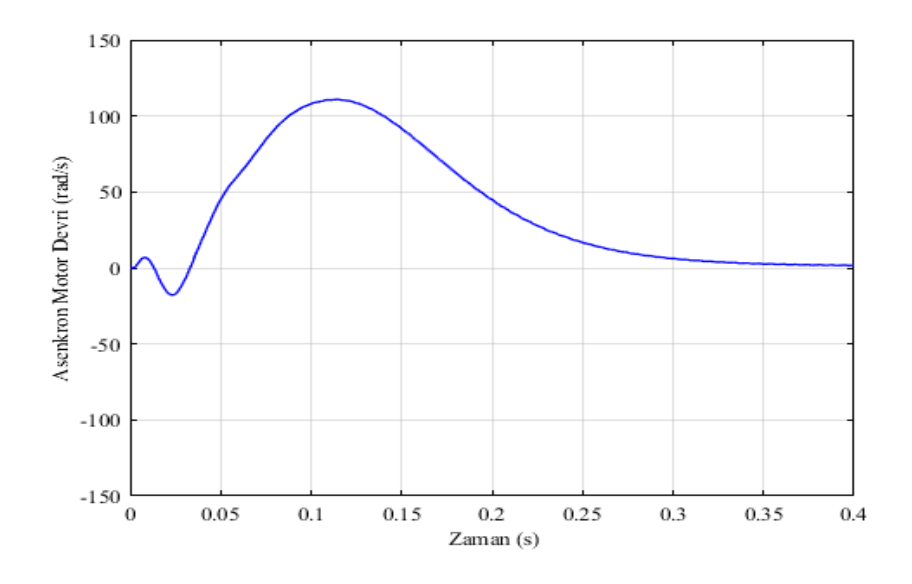

Şekil 4.48. 0-0,4 s Arası Sisteme PV Bağlı ve Bağlı Değil İken Asenkron Motorun Hızlarının Fark Eğrisi

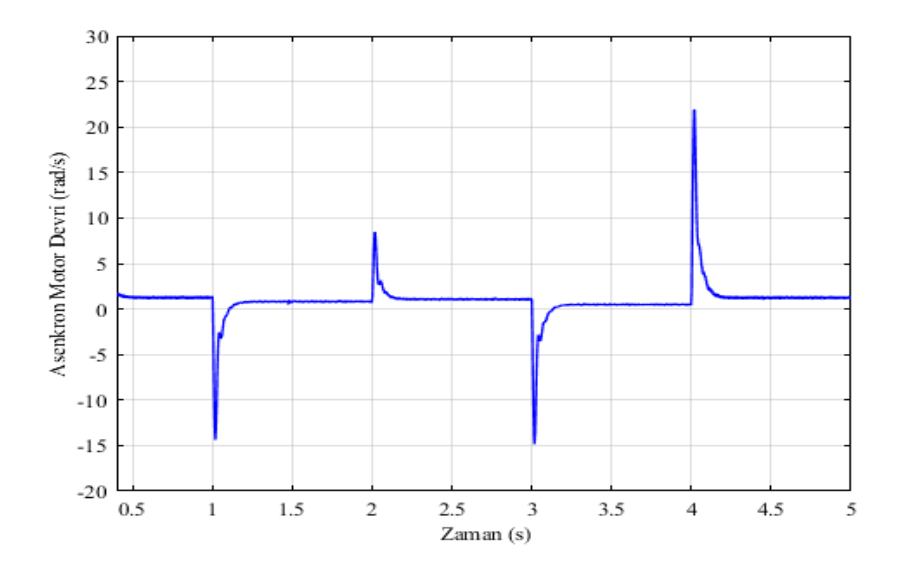

Şekil 4.49. 0,4-5 s Arası Sisteme PV Bağlı ve Bağlı Değil İken Asenkron Motorun Hızlarının Fark Eğrisi

PV sistem MATLAB/Simulink-SimPowerSystems program kullanılarak oluşturulan asenkron motor devresine eklenmeden önce ve eklendikten sonraki asenkron motorun hızı 0,01. s'de -17,51 rad/s 0,01. s'de -110,5 rad/s'dir. 0,4-5 s arası sabit olarak 0'dır. Yalnız fotovoltaik sistemin ışınım değerlerinin değiştiği anlarda dalgalanmalar olmuştur ve 1. s'de -14,29 rad/s, 2. s'de 8,18 rad/s, 3. s'de -14,7 rad/s, 4. s'de 21,57 rad/s olarak ölçülmüştür.

# **4.4.6. Asenkron motor tarafından çekilen karşılaştırmalı reaktif güç eğrileri**

MATLAB/Simulink-SimPowerSystems program kullanılarak oluşturulan modele fotovoltaik sistem eklenmeden önce ve eklendikten sonra 0-0,4 s arasındaki asenkron motor tarafından çekilen reaktif güçleri gösteren eğri Şekil 4.50.'de verilmiştir. 0,4-5 s arasındaki asenkron motorun reaktif güçlerini gösteren eğri Şekil 4.51.'de verilmiştir.

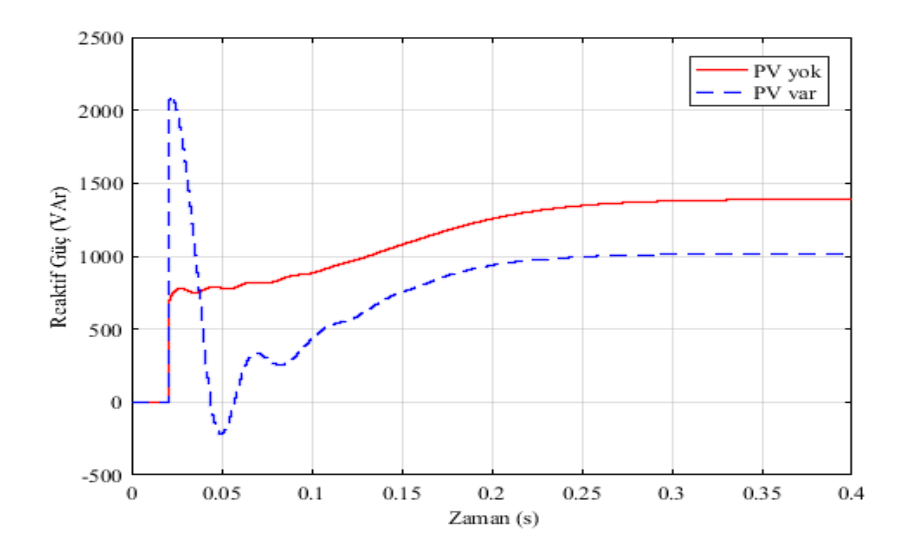

Şekil 4.50. 0-0,4 s Arası Sisteme PV Bağlı ve Bağlı Değil İken Asenkron Motor Tarafından Çekilen Karşılaştırmalı Reaktif Güç Eğrileri

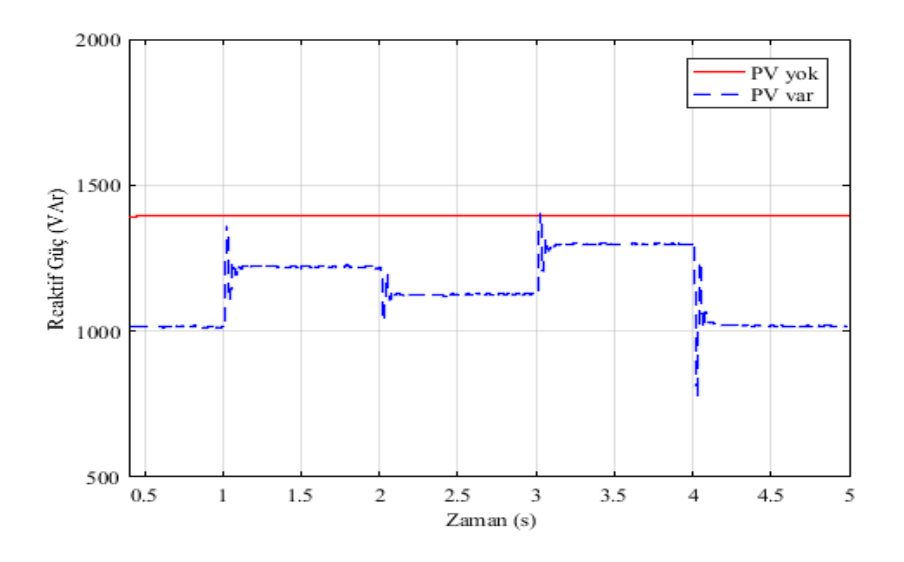

Şekil 4.51. 0,4-5 s Arası Sisteme PV Bağlı ve Bağlı Değil İken Asenkron Motor Tarafından Çekilen Karşılaştırmalı Reaktif Güç Eğrileri

PV sistem MATLAB/Simulink-SimPowerSystems program kullanılarak oluşturulan asenkron motor devresine eklenmeden önce asenkron asenkron motor tarfından çekilen reaktif güçler 0,03. s'de 2092 VAr ve 0.05. s'de -212,3 VAr'dır. 0,4-5 s arası 1396 VAr olarak sabittir. PV sistem MATLAB/Simulink-SimPowerSystems program kullanılarak oluşturulan asenkron motor devresine eklendikten sonra asenkron asenkron motor tarafından çekilen reaktif güçler 0,4-1 s arası 1017 VAr, 1-2 s arası 1224 VAr, 2-3 s arası 1130 VAr, 3-4 s arası 1298 VAr, 4-4,5 s arası 1020 VAr olarak ölçülmüş fakat fotovoltaik sistemin ışınlanmalarının değişim anlarında bozulmalar oluşmuş ve 1. s'de 1338 VAr, 2. s'de 1046 VAr, 3. s'de 1396 VAr, 4. s'de 790,4 VAr olarak ölçülmüştür.

Ölçülen bu sonuçların fark grafikleri MATLAB/Simulink-SimPowerSystems programı kullanılarak oluşturulmuştur. Oluştrulan fark eğrilerinin 0-0,4 s arası Şekil 4.52.'de verilmiştir, 0,4-5 s arası ise Şekil 4.53.'te verilmiştir.

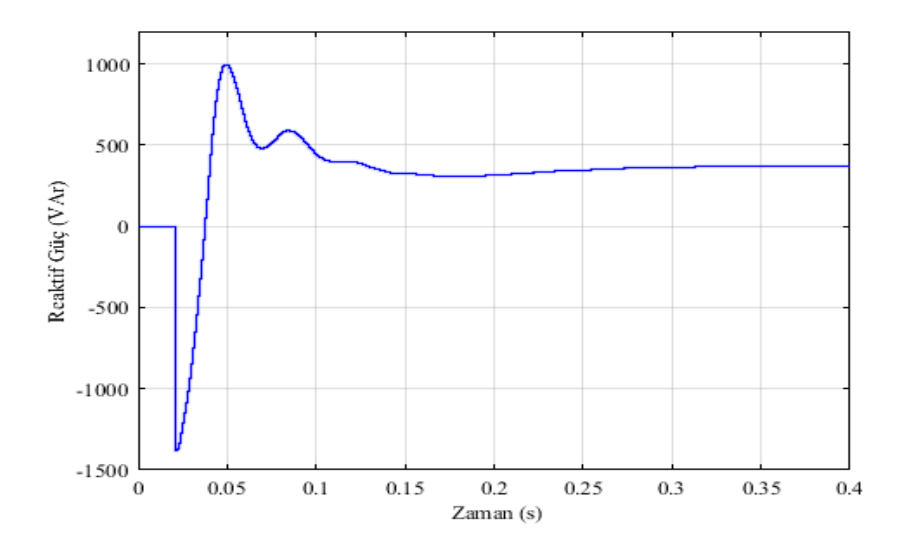

Şekil 4.52. 0-0,4 s Arası Sisteme PV Bağlı ve Bağlı Değil İken Asenkron Motor Tarafından Çekilen Reaktif Güçlerinin Fark Eğrisi

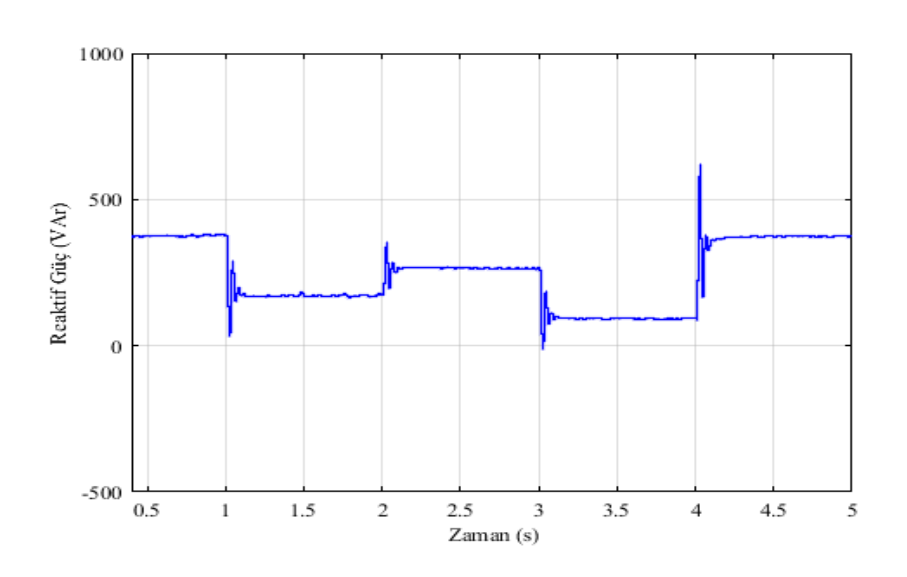

Şekil 4.53. 0,4-5 s Arası Sisteme PV Bağlı ve Bağlı Değil İken Asenkron Motor Tarafından Çekilen Reaktif Güçlerinin Fark Eğrisi

PV sistem MATLAB/Simulink-SimPowerSystems program kullanılarak oluşturulan asenkron motor devresine eklenmeden önce ve eklendikten sonra asenkron motor tarafından çekilen reaktif güçlerinin farkı 0,03. s'de -1361 VAr, 0,05. s'de 993 VAr'dır.0,4-1 s arası 375,8 VAr, 1-2 s arası 171,3 VAr, 2-3 s arası 265,8 VAr, 3-4 s arası 95,98 VAr, 4-5 s arası 378,1 VAr olarak ölçülmüştür. Ayrıca fotovoltaik sistemin ışınımın değiştiği anlarda bozulmalar olmuştur. 1. s'de 34,67 VAr, 2. s'de 357 VAr, 3. s'de -10,7 VAr, 4. s'de 622 VAr olarak ölçülmüştür.

# **4.5. Doğrudan Şebekeye Bağlı Sabit Işınım Altında Asenkron Motorun Hızı Değiştirilerek Elde Edilen Eğriler**

### **4.5.1. Fotovoltaik panelin akım eğrisi**

MATLAB/Simulink-SimPowerSystems program kullanılarak oluşturulan fotovoltaik panel grubunun akım eğrisi Şekil 4.54.'de verilmiştir.

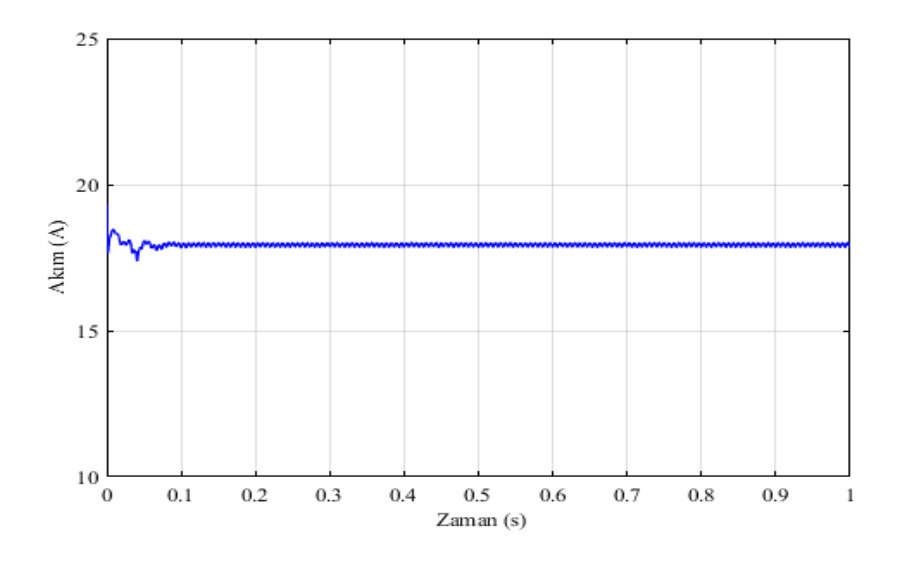

Şekil 4.54. Kullanılan Fotovoltaik Panel Grubunun Akım Eğrisi

Sinyal oluşturucuya girilen ışınım değerleri sonucunda fotovoltaik panelin akımı asenkron motorun hızının değiştiği durumlarda etkilenmiştir fakat fotovoltaik panele uygulanan atmosferik şartlar değişmediğinden dolayı 17,83 A ile 17,99 A araında değişmektedir. Kullanılan fotovltaik panelin 0-0,2 s arasındaki panel grubunun akım eğrisi Şekil 4.55.'de verilmiştir. 0.009. s'de 18,46 A'e çıkmıştır ve 0,04. s'de 17,42 A'e düşmüştür.

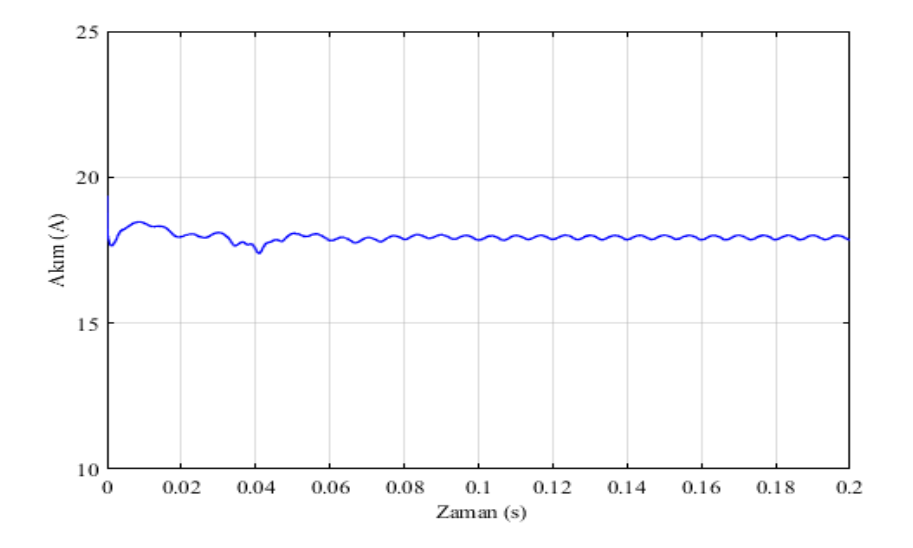

Şekil 4.55. Kullanılan Fotovoltaik Panel Grubunun 0-0,2 s Arası Akım Eğrisi

### **4.5.2. Fotovoltaik panelin diyot akımı eğrisi**

MATLAB/Simulink-SimPowerSystems program kullanılarak oluşturulan fotovoltaik panel grubunun diyot akımı eğrisi Şekil 4.56.'da verilmiştir.

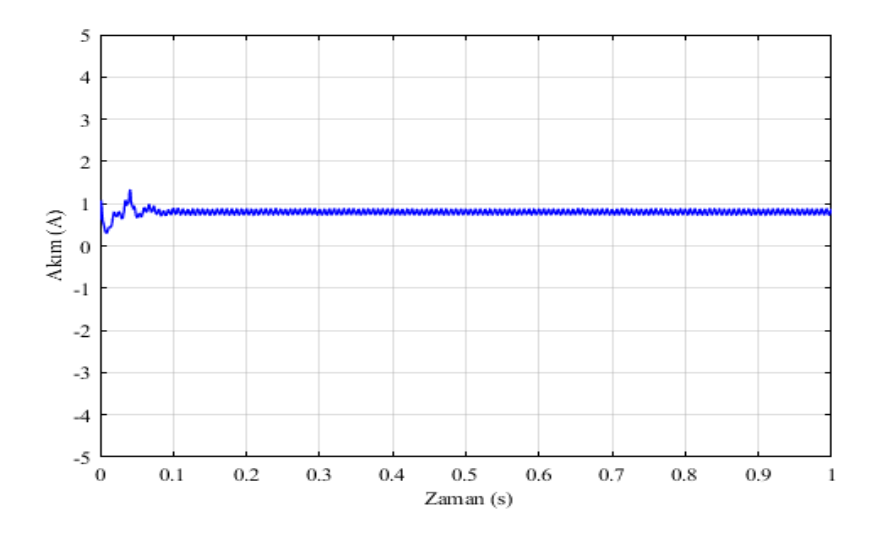

Şekil 4.56. Kullanılan Fotovoltaik Panel Grubunun Diyot Akım Eğrisi

Sinyal oluşturucuya girilen ışınım değerleri sonucunda fotovoltaik panel grubunun diyot akımı asenkron motorun hızının değiştiği durumlarda etkilenmiştir fakat fotovoltaik panele uygulanan atmosferik şartlar değişmediğinden dolayı 0,73 A ile 0,9 A araında değişmektedir. Kullanılan fotovoltaik panel grubunun diyot akım eğrisi 0-0,2 s arasındaki bozulma eğrisi büyütülerek Şekil 4.57.'de verilmiştir. 0.008. s'de 0,29 A'e düşmüştür ve 0,04. s'de 1,31 A'e çıkmıştır.

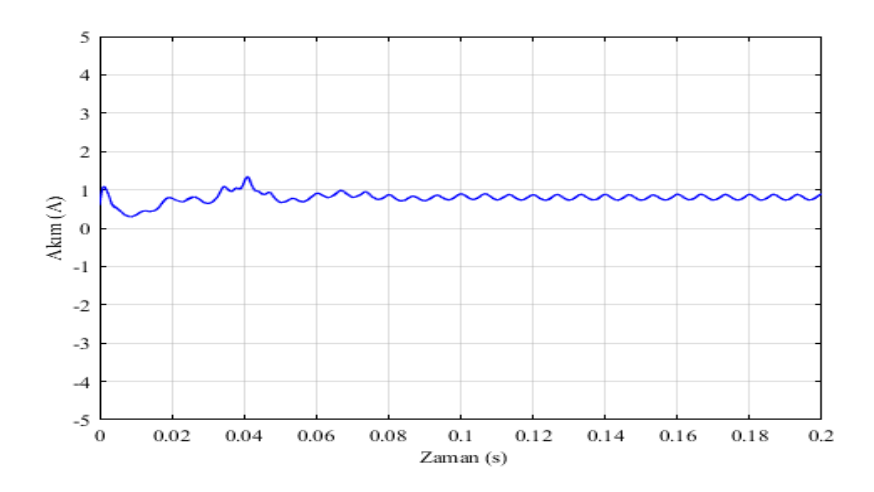

Şekil 4.57. Kullanılan Fotovoltaik Panel Grubunun 0-0,2 s Arası Diyot Akımı Eğrisi

#### **4.5.3. Fotovoltaik panelin gerilim eğrisi**

MATLAB/Simulink-SimPowerSystems program kullanılarak oluşturulan fotovoltaik panel grubunun gerilim eğrisi Şekil 4.58.'de verilmiştir.

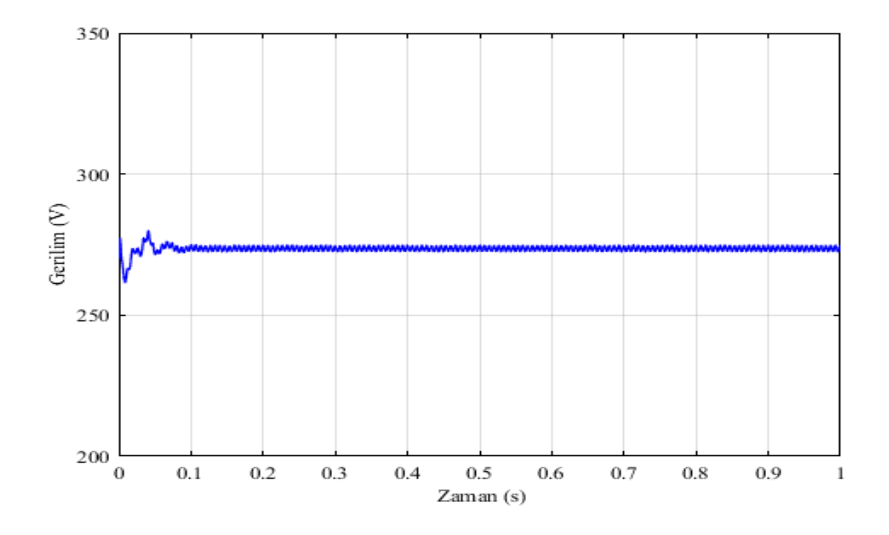

Şekil 4.58. Kullanılan Fotovoltaik Panel Grubunun Gerilim Eğrisi

Sinyal oluşturucuya girilen ışınım değerleri sonucunda fotovoltaik panelin gerilimi asenkron motorun hızının değiştiği durumlarda etkilenmiştir fakat fotovoltaik panele uygulanan atmosferik şartlar değişmediğinden dolayı 273 V ile 275 V arasında değişmektedir. Kullanılan fotovoltaik panelin 0-0,2 s arasındaki panel grubunun gerilim eğrisi büyütülerek Şekil 4.59.'da verilmiştir. 0.0088. s'de 261 V'a düşmüştür ve 0,04. s'de 280 V'a çıkmıştır.

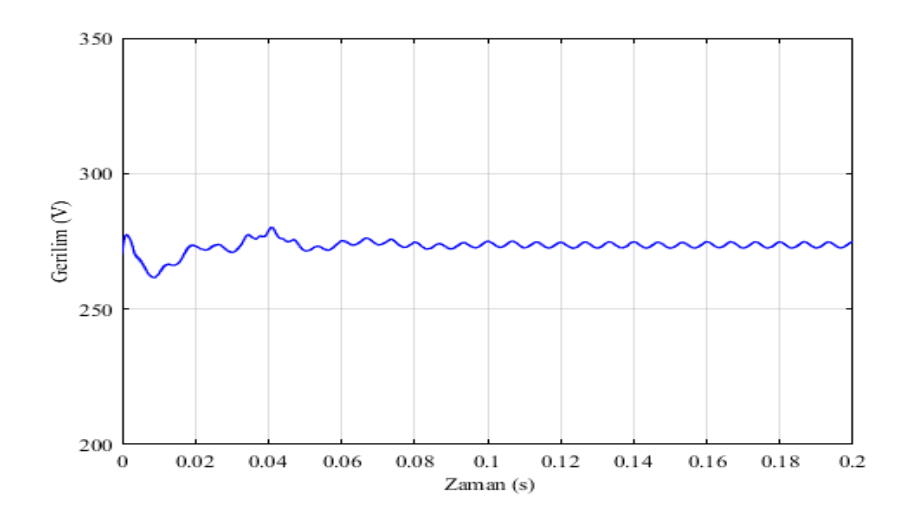

Şekil 4.59. Kullanılan Fotovoltaik Panel Grubunun 0-0,2 s Arası Gerilim Eğrisi

### **4.5.4. Asenkron motorun karşılaştırmalı hız eğrileri**

MATLAB/Simulink-SimPowerSystems program kullanılarak oluşturulan modele fotovoltaik sistem eklenmeden önce ve eklendikten sonra 0-1 s arasındaki asenkron motorun hızlarını gösteren eğri Şekil 4.60.'ta verilmiştir. 1-11 s arasındaki asenkron motorun hızlarını gösteren eğri Şekil 4.61'de verilmiştir.

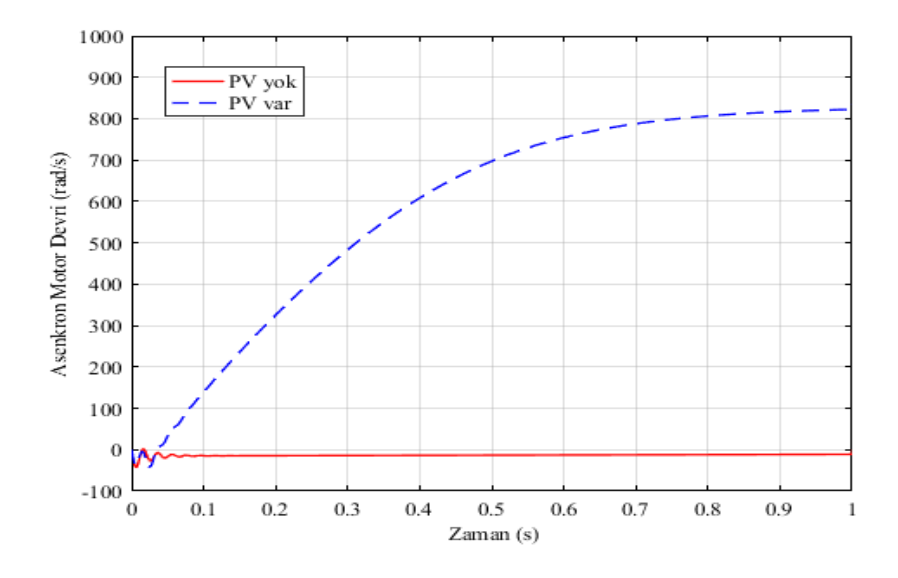

Şekil 4.60. 0-1 s Arası Sisteme PV Bağlı ve Bağlı Değil İken Asenkron Motorun Karşılaştırmalı Hız Eğrileri

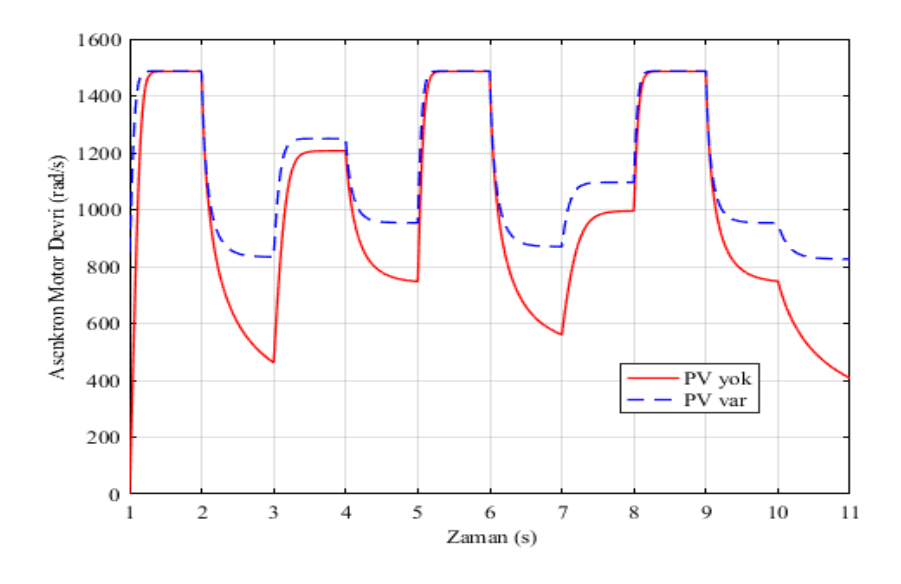

Şekil 4.61. 1-11 s Arası Sisteme PV Bağlı ve Bağlı Değil İken Asenkron Motorun Karşılaştırmalı Hız Eğrileri

PV sistem MATLAB/Simulink-SimPowerSystems program kullanılarak oluşturulan asenkron motor devresine eklenmeden önce asenkron motorun hızı 0-1 s arası 0 rad/s, 1-2 s arası 1487 rad/s, 3. s'de 471,3 rad/s, 3-4 s arası 1206 rad/s, 4. s'de 1197 rad/s, 5-6 s arası 1487 rad/s, 6. s'de 1476 rad/s, 7. s'de 566,5 rad/s, 8-9 s arası 1487 rad/s, 9. s'de 1482 rad/s, 10. s'de 748,8 rad/s ve 11. s'de 408.8 rad/s olarak ölçülmüştür. MATLAB/Simulink-SimPowerSystems program kullanılarak oluşturulan ve doğrudan şebekeye bağlanan asenkron motor farklı yüklenerek, PV sistem eklendikten sonra asenkron motorun hızları 0. s'de 0 rad/s, 1-2 s arası 1487 rad/s, 3. s'de 834,2 rad/s, 4. s'de 1249 rad/s, 5-6 s arası 1487 rad/s, 6. s'de 1476 rad/s, 7. s'de 878 rad/s, 8.s'de 1103 rad/s, 9. s'de 1487 rad/s, 10. s'de 949,5 rad/s ve 11. s'de 826,2 rad/s olarak ölçülmüştür. Grafikten de anlaşılacağı üzere asenkron motorun yüklenme durumuna göre PV sistem asenkron motorun hızına etki etmektedir.

Ölçülen bu sonuçların fark grafikleri MATLAB/Simulink-SimPowerSystems programı kullanılarak oluşturulmuştur. Oluştrulan fark eğrilerinin 0-1 s arası Şekil 4.62.'de verilmiştir, 1-11 s arası ise Şekil 4.63.'te verilmiştir.

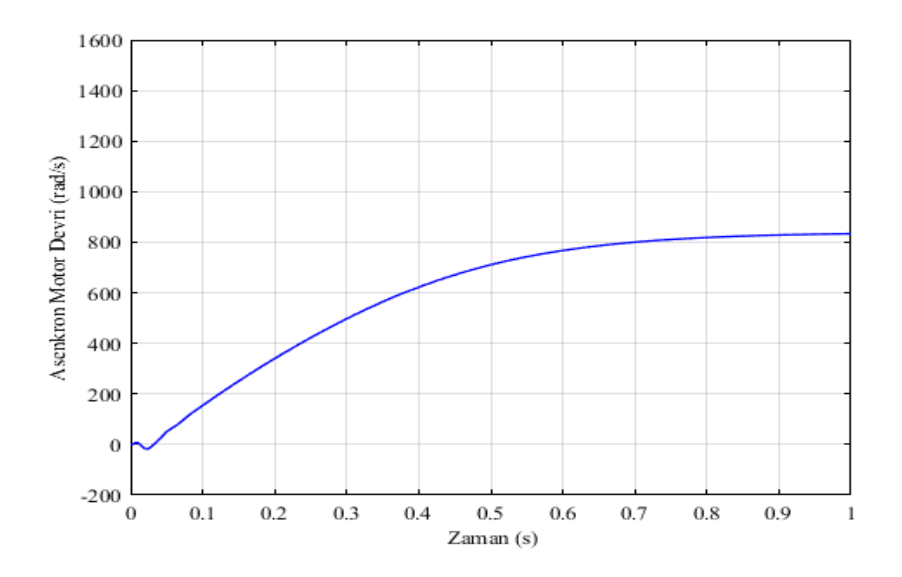

Şekil 4.62. 0-1 s Arası Sisteme PV Bağlı ve Bağlı Değil İken Asenkron Motorun Hızlarının Fark Eğrisi

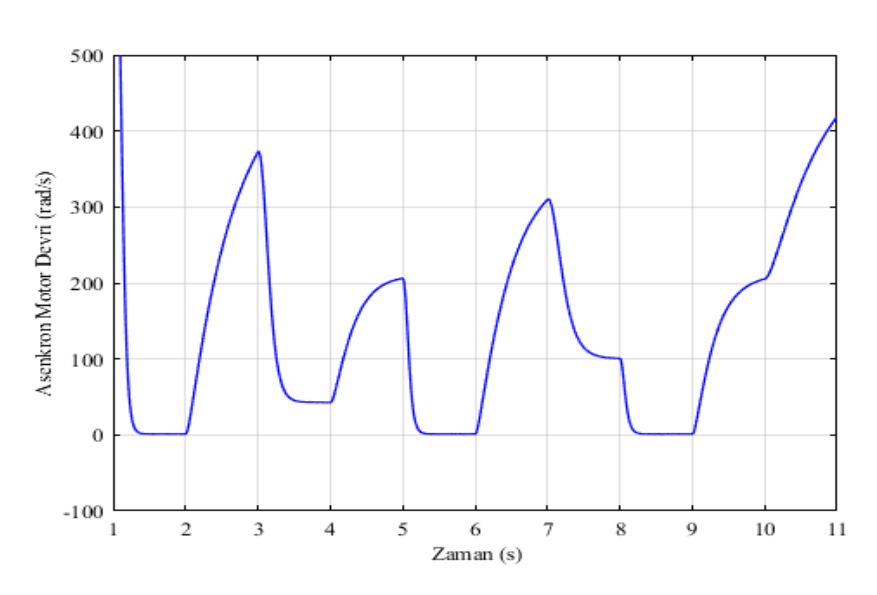

Şekil 4.63. 1-11 s Arası Sisteme PV Bağlı ve Bağlı Değil İken Asenkron Motorun Hızlarının Fark Eğrisi

PV sistem MATLAB/Simulink-SimPowerSystems program kullanılarak oluşturulan asenkron motor devresine eklenmeden önce ve eklendikten sonraki asenkron motorun hızlarının farkı 0. s'de 0 rad/s, 1. s'de 800 rad/s, 1-2 s arası 0 rad/s, 3. s'de 373,1 rad/s, 4. s'de 43,46 rad/s, 5-6 s arası 1487 rad/s, 6. s'de 0 rad/s, 7. s'de 309,2 rad/s, 8.s'de 100,8 rad/s, 9. s'de 0 rad/s, 10. s'de205,5 rad/s ve 11. s'de 416,4 rad/s olarak ölçülmüştür.

### **4.5.5. Asenkron motor tarafından çekilen karşılaştırmalı reaktif güç eğrileri**

MATLAB/Simulink-SimPowerSystems program kullanılarak oluşturulan modele fotovoltaik sistem eklenmeden önce ve eklendikten sonra 0-0,2 s arasındaki asenkron motor tarafından çekilen reaktif güçlerini gösteren eğri Şekil 4.64.'te verilmiştir. 0,2-11 s arasındaki asenkron asenkron motor tarafından çekilen reaktif güçlerini gösteren eğri Şekil 4.65'te verilmiştir.

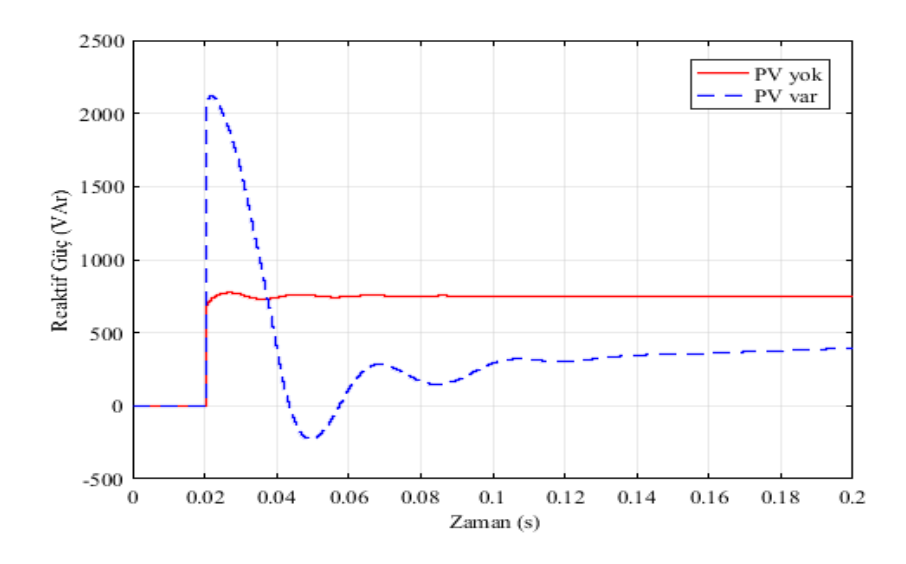

Şekil 4.64. 0-0,2 s Arası Sisteme PV Bağlı ve Bağlı Değil İken Asenkron Motor Tarafından Çekilen Karşılaştırmalı Reaktif Güç Eğrileri

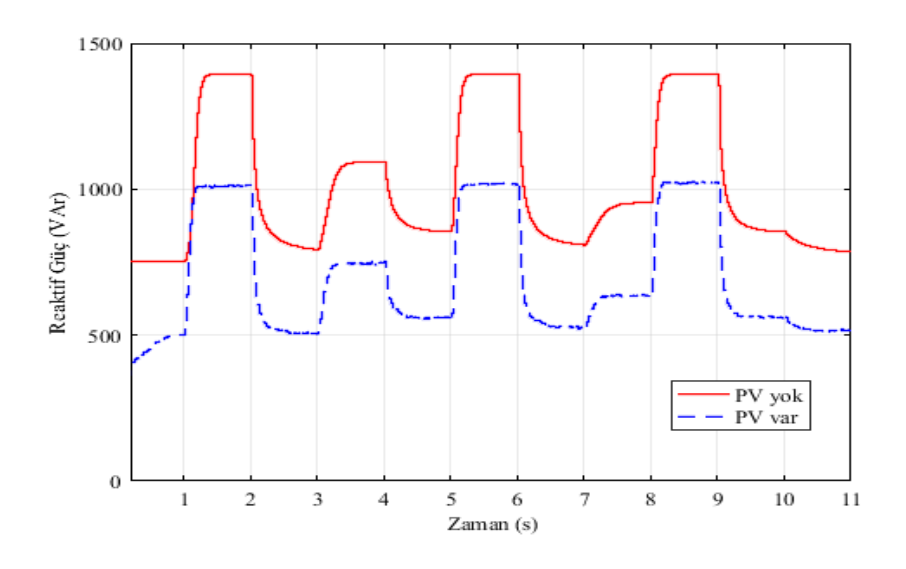

Şekil 4.65. 0,2-11 s Arası Sisteme PV Bağlı ve Bağlı Değil İken Asenkron Motor Tarafından Çekilen Karşılaştırmalı Reaktif Güç Eğrileri

PV sistem MATLAB/Simulink-SimPowerSystems program kullanılarak oluşturulan asenkron motor devresine eklenmeden önce asenkron motor tarafından çekilen reaktif güçler 0-1 s arası 756,1 VAr, 1-2 s arası 1396 VAr, 2-3 s arası 794,7 VAr, 3-4 s arası 1095 VAr, 4- 5 s arası 858,8 VAr, 5-6 s arası 1396 VAr, 6-7 s arası 813,3 VAr, 7-8 s arası 955,6 VAr, 8- 9 s arası 1396 VAr, 9-10 s arası 859 VAr, 10-11 s arası 789,7 VAr olarak ölçülmüştür. PV sistem MATLAB/Simulink-SimPowerSystems program kullanılarak oluşturulan asenkron motor devresine eklendikten sonra asenkron motor tarfından çekilen reakti güçler 0-1 s arası 500 VAr, 1-2 s arası 1017 VAr, 2-3 s arası 506,7 VAr, 3-4 s arası 747,5 VAr, 4-5 s arası 558,6 VAr, 5-6 s arası 1021 VAr, 6-7 s arası 528,7 VAr, 7-8 s arası 638,3 VAr, 8-9 s arası

1017 VAr, 9-10 s arası 558,8 VAr, 10-11 s arası 516,4 VAr olarak ölçülmüştür. Grafikten de anlaşılacağı üzere asenkron motorun yüklenme durumuna göre PV sisemde üretilen kapasitif reaktif gücün oluşan endüktif gücü bastırmaktadır. Asenkron asenkron motorun yüklenme durumuna göre fotovoltaik sistem seçilmelidir.

Ölçülen bu sonuçların fark grafikleri MATLAB/Simulink-SimPowerSystems programı kullanılarak oluşturulmuştur. Oluştrulan fark eğrilerinin 0-0,2 s arası Şekil 4.66.'da verilmiştir, 0,2-11 s arası ise Şekil 4.67.'de verilmiştir.

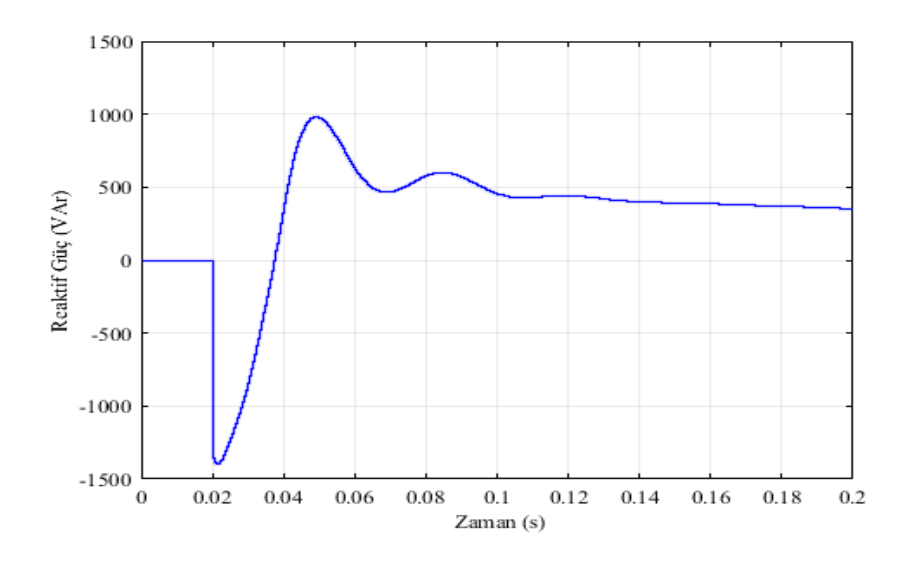

Şekil 4.66. 0-0,2 s Arası Sisteme PV Bağlı ve Bağlı Değil İken Asenkron Motor Tarafından Çekilen Reaktif Güçlerinin Fark Eğrisi

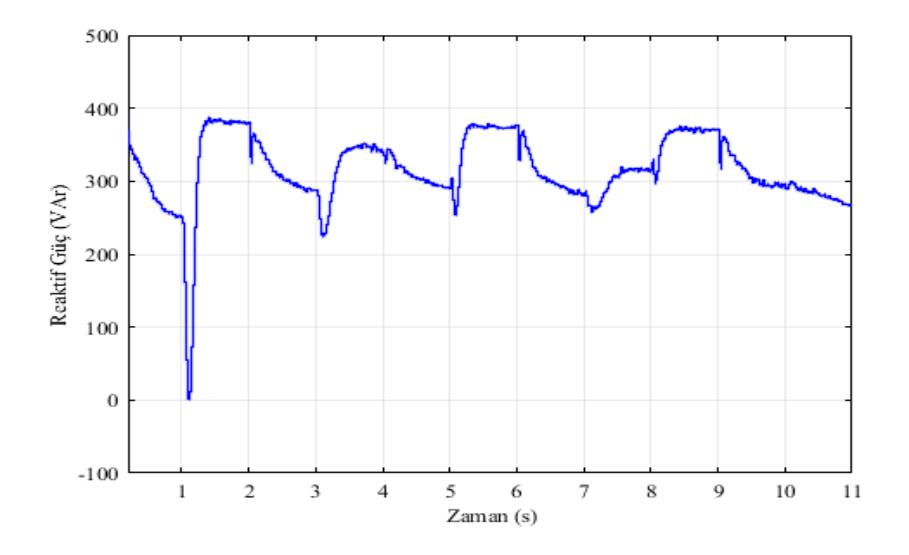

Şekil 4.67. 0,2-11 s Arası Sisteme PV Bağlı ve Bağlı Değil İken Asenkron Motor Tarafından Çekilen Reaktif Güçlerinin Fark Eğrisi
PV sistem MATLAB/Simulink-SimPowerSystems program kullanılarak oluşturulan asenkron motor devresine eklenmeden önce ve eklendikten sonra asenkron motor tarafından çekilen reaktif güçlerin farkı 0,02. s'de 2122 VAr ve 0,05. s'de -216,6 VAr olarak ölçülmüştür. Ayrıca asenkron motorun hızının değiştiği anlarda bozulmalar olmuştur. 1. s'de 4,018 VAr, 2. s'de 324,7 VAr, 3. s'de 224,2 VAr, 4. s'de 324,6 VAr, 5. s'de 258,6 VAr, 6. s'de 328,2 VAr, 7. s'de 257,1 VAr, 8. s'de 297,4 VAr, 9. s'de 320,2 VAr, 10. s'de 299,2, 11. s'de 268,9 VAr olarak ölçülmüştür.

# **5. SONUÇ VE ÖNERİLER**

Bu çalışmada şebeke bağlantılı güneş enerjisi üretim sistemlerinde reaktif güç kontrolü benzetim çalışması gerçekleştirilmiştir. Ayrıca farklı koşullarda asenkron motor benzetimleri yapılmış ortaya çıkan endüktif reaktif güç, benzetimi yapılan fotovoltaik sistem tarafından üretilen kapasitif reaktif güç sayesinde bastırılması sağlanmıştır.

Böylece şebekenin ve yüklerin ihtiyaç duyduğu kapasitif reaktif güç güneş panelleri ile sağlanmış olacaktır. Bu da kompanzasyon maliyetlerinin düşmesi, gerilim düşümünün azaltılması ve oluşan harmoniklerin yok edilmesi sağlanacaktır.

Yapılan benzetimlerde faklı yüklerde çalışan bir asenkron motorda ortaya çıkan endüktif reaktif güçler farklılıklar göstermektedir ve bu durumlarda nasıl bir fotovoltaik sistem kurulması üzerinde durulmalıdır.

Kurulu olan sistemlerde ne kadar endüktif reaktif enerji güç oluştuğuna bağlı olarak, güneş panelleri seçilerek üretilen kapasitif reaktif güçler sisteme entegre edilerek kompanzasyon sağlanabilir. Ayrıca bir kompanzasyon sitemi kurulmasının önüne geçilebilir.

#### **KAYNAKLAR**

- Albuquerque A. J. M. F. L., Guimarães G. C., Sanhueza S. M. R. and Vaz A. R., "*Photovoltaic solar system connected to the electric power grid operating as active power generator and reactive power compensator* " The 8th Latin-American Congress On Electricity Generation And Transmission 2009.
- Chen, Y. D., Luo, A., Shuai, Z. K., and Xie, S. J. (2013)." Robust predictive dual-loop control strategy with reactive power compensation for single-phase grid-connected distributed generation system." *Iet Power Electronics, 6*(7), 1320-1328.
- Darwish, E. M., Hasanien, H. M., Atallah, A., and El-Debeiky, S. (2018). "Reactive power control of three-phase low voltage system based on voltage to increase PV penetration levels." *Ain Shams Engineering Journal, 9*(4), 1831-1837.
- Dursun M., Demirdöğen T., Özden S. (2019) "*Suppression of Harmonics at Different Atmospheric Conditions in a Photovolaic Systems*" 2019 ECSAC'19 5<sup>th</sup> European Conference On Science, Art and Culture Conference, 28-29 Eylül 2019, ANKARA.
- Hekim, M. (2011). "Fotovoltaik-Rüzgâr Türbini Hibrit Enerji Üretim Sistemlerinin Ulusal Elektrik Şebekesine Etkilerinin İncelenmesi. "*Yüksek Lisans Tezi, Pamukkale Üniversitesi*
- Jaalam, N., Rahim, N. A., Bakar, A. H. A., and Eid, B. M. (2017). "Strategy to enhance the low-voltage ride-through in photovoltaic system during multi-mode transition". *Solar Energy, 153*, 744-754.
- Gómez-González J.F., González-Díaz D. C.-R., B., J.A. Méndez-Pérez, J. Rodríguez, J. Sánchez and R. Guerrero-Lemus. (2018). "*Reactive power management in photovoltaic installations connected to low-voltage grids to avoid active power curtailment.*" International Conference on Renewable Energies and Power Quality (ICREPQ'18
- Li, K. T., Qian, J. J., Wu, H. R., Li, T. R., and Yang, J. F. (2015). "Research on Low Voltage Ride through of the Grid-Connected PV System". *Proceedings of the International Conference on Advances in Energy, Environment and Chemical Engineering, 23*, 63- 68.
- Li, L. H., Zhou, H., Luo, F. Q., Lin, X. Y., and Han, Y. (2018). "*Control Strategy for Low Voltage Ride Through (LVRT) Operation of Two-Stage Photovoltaic Power Generation System*"*.* 2018 Ieee 4th Southern Power Electronics Conference (Spec).
- Lorenzo, E. (1994). "*Solar Electricity Engineering of Photovoltaic Systems*" Artes Graficas Gala, S.L., Spain
- Mustafa Ergin Şahin, H. İ. O. (2013)." Modeling and Simulation of Solar Cell Module in Matlab/Simulink*.*" *EMO Bilimsel Dergi, Cilt 3, Sayı 5, Haziran 2013*.
- Onur Deveci, C. K. (2015). "*Farklı Atmosferik Koşullarda Maksimum Güç Noktasında ve Sabit Gerilimde Çalışan Bir Fotovoltaik Sistemin Tasarımı ve Kontrolü*." Otomatik Kontrol Ulusal Toplantısı, TOK'2015, 10-12 Eylül 2015, Denizli.
- Özden, S (2013). "Modern Meyve (Bodur Kiraz) Yetiştiriciliğinde Güneş Enerjili Akıllı Damla Sulama Sistemi Tasarımı" *Doktora Tezi, Gazi Üniversitesi*
- Sabah Mashaly, M. H. A. (2016). "Low Voltage Ride through and fault ride through Capability of 40kw PV Model grid connected Saudi Arabia Smart Grid (SASG)".
- Yang, S. H. J. Ø. G. (2013)." *Effect of reactive power management of PV inverters on need for energy storage*". 2013 IEEE 39th Photovoltaic Specialists Conference (PVSC).
- Yang, Y. H., Wang, H., and Blaabjerg, F. (2014). "Reactive Power Injection Strategies for Single-Phase Photovoltaic Systems Considering Grid Requirements*.*" Ieee Transactions on Industry Applications, 50(6), 4065-4076.

İnternet: Yenilenebilir Enerji Kaynakları Görseli, URL 1: https://jeotekniker.blogspot.com/2013/05/yeni-ve-yenilenebilir-enerji-kaynaklar.html. Son Erişim Tarihi: 06.01.2020

İnternet: Yenilenebilir Enerji Kaynakları, URL 2: [https://www.enerjiportali.com/yenilenebilir-enerji-kaynaklari-nelerdir/.](https://www.enerjiportali.com/yenilenebilir-enerji-kaynaklari-nelerdir/) Son Erişim Tarihi: 06.01.2020

İnternet: Güneş Pilleri URL 3: http://www.robotiksistem.com/gunes\_pilleri\_nedir.html. Son Erişim Tarihi: 10.01.2020

İnternet: güneş paneli özellikleri, URL 4: https://www.solardesigntool.com/components/module-panel/Sunpower/1501/SPR-327NE-WHT-D/specification-data-sheet.html. Son Erişim Tarihi: 23.11.2019

İnverter: Güneş enerjili Sistemlerde Kullanılan Eviriciler, URL-5: https://www.elktrikport.com/universite/fotovoltaik-sistemlerde-kullanılan invertorler- (eviriciler)/11457#ad-image-0. Son Erişim Tarihi: 19.10.2019

# **ÖZGEÇMİŞ**

### **Kişisel Bilgiler**

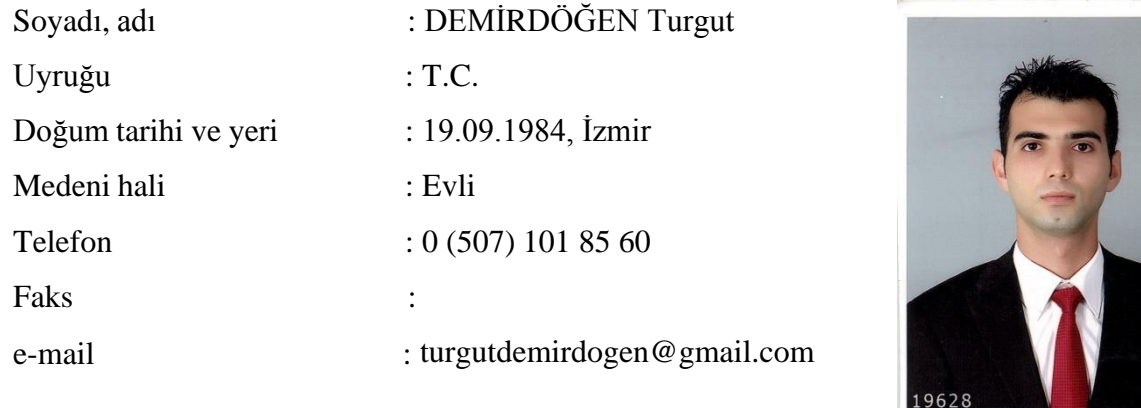

### **Eğitim**

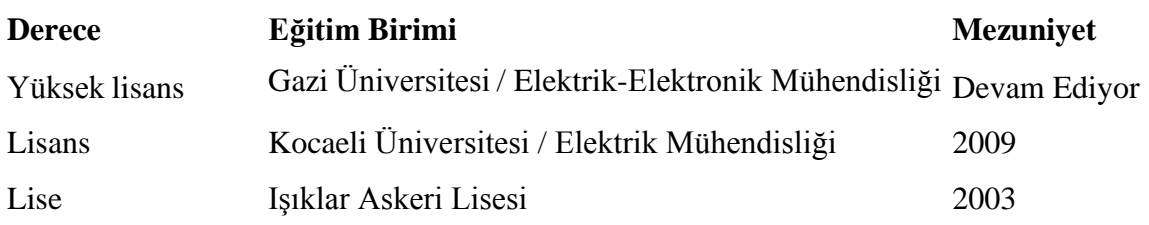

## **İş Deneyimi**

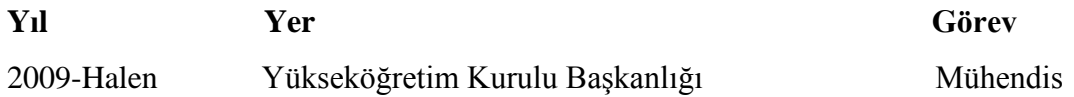

### **Yabancı Dil**

İngilizce

#### **Yayınlar**

Dursun M., Demirdöğen T., Özden S. (2019) "*Suppression of Harmonics at Different*  Atmospheric Conditions in a Photovolaic Systems" 2019 ECSAC'19 5<sup>th</sup> European Conference On Science, Art and Culture Conference, 28-29 Eylül 2019, ANKARA.

#### **Hobiler**

Yüzme, Dağcılık, Bisiklete binmek

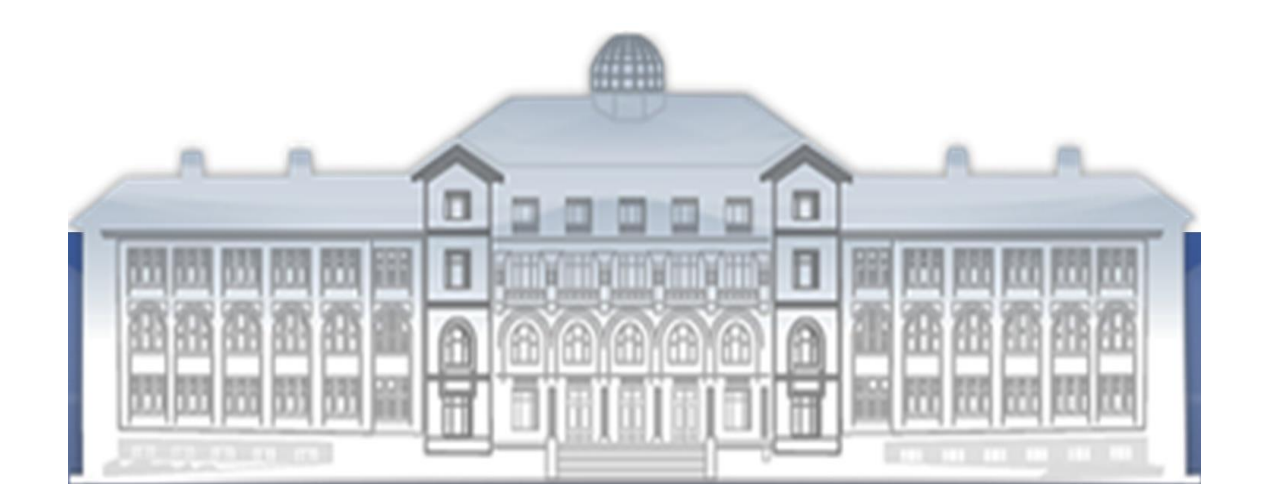

GAZİ GELECEKTİR...